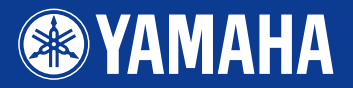

# PORTATONE EZ-2501

**Owner's Manual Bedienungsanleitung** Mode d'emploi **Manual de instrucciones** 

**REFROARD MANTA**<br>Yamahai Edition

# Let's play the KEYBOARDMANIA!

Install KEYBOARDMANIA to your computer (see page 3 and 60) and connect it to the EZ-250i by an USB cable – then play musical games and learn songs.

Installieren Sie KEYBOARDMANIA auf Ihrem Computer (siehe Seiten 3 und 60), schließen Sie diesen mit einem USB-Kabel an Ihren EZ-250i an – und spielen Sie musikalische Spiele und erlernen Songs.

Installez le KEYBOARDMANIA sur votre ordinateur (voir page 3 et 60) et connectez-le au EZ-250i à l'aide d'un câble USB pour jouer et apprendre des morceaux tout en vous amusant.

Instale KEYBOARDMANIA en el ordenador (consulte las páginas 3 y 60) y conéctelo al EZ-250i con un cable USB, después disfrute de los juegos musicales y aprenda canciones.

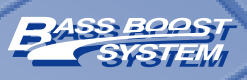

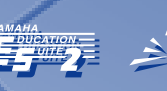

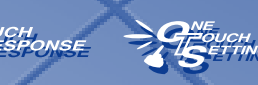

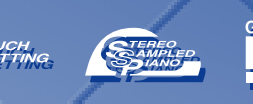

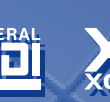

# **SPECIAL MESSAGE SECTION**

This product utilizes batteries or an external power supply (adapter). DO NOT connect this product to any power supply or adapter other than one described in the manual, on the name plate, or specifically recommended by Yamaha.

This product should be used only with the components supplied or; a cart, rack, or stand that is recommended by Yamaha. If a cart, etc., is used, please observe all safety markings and instructions that accompany the accessory product.

#### **SPECIFICATIONS SUBJECT TO CHANGE:**

The information contained in this manual is believed to be correct at the time of printing. However, Yamaha reserves the right to change or modify any of the specifications without notice or obligation to update existing units.

This product, either alone or in combination with an amplifier and headphones or speaker/s, may be capable of producing sound levels that could cause permanent hearing loss. DO NOT operate for long periods of time at a high volume level or at a level that is uncomfortable. If you experience any hearing loss or ringing in the ears, you should consult an audiologist.

IMPORTANT: The louder the sound, the shorter the time period before damage occurs.

#### **NOTICE:**

Service charges incurred due to a lack of knowledge relating to how a function or effect works (when the unit is operating as designed) are not covered by the manufacturer's warranty, and are therefore the owners responsibility. Please study this manual carefully and consult your dealer before requesting service.

#### **ENVIRONMENTAL ISSUES:**

Yamaha strives to produce products that are both user safe and environmentally friendly. We sincerely believe that our products and the production methods used to produce them, meet these goals. In keeping with both the letter and the spirit of the law, we want you to be aware of the following:

#### **Battery Notice:**

This product MAY contain a small non-rechargeable battery which (if applicable) is soldered in place. The average life span of this type of battery is approximately five years. When replacement becomes necessary, contact a qualified service representative to perform the replacement.

This product may also use "household" type batteries. Some of these may be rechargeable. Make sure that the battery being charged is a rechargeable type and that the charger is intended for the battery being charged.

When installing batteries, do not mix batteries with new, or with batteries of a different type. Batteries MUST be installed correctly. Mismatches or incorrect installation may result in overheating and battery case rupture.

#### **Warning:**

Do not attempt to disassemble, or incinerate any battery. Keep all batteries away from children. Dispose of used batteries promptly and as regulated by the laws in your area. Note: Check with any retailer of household type batteries in your area for battery disposal information.

#### **Disposal Notice:**

Should this product become damaged beyond repair, or for some reason its useful life is considered to be at an end, please observe all local, state, and federal regulations that relate to the disposal of products that contain lead, batteries, plastics, etc. If your dealer is unable to assist you, please contact Yamaha directly.

#### **NAME PLATE LOCATION:**

The name plate is located on the bottom of the product. The model number, serial number, power requirements, etc., are located on this plate. You should record the model number, serial number, and the date of purchase in the spaces provided below and retain this manual as a permanent record of your purchase.

**Model**

**Serial No.**

**Purchase Date**

#### 92-BP (bottom)

# **PLEASE KEEP THIS MANUAL**

# **FCC INFORMATION (U.S.A.)**

#### **1. IMPORTANT NOTICE: DO NOT MODIFY THIS UNIT!**

This product, when installed as indicated in the instructions contained in this manual, meets FCC requirements. Modifications not expressly approved by Yamaha may void your authority, granted by the FCC, to use the product.

**2. IMPORTANT:** When connecting this product to accessories and/or another product use only high quality shielded cables. Cable/s supplied with this product MUST be used. Follow all installation instructions. Failure to follow instructions could void your FCC authorization to use this product in the USA.

**3. NOTE:** This product has been tested and found to comply with the requirements listed in FCC Regulations, Part 15 for Class "B" digital devices. Compliance with these requirements provides a reasonable level of assurance that your use of this product in a residential environment will not result in harmful interference with other electronic devices. This equipment generates/uses radio frequencies and, if not installed and used according to the instructions found in the users manual, may cause interference harmful to the operation of other electronic devices.

\* This applies only to products distributed by YAMAHA CORPORATION OF AMERICA. (class B)

#### **OBSERVERA!**

Apparaten kopplas inte ur växelströmskällan (nätet) sá länge som den ar ansluten till vägguttaget, även om själva apparaten har stängts av.

**ADVARSEL:** Netspæendingen til dette apparat er IKKE afbrudt, sálæenge netledningen siddr i en stikkontakt, som er t endt — ogsá selvom der or slukket pá apparatets afbryder.

**VAROITUS:** Laitteen toisiopiiriin kytketty käyttökytkin ei irroita koko laitetta verkosta.

Compliance with FCC regulations does not guarantee that interference will not occur in all installations. If this product is found to be the source of interference, which can be determined by turning the unit "OFF" and "ON", please try to eliminate the problem by using one of the following measures: Relocate either this product or the device that is being affected by the

interference Utilize power outlets that are on different branch (circuit breaker or fuse) circuits or install AC line filter/s.

In the case of radio or TV interference, relocate/reorient the antenna. If the antenna lead-in is 300 ohm ribbon lead, change the lead-in to co-axial type cable.

If these corrective measures do not produce satisfactory results, please contact the local retailer authorized to distribute this type of product. If you can not locate the appropriate retailer, please contact Yamaha Corporation of America, Electronic Service Division, 6600 Orangethorpe Ave, Buena Park, CA90620

The above statements apply ONLY to those products distributed by Yamaha Corporation of America or its subsidiaries.

#### **Entsorgung leerer Batterien (nur innerhalb Deutschlands)**

Leisten Sie einen Beitrag zum Umweltschutz. Verbrauchte Batterien oder Akkumulatoren dürfen nicht in den Hausmüll. Sie können bei einer Sammelstelle für Altbatterien bzw. Sondermüll abgegeben werden. Informieren Sie sich bei Ihrer Kommune.

#### **Acuerdo de licencia de software**

Yamaha Corporation (Yamaha) permite utilizar Keyboardmania Yamaha Edition (Software) siempre y cuando se acepte el presente acuerdo de licencia. Por Software se entiende todo el contenido asociado, todo el material impreso y toda la documentación electrónica. Si se utiliza este Software, se da por hecho que se acepta este acuerdo, por lo que se recomienda leer los términos siguientes detenidamente antes de utilizarlo.

#### **1. Copyright y permiso de utilización**

Yamaha le concede como individuo el derecho de usar el Software sólo en un equipo a la vez. El disco en el que está grabado el Software es de su propiedad, pero el programa y su copyright pertenecen a Yamaha y al otorgante de licencias de Yamaha.

#### **2. Prohibiciones y restricciones**

Quedan prohibidos la descompilación, el desmontaje, la investigación del secreto de fabricación y el empleo de cualquier otro método para transformar el Software en cualquier formato legible por el hombre, así como permitir que otra persona lo haga. El Software no se puede duplicar, corregir, modificar, alquilar, prestar, vender, distribuir, autorizar ni ceder de ninguna otra manera, ya sea en parte o en su totalidad. Así mismo está prohibida la creación de productos derivados basados en el contenido del Software. El Software no se

puede transmitir a otro equipo a través de una red sin la autorización previa por escrito de Yamaha. Puede transferir sus derechos respecto al Software a una tercera persona si su fin no es comercial y se incluye, además del Software, toda la documentación asociada, incluido este acuerdo, y esa tercera persona acepta el acuerdo.

#### **3. Limitación de responsabilidades**

El Software fue desarrollado por Yamaha y el o los otorgantes de licencias de Yamaha, y su copyright es de su propiedad. El Software se suministra "TAL CUAL" y Yamaha no ofrece garantía alguna sobre su uso o rendimiento. YAMAHA Y SUS PROVEEDORES NO GARANTIZAN NI PUEDEN GARANTIZAR EL FUNCIONAMIENTO O LOS RESULTADOS QUE PUEDAN OBTENERSE DEL USO DEL SOFTWARE O DE LA DOCUMENTACIÓN. YAMAHA Y SUS PROVEEDORES NO OFRECEN NINGUNA GARANTÍA, EXPRESA O IMPLÍCITA, CON RESPECTO A LA NO INFRACCIÓN DE LOS DERECHOS DE TERCEROS, Y A LA COMERCIABILIDAD E IDONEIDAD DEL SOFTWARE PARA UN FIN DETERMINADO. YAMAHA O SUS PROVEEDORES NO SERÁN RESPONSABLE EN NINGÚN CASO DE DAÑOS CONSECUENTES, FORTUITOS O ESPECIALES, INCLUIDA LA PÉRDIDA DE BENEFICIOS O AHORROS, INCLUSO SI SE HA ADVERTIDO A UN REPRESENTANTE DE YAMAHA DE LA POSIBILIDAD DE DICHOS DAÑOS, NI DE NINGUNA RECLAMACIÓN DE TERCEROS.

#### ● **AVISO DE COPYRIGHT**

q Seis de las canciones, o composiciones, de demostración que se incluyen en este teclado son las siguientes:

#### <span id="page-2-0"></span>**A Hard Day's Night**

- Letra y música de John Lennon y Paul McCartney
- Copyright© 1964 Sony/ATV Songs LLC
- Copyright renovado
- Todos los derechos administrados por Sony/ATV Music Publishing, 8 Music Square West, Nashville, TN37203
- Copyright internacional asegurado Reservados todos los derechos

#### **Can't Help Falling In Love**

- Letra y música de George David Weiss, Hugo Peretti y Luigi Creatore
- Copyright© 1961 de Gladys Music, Inc.
- Copyright renovado y asignado a Gladys Music
- Todos los derechos administrados por Cherry Lane Music Publishing Company, Inc. y Chrysalis Music
- Copyright internacional asegurado Reservados todos los derechos

#### **Stella By Starlight**

- de la película Los intrusos (THE UNINVITED) (Paramount Picture)
- Letra de Ned Washington
- Música de Victor Young
- Copyright© 1946 (Renovado en 1973, 1974) por Famous Music **Corporation**
- Copyright internacional asegurado Reservados todos los derechos

#### **Hey Jude**

- Letra y música de John Lennon y Paul McCartney
- Copyright© 1968 Sony/ATV Songs LLC
- Copyright renovado
- Todos los derechos administrados por Sony/ATV Music Publishing, 8 Music Square West, Nashville, TN37203
- Copyright internacional asegurado Reservados todos los derechos

#### **Edelweiss**

- Letra de Oscar Hammerstein II
- Música de Richard Rodgers
- Copyright© 1959 de Richard Rodgers y Oscar Hammerstein II
- Copyright renovado
- WILLIAMSON MUSIC dueño de la publicación y de los derechos afines en todo el mundo
- Copyright internacional asegurado Reservados todos los derechos

#### **Linus And Lucy**

- De Vince Guaraldi
- Copyright© 1965 LEE MENDELSON FILM PRODUCTIONS, INC.
- Copyright renovado
- Copyright internacional asegurado Reservados todos los derechos
- (2) Cuatro de las canciones, o composiciones, de demostración que se incluyen en este teclado son las siguientes:
	- Título de la composición: An Englishman In New York Nombre del compositor: Sumner 0590545 Nombre del propietario de los derechos de autor: G M SUMNER LTD
	- Título de la composición: Against All Odds Nombre del compositor: Collins 0007403 Nombre del propietario
	- Título de la composición: Just The Way You Are Nombre del compositor: Joel 0273671 Nombre del propietario

Título de la composición: Look Of Love Nombre del propietario

 de los derechos de autor: EMI MUSIC PUBLISHING LTD / HIT & RUN MUSIC LTD

de los derechos de autor: EMI MUSIC PUBLISHING LTD

Nombre del compositor: Bacharach/David 0093316

de los derechos de autor: Screen Gems - EMI Music Ltd

**ATENCIÓN:** Reservados todos los derechos. Queda terminantemente prohibida toda copia, interpretación o difusión pública no autorizada de las diez canciones de demostración mencionadas anteriormente.

**AVISO DE COPYRIGHT** Este producto incorpora y contiene programas informáticos y contenido cuyos derechos de autor pertenecen a Yamaha o a terceros que han otorgado a Yamaha permiso para utilizarlos. En este material con copyright se incluyen, pero no exclusivamente, todo el software informático, los archivos de estilo, los archivos MIDI, los datos WAVE y las grabaciones de sonido. La legislación vigente prohíbe terminantemente la copia no autorizada del software con copyright para otros fines que no sean el uso personal por parte del comprador. Cualquier violación de los derechos de copyright podría dar lugar a acciones legales. NO HAGA, NI DISTRIBUYA, NI UTILICE COPIAS ILEGALES.

# **PRECAUCIONES**

# *LEER DETENIDAMENTE ANTES DE CONTINUAR*

\* Guarde este manual en un lugar seguro para su referencia futura.

# *ADVERTENCIA*

**Siempre obedezca las precauciones básicas indicadas abajo para evitar así la posibilidad de lesiones graves o incluso peligro de muerte debido a descargas eléctricas, incendios u otras contingencias. Estas precauciones incluyen, pero no se limitan, a los siguientes puntos:**

#### **Suministro de energía/adaptador de alimentación de CA**

- Utilice la tensión correcta para su instrumento. La tensión requerida se encuentra impresa en la placa identificatoria del instrumento.
- Utilice solamente el adaptador (PA-3C, PA-3B o uno equivalente recomendado por Yamaha) especificado. El uso del adaptador equivocado puede hacer que el instrumento se dañe o sobrecaliente.
- Revise el estado del enchufe de corriente periódicamente o límpielo siempre que sea necesario.
- No tienda el cable del adaptador cerca de fuentes de calor (estufas, radiadores, etc.), no lo doble demasiado, no ponga objetos pesados sobre el mismo ni tampoco lo tienda por lugares donde pueda pasar mucha gente y ser pisado.

#### **No abrir**

• No abra el instrumento ni trate de desarmar o modificar de ninguna forma los componentes internos. El instrumento tiene componentes que no pueden ser reparados por el usuario. En caso de anormalidades en el funcionamiento, deje de utilizar el instrumento inmediatamente y hágalo inspeccionar por personal de servicio calificado de Yamaha.

#### **Advertencia relativa al agua**

- No exponga el instrumento a la lluvia, ni lo use cerca del agua o en lugares donde haya mucha humedad. No ponga recipientes que contengan líquido encima del instrumento, ya que puede derramarse y penetrar en el interior del aparato.
- Jamás enchufe o desenchufe este cable con las manos mojadas.

#### **Advertencia relativa al fuego**

• No coloque objetos encendidos como, por ejemplo, velas sobre la unidad porque podrían caerse y provocar un incendio.

#### **Si observa cualquier anormalidad**

• Si el cable o el enchufe del adaptador de CA se deteriora o daña, si el sonido se interrumpe repentinamente durante el uso del instrumento o si se detecta olor a quemado o humo a causa de ello, apague el instrumento inmediatamente, desenchufe el cable del tomacorriente y haga inspeccionar el instrumento por personal de servicio autorizado de Yamaha.

# *ATENCIÓN*

**Siempre obedezca las precauciones básicas indicadas abajo para evitar así la posibilidad de sufrir Ud. u otros lesiones físicas o de dañar el instrumento u otros objetos. Estas precauciones incluyen, pero no se limitan, a los siguientes puntos:**

#### **Suministro de energía/adaptador de alimentación de CA**

- Cuando desenchufe el cable del instrumento o del tomacorriente, hágalo tomándolo del enchufe y no del cable. Si tira del cable, éste puede dañarse.
- Desenchufe el adaptador de CA cuando no use el instrumento o cuando haya tormenta.
- No conecte el instrumento a tomas de corriente usando conectores múltiples. La calidad de sonido puede verse afectada o el enchufe puede sobrecalentarse.

#### **Pila**

- Asegúrese de colocar las pilas con los polos (+ y -) en la dirección correcta. Si se ponen las al revés, éstas pueden sobrecalentarse, incendiarse o sulfatarse.
- Siempre cambie todas las pilas a la vez. No mezcle pilas nuevas con viejas. Tampoco mezcle pilas de diferentes tipos, como pilas alcalinas con pilas de manganeso; tampoco mezcle pilas de diferentes marcas o diferentes tipos de pilas de la misma marca, ya que pueden sobrecalentarse, incendiarse o sulfatarse.
- No eche las pilas al fuego.
- No trate de cargar pilas que no son recargables.
- Cuando se agoten las pilas, o en caso de que no se utilice el instrumento durante un periodo prolongado, saque de él las pilas para evitar posibles sulfataciones.
- Mantenga las pilas lejos de los niños.
- Si las pilas se sulfataran, evite el contacto con el sulfato, pero si entrara en contacto con los ojos, la boca o la piel, enjuague inmediatamente con agua y consulte a su médico. El fluido de la pila es corrosivo y podría causar pérdida de visión o quemaduras por productos químicos.

#### **Ubicación**

- No exponga el instrumento a polvo o vibraciones excesivas ni a temperaturas extremas (evite ponerlo al sol, cerca de estufas o dentro de automóviles durante el día), para evitar así la posibilidad de que se deforme el panel o se dañen los componentes internos.
- No utilice el instrumento cerca de aparatos de televisión, radios, equipos estereofónicos, teléfonos móviles ni dispositivos eléctricos de cualquier otro tipo. De hacerlo así, el instrumento, aparato de TV o radio podría generar ruido.
- No ponga el instrumento sobre superficies inestables, donde pueda caerse por accidente.
- Antes de cambiar el instrumento de lugar, desconecte el adaptador y todos los demás cables.
- Utilice solamente la base especificada para el instrumento. Cuando acople la base o el bastidor, utilice los tornillos provistos, de lo contrario se pueden dañar los componentes internos o, como consecuencia, el instrumento podrá caerse.

#### **Conexiones**

• Antes de conectar el instrumento a otros componentes electrónicos, desconecte la alimentación de todos los componentes. Antes de apagar o encender los componentes, baje el volumen al mínimo. Asimismo, recuerde ajustar el volumen de todos los componentes al nivel mínimo y subirlo gradualmente mientras ejecuta el instrumento, para establecer el nivel de escucha deseado.

#### **Mantenimiento**

• Para limpiar el instrumento, utilice una paño suave y seco. No utilice disolventes de pintura, líquidos limpiadores, ni paños impregnados en productos químicos.

#### **Atención: manejo**

- No meta un dedo o la mano en los huecos de la tapa del instrumento.
- Nunca introduzca ni deje caer papeles ni objetos metálicos o de cualquier otro tipo en los huecos de la tapa del panel o del teclado. Si esto sucede, desconecte de inmediato la alimentación y desenchufe el cable de alimentación de la toma de CA. Seguidamente, pida al personal de asistencia de Yamaha que revise el instrumento.
- Tampoco deje objetos de vinilo, plástico o goma encima del instrumento, ya que pueden descolorar el panel o el teclado.
- No se apoye con todo el peso de su cuerpo ni coloque objetos muy pesados sobre los botones, conmutadores o conectores del teclado.
- No utilice el instrumento por mucho tiempo a niveles de volumen excesivamente altos, ya que ello puede causar pérdida de audición permanente. Si nota pérdida de audición o si le zumban los oídos, consulte a un médico.

#### **Guardar datos**

#### **Guardar datos y realizar copias de seguridad**

Los datos guardados pueden perderse por un funcionamiento defectuoso o un manejo incorrecto. Guarde los datos importantes en medio externo.

Yamaha no se responsabiliza por daños debidos a uso inapropiado o modificaciones hechas al instrumento, ni tampoco por datos perdidos o destruidos.

Siempre apague el instrumento cuando no lo usa.

Cuando se utiliza un adaptador de alimentación, aunque el interruptor se encuentre en la posición "STANDBY", la electricidad seguirá llegando al instrumento al nivel mínimo. Si no va a utilizar el instrumento durante un período prolongado de tiempo, asegúrese de desenchufar el adaptador de CA de la toma de CA de la pared.

Asegúrese de disponer de las pilas usadas siguiendo la legislación respectiva del lugar.

Las ilustraciones y pantallas LCD que se muestran en este manual de instrucciones sólo tienen propósitos ilustrativos, y pueden ser diferentes de las que se encuentran en su instrumento.

#### ● **Marcas registradas**

• Apple y Macintosh son marcas registradas de Apple Computer, Inc., registradas en EE.UU. y en otros países.

• Windows es la marca registrada de Microsoft® Corporation.

Las demás marcas registradas pertenecen a sus respectivos propietarios.

*¡Enhorabuena por la adquisición del PortaTone EZ-250i de Yamaha!*

*Usted es ahora el propietario de un teclado portátil que combina avanzadas funciones, excelente sonido y una sencillez excepcional de utilización, todo ello en una unidad muy compacta. Sus destacadas funciones lo convierten en un instrumento de gran expresión y versatilidad.*

*Lea con atención este manual de instrucciones mientras toca su nuevo EZ-250i para aprender a aprovechar todas sus funciones.*

# Características principales

El EZ-250i es un teclado sofisticado y de fácil utilización provisto de las características y funciones siguientes:

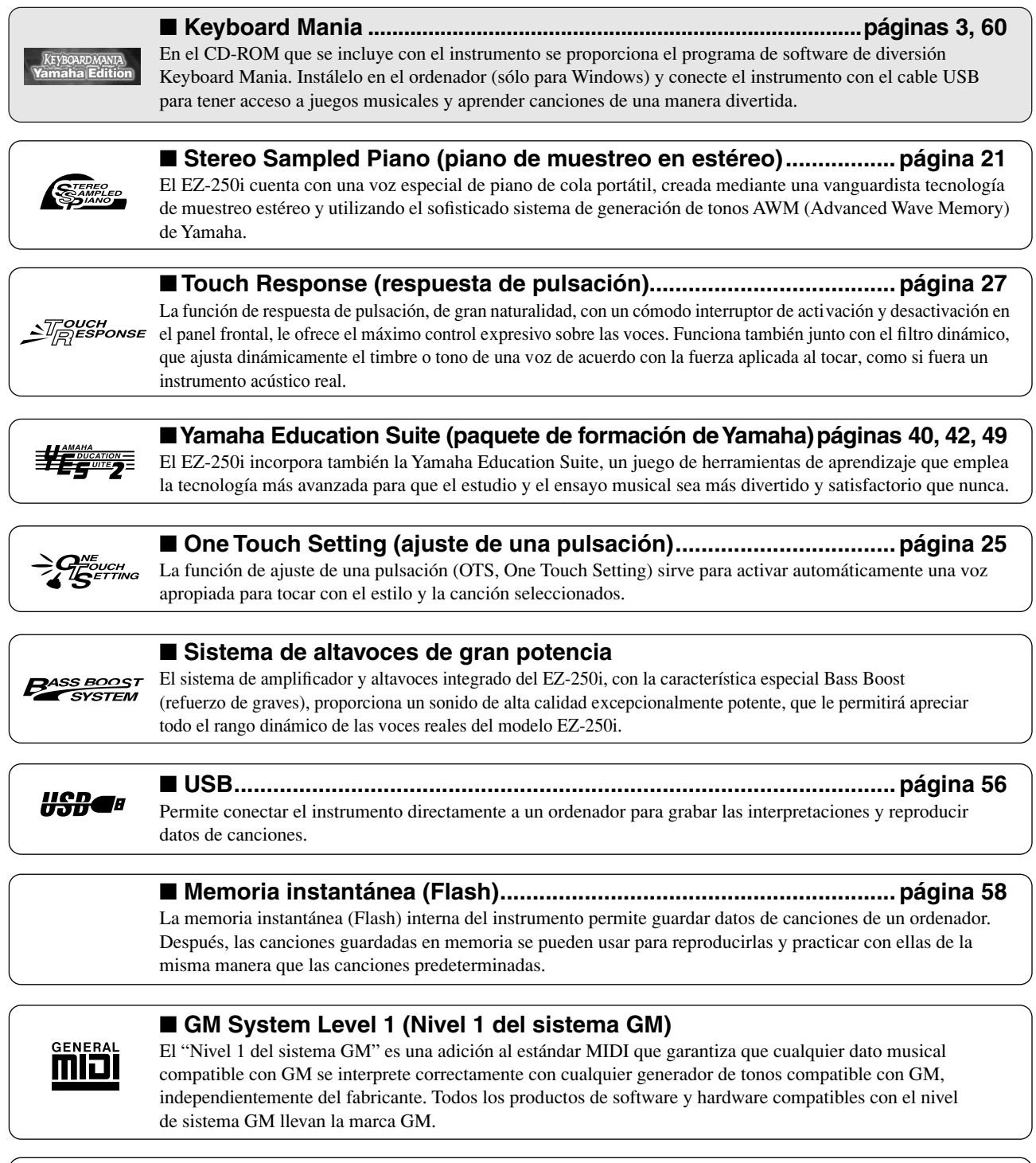

Como su nombre indica, "XGlite" es una versión simplificada del formato de generación de tonos XG de alta calidad de Yamaha. Evidentemente, puede reproducir cualquier dato de canción XG con un generador de tonos XGlite. No obstante, tenga en cuenta que algunas canciones pueden reproducirse de forma diferente si se comparan con los datos originales, debido al conjunto reducido de parámetros de control y de efectos.

# Contenido

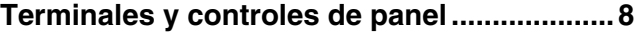

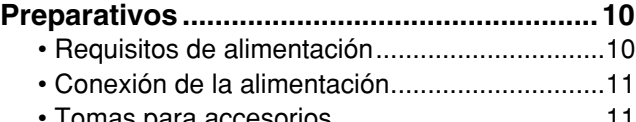

[• Tomas para accesorios ....................................11](#page-10-1)

### [Guía rápida 12](#page-11-0)

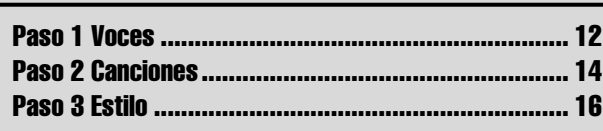

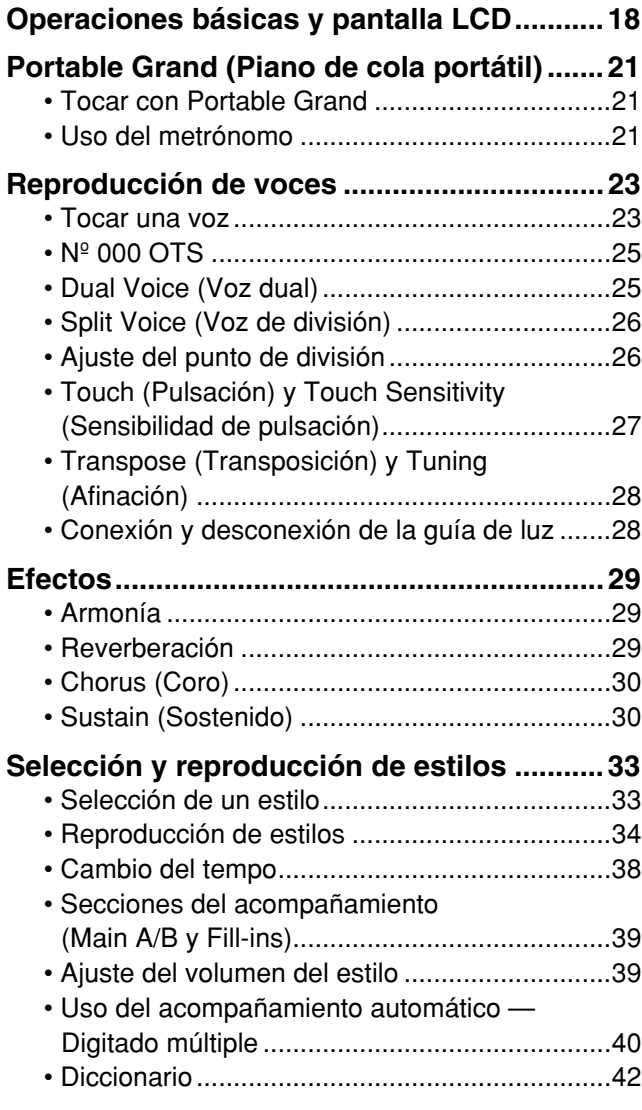

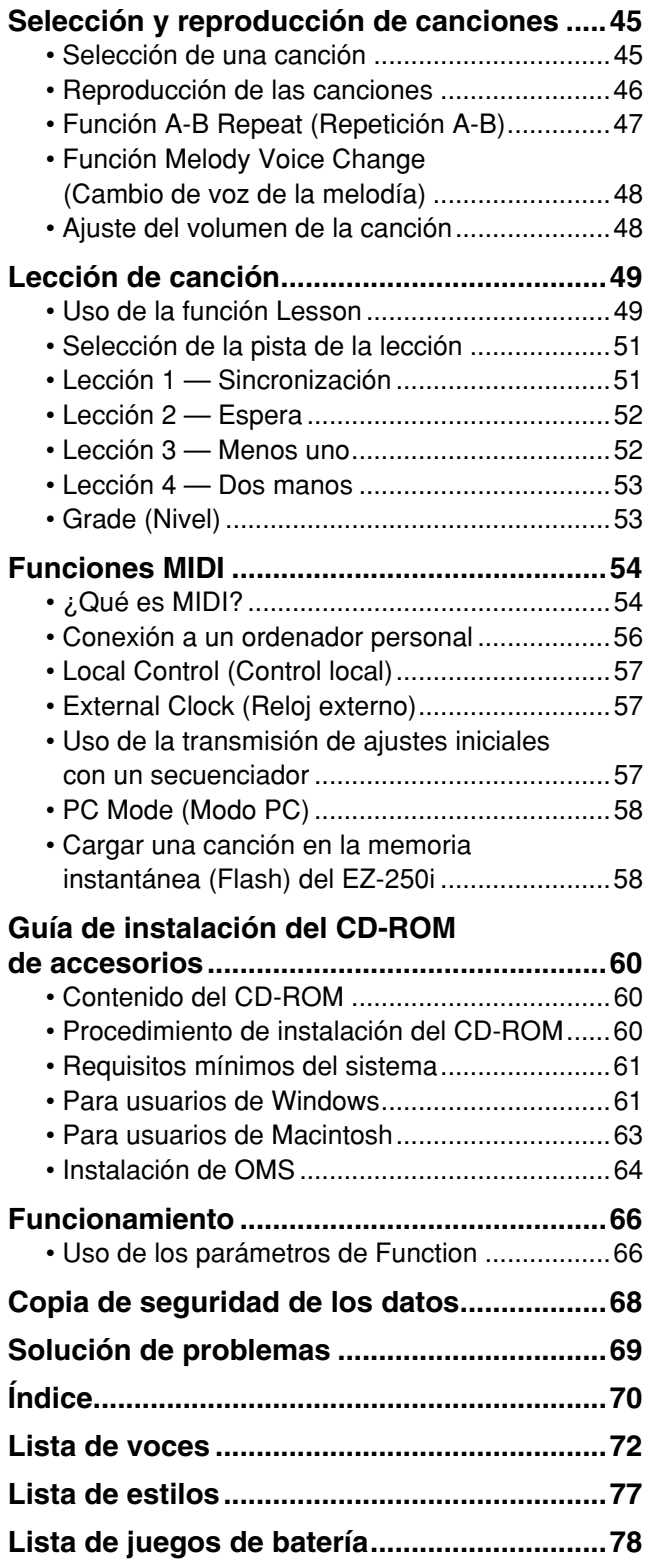

**[Gráfica de implementación MIDI ..................80](#page--1-0) [Lista de efectos..............................................84](#page--1-0) [Especificaciones............................................85](#page--1-0)**

### <span id="page-7-0"></span>■ Panel frontal

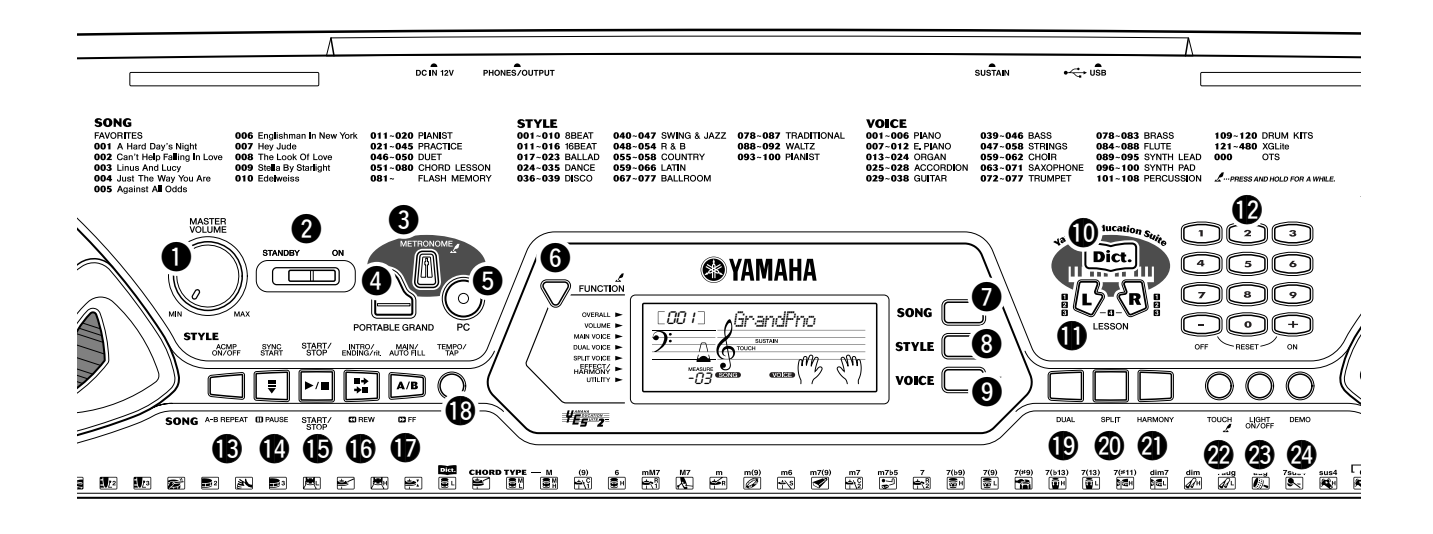

### q **Dial [MASTER VOLUME]**

**(Volumen principal)**

Determina el volumen general del EZ-250i.

#### **2** Interruptor de la alimentación **([STANDBY/ON]) (En espera/encendido)**

#### e **Botón [METRONOME] (Metrónomo)**

Activa y desactiva la función de metrónomo (consulte la página [21](#page-20-4)). Manteniendo presionado este botón se activan los ajustes de Time Signet (Sello de tiempo).

#### **<sup>4</sup>** Botón [PORTABLE GRAND] **(Piano de cola portátil)**

Activa inmediatamente la voz Grand Piano (consulte la página [21](#page-20-5)).

### $\Theta$  Botón [PC]

Este útil control permite activar al instante los ajustes MIDI especificados para obtener un uso óptimo con un ordenador conectado (consulte la página [58\)](#page-57-3).

#### **<sup>6</sup>** Botón [FUNCTION] (Función)

Activa el modo Function y almacena los ajustes de panel especificados en la memoria instantánea (Flash) (consulte las páginas [66,](#page-65-2) [68](#page-67-1)).

### u **Botón [SONG] (Canción)**

Habilita la selección de canciones (consulte la página [45\)](#page-44-2).

#### **<sup>6</sup>** Botón [STYLE] (Estilo)

Permite seleccionar el estilo (consulte la página [33\)](#page-32-2).

#### o **Botón [VOICE] (Voz)**

Permite seleccionar la voz (consulte la página [23\)](#page-22-2). Manteniendo presionado este botón se activa la función Melody Voice Change (Cambio de voz en la melodía) (consulte la página [48\)](#page-47-2).

### !0**Botón [Dict.] (Diccionario)**

Activa la función de diccionario (consulte la página [42](#page-41-0)).

#### **10** Botones de lección [L] (izquierdo) y **[R] (derecho)**

Estos botones activan los ejercicios de lección de la mano correspondiente (izquierda o derecha) para la canción seleccionada (consulte la página [49](#page-48-3)).

#### !2**Teclado numérico, botones [+/ON] (Activar) y [-/OFF] (Desactivar)**

Se usan para seleccionar canciones, sonidos y estilos (consulte las páginas [19\)](#page-18-0). También se usan para ajustar determinados parámetros y responder a ciertas indicaciones de la pantalla.

#### !3**Botón [ACMP ON/OFF] (Activación/ desactivación del acompañamiento automático) / [A-B REPEAT] (Repetición A-B)**

Cuando el modo Style (Estilo) está seleccionado, este botón activa y desactiva el acompañamiento automático (consulte la página [34](#page-33-1)). En el modo Song (Canción), este botón activa la función A-B Repeat (Repetición A-B) (consulte la página [47](#page-46-1)).

#### !4**Botón [SYNC START] (Inicio sincronizado) / [ PAUSE] (Pausa)**

Sirve para activar y desactivar la función Sync Start (Inicio sincronizado) (consulte la página [35\)](#page-34-0). En el modo Song (canción), se usa para detener temporalmente la reproducción de la canción (consulte la página [46](#page-45-1)).

### !5**Botón [START/STOP] (Inicio/parada)**

Cuando el modo Style está seleccionado, este botón inicia y detiene alternativamente el estilo (consulte la página [34\)](#page-33-1). En el modo Song, este botón inicia y detiene alternadamente la reproducción de la canción (consulte la página [46](#page-45-2)).

#### !6**Botón [INTRO/ENDING/rit.] (Preludio/ coda/rit.) / [ REW] (Rebobinar)**

Cuando se selecciona el modo Style, este botón se emplea para controlar las funciones de preludio y de coda (consulte la página [34\)](#page-33-1). Cuando está seleccionado el modo Song (canción), se usa como control para rebobinar o llevar el punto de reproducción de la canción al principio.

#### !7**Botón [MAIN/AUTO FILL] (Principal/relleno automático) / [ FF] (Avance rápido)**

Cuando el modo Style está seleccionado, estos botones se emplean para cambiar las secciones del acompañamiento automático y controlar la función de relleno automático (consulte la página [39\)](#page-38-2). Cuando está seleccionado el modo Song, se usa como control para hacer avanzar rápidamente hacia adelante o llevar el punto de reproducción de la canción hasta el final.

### !8**Botón [TEMPO/TAP] (Tempo/pulsación)**

Este botón se usa para activar el ajuste del tempo, lo que permite modificar el valor con el teclado numérico o con los botones [+]/[–] (consulte la página [21\)](#page-20-4). También permite ajustar el tempo y empezar automáticamente la canción o el estilo seleccionado a la velocidad ajustada (consulte la página [35](#page-34-1)).

#### !9**Botón [DUAL] (Dual)**

Activa y desactiva la voz Dual (consulte la página [25\)](#page-24-3).

#### @0**Botón [SPLIT] (División)**

Activa y desactiva la voz de división (Split) (consulte la página [26](#page-25-2)).

#### @1**Botón [HARMONY] (Armonía)**

Sirve para activar y desactivar el efecto de armonía (Harmony) (consulte la página [29\)](#page-28-3).

#### @2**Botón [TOUCH] (Pulsación)**

Sirve para activar y desactivar la función de sensibilidad de pulsación (Touch) (consulte la página [27](#page-26-0)). Manteniendo presionado este botón se activan los ajustes de Touch Sensitivity (Sensibilidad de pulsación).

#### @3**Botón [LIGHT ON/OFF] (Encender/apagar luz)**

Activa o desactiva la guía de luz (consulte la página [28\)](#page-27-2).

#### @4**Botón [DEMO] (Demostración)**

Se emplea para reproducir las canciones de demostración (consulte la página [14](#page-13-1)).

#### ■ Panel posterior

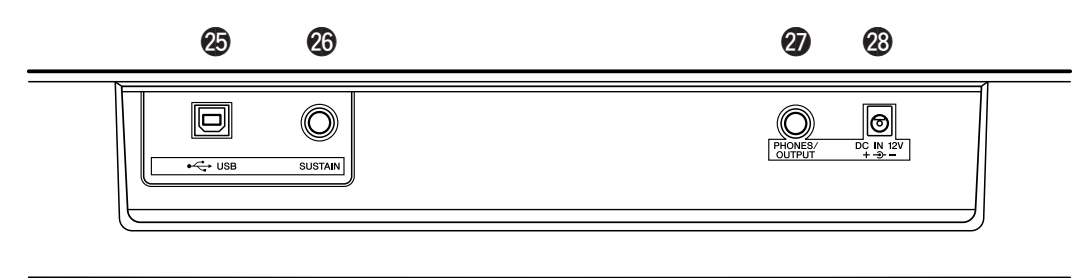

#### @5**Terminales USB**

Sirve para la conexión a un ordenador (consulte la página [56\)](#page-55-0).

#### @6**Clavija SUSTAIN (Sostenido)**

Sirve para la conexión a un interruptor de pedal FC4 o FC5 opcional para controlar el sostenido, como el pedal de sordina de un piano (consulte la página [11](#page-10-2)).

#### @7**Toma PHONES/OUTPUT (Auriculares/salida)**

Se utiliza para la conexión a un juego de auriculares estéreo o a un sistema de altavoces/amplificador externo (consulte la página [11\)](#page-10-3).

#### @8**Toma DC IN 12V (Entrada de CC de 12 V)**

Se utiliza para la conexión a un adaptador de alimentación de CA PA-3C o PA-3B (consulte la página [10](#page-9-2)).

<span id="page-9-0"></span> $\textbf{m}$  ,

**Esta sección incluye información útil sobre la preparación del EZ-250i para poder tocar. Asegúrese de leer con atención esta sección antes de usar el instrumento.**

# <span id="page-9-1"></span>Requisitos de alimentación

Aunque el EZ-250i puede funcionar con un adaptador de CA o con pilas, Yamaha recomienda emplear un adaptador de CA siempre que sea posible. Un adaptador de CA es menos severo con el medio ambiente que las pilas y no se desgasta.

### <span id="page-9-2"></span>■ Uso de un adaptador de alimentación de CA • • •

- $q$  Asegúrese de que el interruptor [STANDBY/ON] (En espera/encendido) del EZ-250i esté en la posición STANDBY (En espera).
- (2) Conecte el adaptador de CA (PA-3C, PA-3B o algún otro adaptador recomendado específicamente por Yamaha) a la toma DC IN 12V.
- e Enchufe el adaptador de CA en una toma de CA.

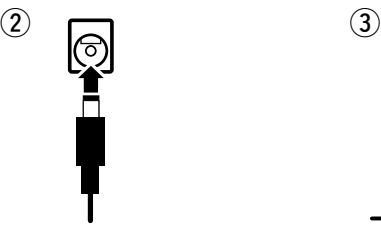

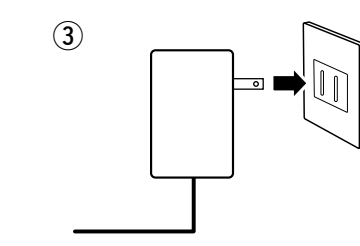

#### **ADVERTENCIA**

- *Emplee SÓLO el adaptador de alimentación de CA PA-3C o PA-3B de Yamaha (o algún otro adaptador recomendado específicamente por Yamaha) para proporcionar energía al instrumento desde la red eléctrica de CA. El uso de otros adaptadores podría ocasionar daños irreparables tanto en el adaptador como en el EZ-250i.*
- *Desenchufe el adaptador de alimentación de CA cuando no use el EZ-250i o durante tormentas con aparato eléctrico.*

#### ■ Uso de pilas••••••••••••••

Para el funcionamiento con pilas, el EZ-250i necesita seis pilas LR20 de tamaño "D" y 1,5 V o equivalentes. Cuando se empieza a agotar la carga de las pilas, es posible que el volumen se reduzca, que se distorsione el sonido o que surjan otros problemas. Cuando esto ocurra, apague el equipo y cambie las pilas, tal y como se describe a continuación

- $(1)$  Abra la tapa del compartimento de las pilas que se encuentra en el panel inferior del instrumento.
- (2) Inserte las seis pilas nuevas, observando las marcas de polaridad indicadas en la tapa del compartimento.
- e Vuelva a colocar la tapa del compartimento, asegurándose de que se cierra firmemente.

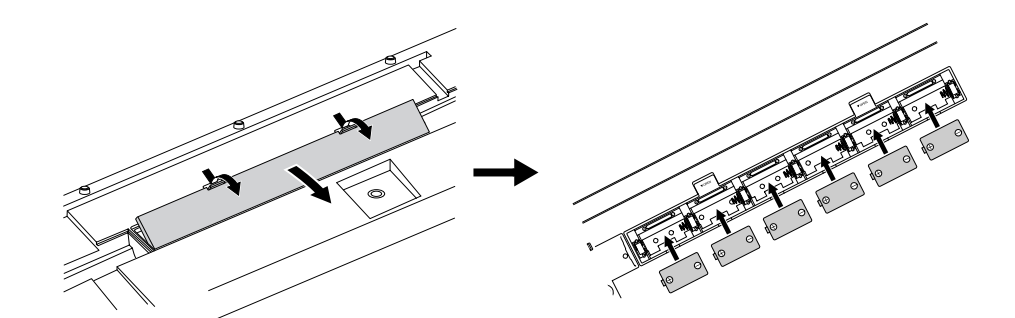

#### <u>∆</u> atención

- *Utilice únicamente pilas de manganeso o alcalinas para este instrumento. Otros tipos de pilas (incluidas las recargables) pueden tener caídas repentinas de potencia cuando se agotan y pueden provocar la pérdida de datos de la memoria flash y la necesidad de inicializar dicha memoria.*
- *Cuando las pilas se agoten, reemplácelas por un juego completo de seis pilas nuevas. NUNCA mezcle pilas viejas y nuevas.*
- *No emplee diferentes tipos de pilas (p. ej. alcalinas y de manganeso) al mismo tiempo.*
- *Si el instrumento no va a utilizarse durante mucho tiempo, quítele las pilas para prevenir posibles fugas de líquido.*
- *La vida efectiva de las pilas recargables puede ser menor que la de las pilas convencionales.*

# <span id="page-10-0"></span>Conexión de la alimentación

Con el adaptador de alimentación de CA conectado o con las pilas colocadas, desplace el interruptor de alimentación hasta la posición ON. Cuando no use el instrumento, asegúrese de desconectar la alimentación.

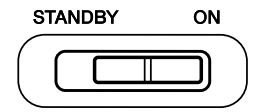

#### **ATENCIÓN**

- *Incluso cuando el interruptor se encuentra en la posición "STANDBY" (En espera), la electricidad sigue fluyendo por el instrumento al nivel mínimo. Si no tiene previsto utilizar el EZ-250i durante períodos de tiempo prolongados, asegúrese de desenchufar el adaptador de CA de la toma de la pared o de extraer las pilas del instrumento.*
- *Nunca intente desconectar la alimentación cuando se estén transfiriendo datos desde un ordenador. De lo contrario, la memoria instantánea (Flash) interna podría sufrir daños que provocarían la pérdida de datos.*

# <span id="page-10-1"></span>Tomas para accesorios

#### <span id="page-10-3"></span>Uso de auriculares • • • •

Para practicar y tocar en privado sin molestar a otras personas, puede conectar unos auriculares estéreo a la toma PHONES/OUTPUT del panel posterior. El sonido del sistema de altavoces incorporado se corta automáticamente cuando se inserta la clavija de los auriculares en esta toma.

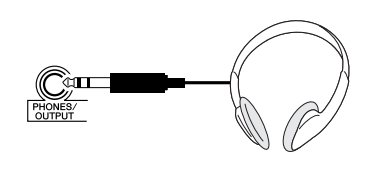

### ■ Conexión a un amplificador de teclado o a un sistema estéreo•

Aunque el EZ-250i está provisto de un sistema de altavoces incorporado, también puede tocar con un amplificador/sistema de altavoces externos. Primero, asegúrese de que el EZ-250i y los dispositivos externos estén desconectados, a continuación conecte un extremo de un cable de audio estéreo a la toma LINE IN o AUX IN del otro aparato y el otro extremo del cable a la toma PHONES/OUTPUT del EZ-250i.

#### <span id="page-10-2"></span>■ Uso de un interruptor de pedal •

Esta función permite usar un interruptor de pedal opcional (FC4 o FC5 de Yamaha) para aplicar un efecto de sostenido a las voces. Se emplea del mismo modo que un pedal de sordina de un piano acústico: mantenga pisado el interruptor de pedal mientras toca el teclado para sostener el sonido.

#### ■ Conexión a un ordenador (terminal USB)

Si conecta el terminal USB del instrumento al terminal USB de un ordenador, puede transferir datos de interpretaciones y archivos de sonido (consulte la página [56](#page-55-0)).

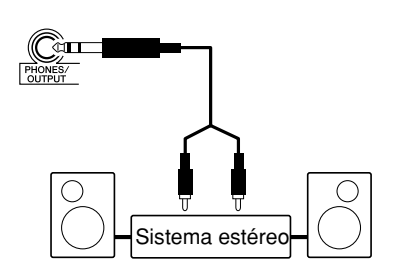

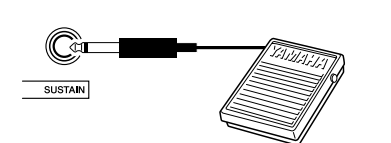

回 <u>usp</u>  $\Box$ 

#### *• Para evitar causar daños en*

**ATENCIÓN** 

*los altavoces, ajuste el volumen de los dispositivos exteriores al mínimo antes de conectarlos. Si no se observan estas precauciones, puede producirse una descarga eléctrica o daños en el equipo. Asegúrese asimismo de ajustar los volúmenes de todos los dispositivos a los niveles mínimos y de aumentar gradualmente los controles mientras toca el instrumento para obtener el nivel deseado.*

#### NOTA  $\sqrt{ }$

- *Asegúrese de que la clavija del interruptor de pedal esté correctamente conectada a la toma SUSTAIN (Sostenido) antes de conectar la alimentación.*
- *No presione el interruptor de pedal mientras conecta la alimentación. De lo contrario cambiaría la polaridad reconocida del interruptor de pedal, haciendo que funcione a la inversa.*

#### $NOTA$

*• Asegúrese de que adquiere un cable USB de calidad en un establecimiento de instrumentos musicales, de informática o de aparatos eléctricos.*

219

<span id="page-11-1"></span><span id="page-11-0"></span>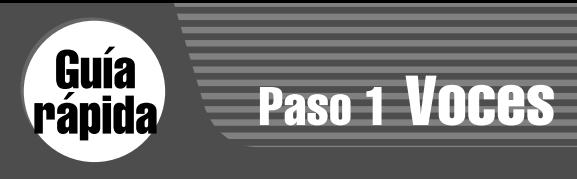

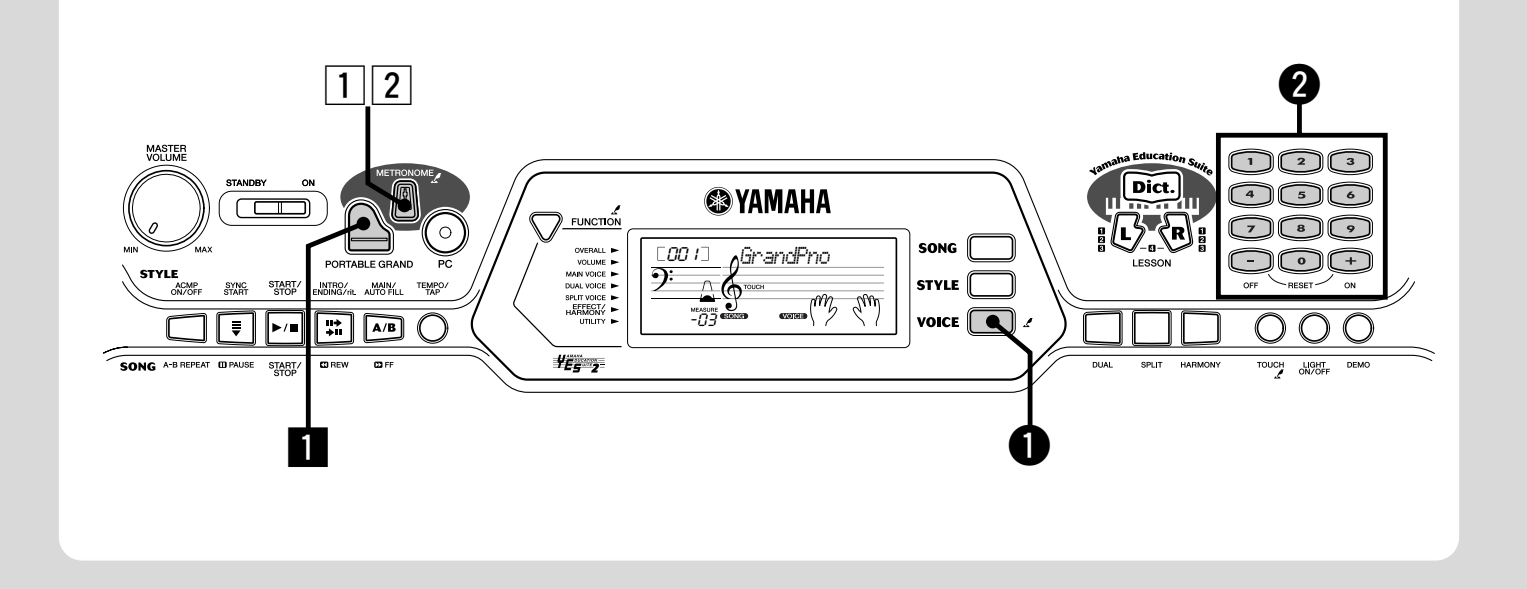

### Tocar el piano

▌

Con sólo presionar el botón [PORTABLE GRAND] (Piano de cola portátil) puede seleccionar automáticamente la voz de piano de cola.

<u>hul</u>

#### **1** Presione el botón [PORTABLE GRAND].

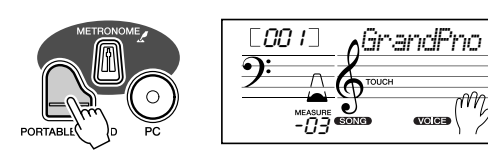

**2** Toque el teclado.

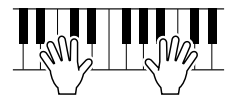

¿Quiere saber más? Consulte la página [21.](#page-20-0)

#### Tocar con el metrónomo

**1** Presione el botón [METRONOME] (Metrónomo).

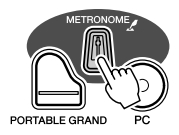

x **Detenga el metrónomo.**

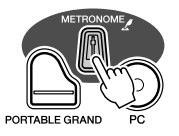

¿Quiere saber más? Consulte la página [21.](#page-20-4)

# Selección y reproducción de otras voces

El EZ-250i tiene un total de 480 sonidos de instrumentos dinámicos y realistas. Probemos ahora algunos de ellos…

#### q **Presione el botón [VOICE] (Voz).**

Ē

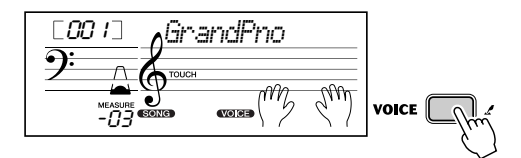

#### $\bullet$  Seleccione una voz.

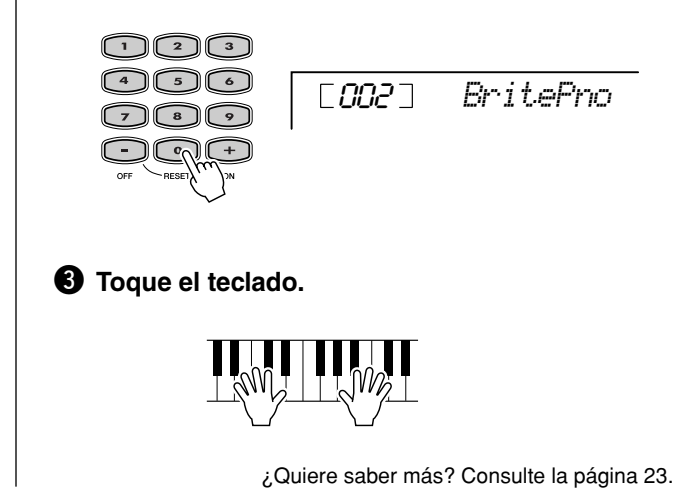

● **Lista de voces del panel**

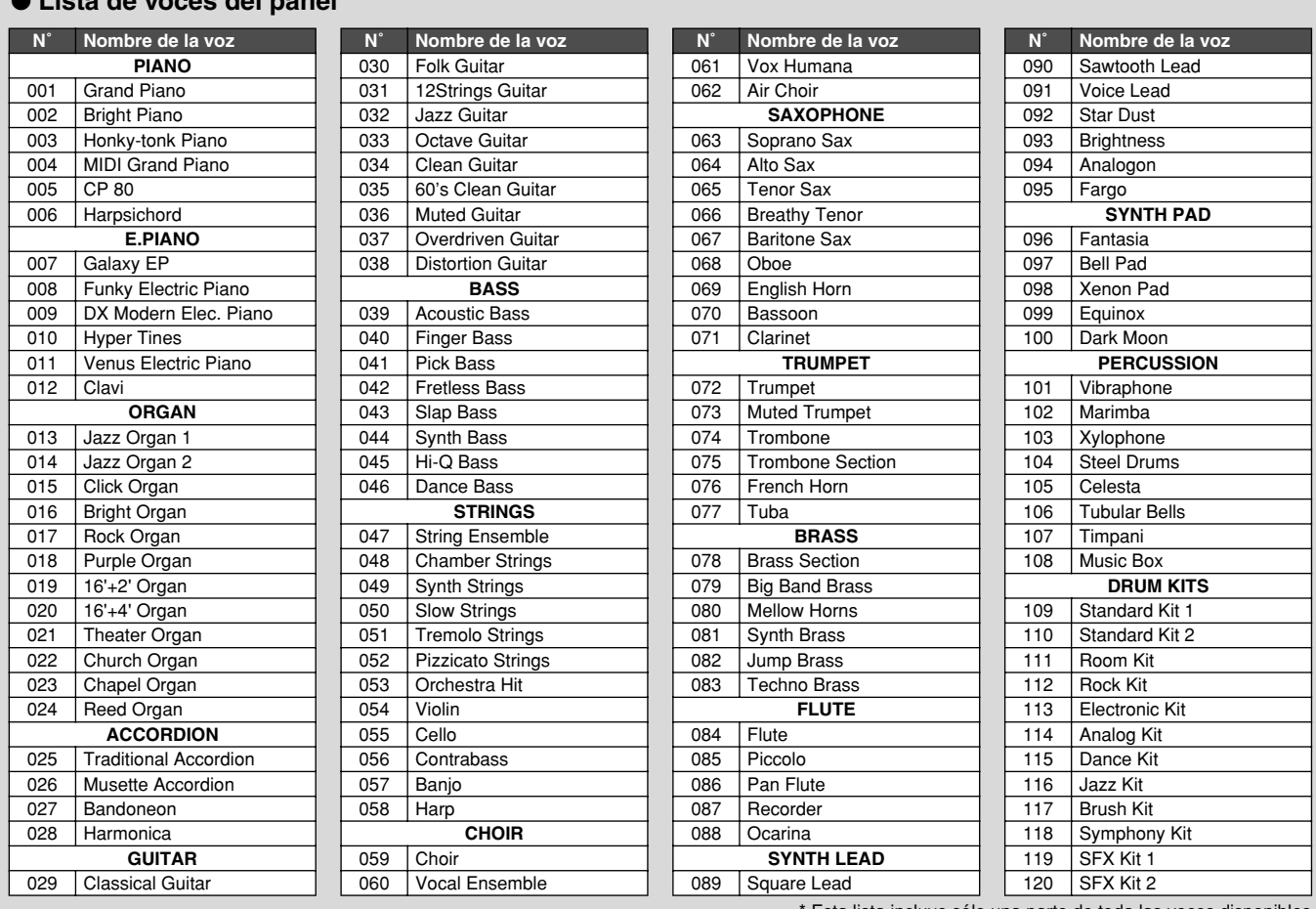

Esta lista incluye sólo una parte de toda las voces disponibles.

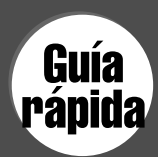

# <span id="page-13-0"></span>Paso 2 Canciones

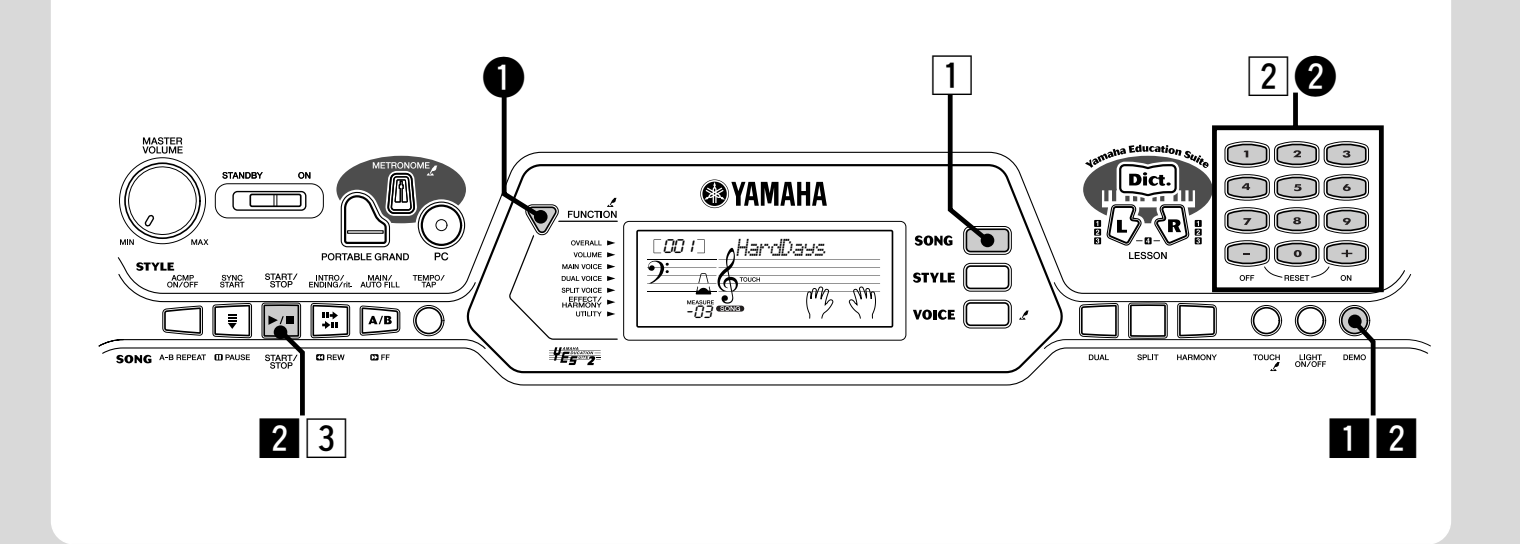

### Reproducción de las canciones

El EZ-250i incluye un total de 80 canciones, incluidas 10 canciones de demostración, creadas especialmente para demostrar los sonidos ricos y dinámicos del instrumento. Existen también 70 canciones adicionales diseñadas para la función de aprendizaje Lesson (Lección).

También puede reproducir las canciones cargadas en el instrumento a través de USB. Las canciones se pueden almacenar en los números de canción 081-180.

#### <span id="page-13-1"></span>Reproducción de canciones de demostración

Toquemos ahora las canciones de demostración.

#### **Il Inicie la canción de demostración.**

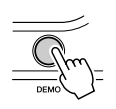

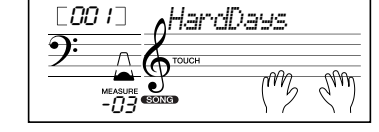

También puede reproducir canciones de otras categorías. Sólo tiene que seleccionar el número de la canción deseada durante la reproducción.

#### x **Detenga la canción de demostración.**

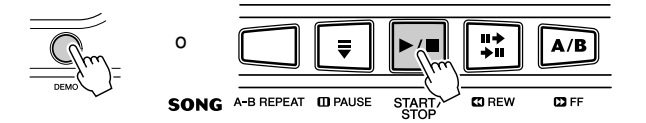

#### $NOTA$

*14*

*• El EZ-250i también tiene una función de cancelación de la demostración (Demo Cancel), que permite deshabilitar la función de canción de demostración.* 

*Defina Demo Cancel (Cancelación de demostración) en el modo Function (Función) (página [67\)](#page-66-0).*

#### Reproducción de una sola canción

Naturalmente, también puede seleccionar y reproducir individualmente cualquiera de las canciones del EZ-250i.

**1** Presione el botón [SONG] (Canciones).

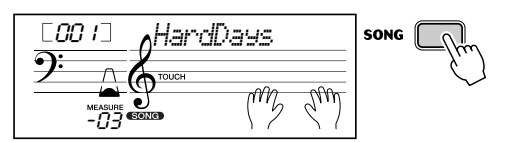

x **Seleccione una canción.**

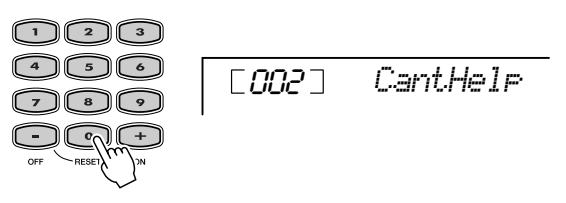

c **Empiece a reproducir (y detenga) la canción.**

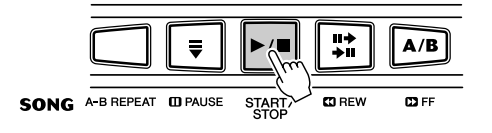

¿Quiere saber más? Consulte la página [45.](#page-44-2)

#### ● **Lista de canciones**

 | Air de Toréador "Carmen"<br>| (G. Bizet) | O Mio Babbino Caro (From<br>
"Gianni Schicchi") (G. Puccini) Frühlingslied (F. Mendelssohn)

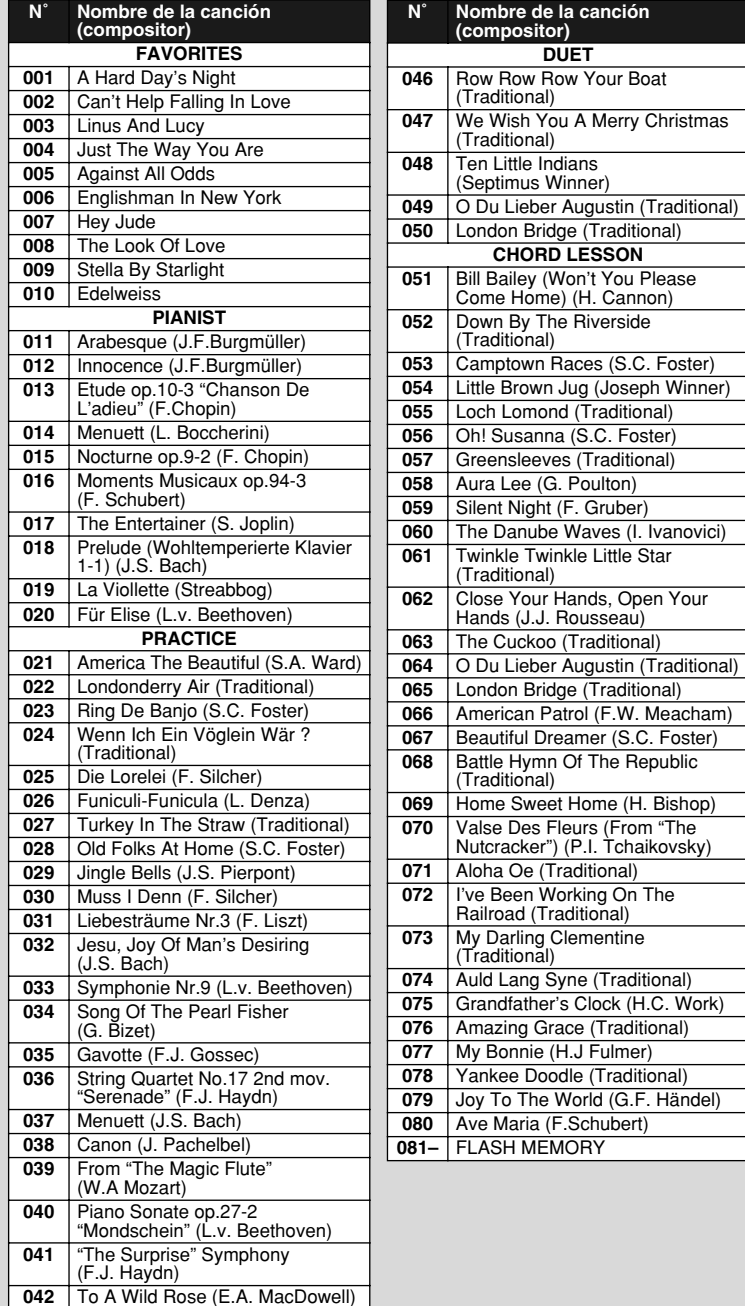

#### Cambio del volumen de la canción

Permite ajustar el balance del volumen entre la canción y su interpretación al teclado.

#### q **Presione el botón [FUNCTION], hasta que aparezca en la pantalla SongVol. (Vol. canción)**

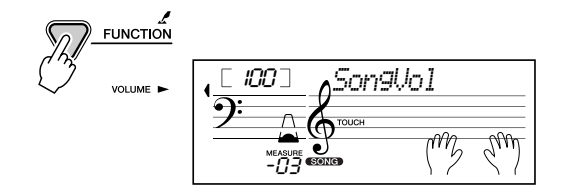

#### w **Utilice los botones [+]/[–] para ajustar el volumen de la canción.**

También puede usar el teclado numérico para introducir directamente el valor.

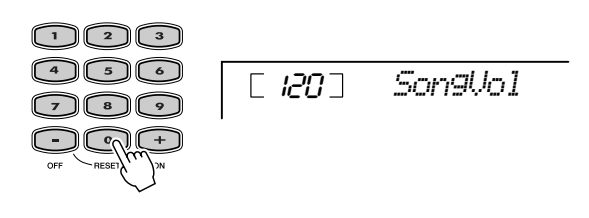

¿Quiere saber más? Consulte la página [48](#page-47-3).

. Work)

<span id="page-15-0"></span>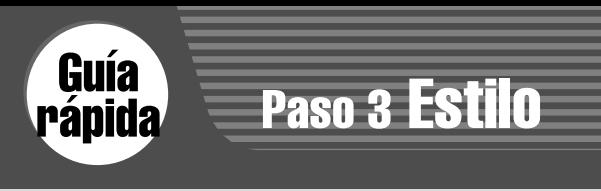

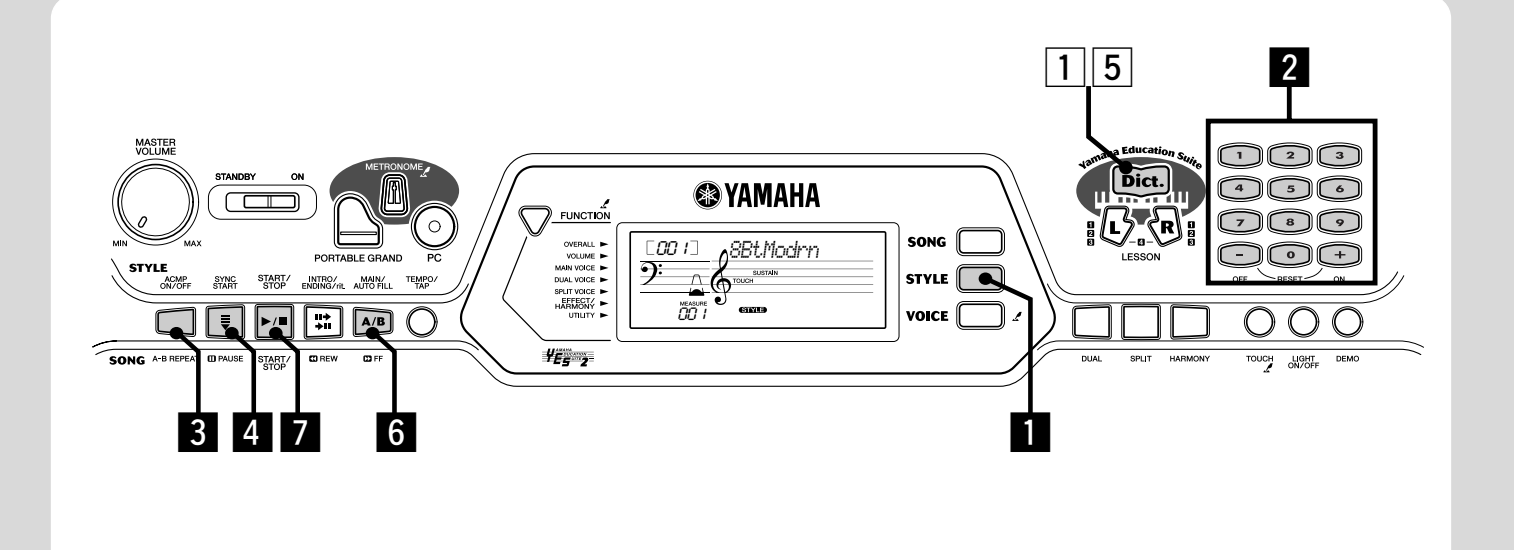

# Utilización del estilo

NOTA

Las funciones de estilo, eficaces y fáciles de usar, proporcionan un fondo instrumental profesional para sus interpretaciones. Reproduzca simplemente los acordes deseados con la mano izquierda y el EZ-250i generará automáticamente el bajo, los acordes y la base rítmica adecuada. Utilice la mano derecha para interpretar las melodías, y sonará como una banda al completo.

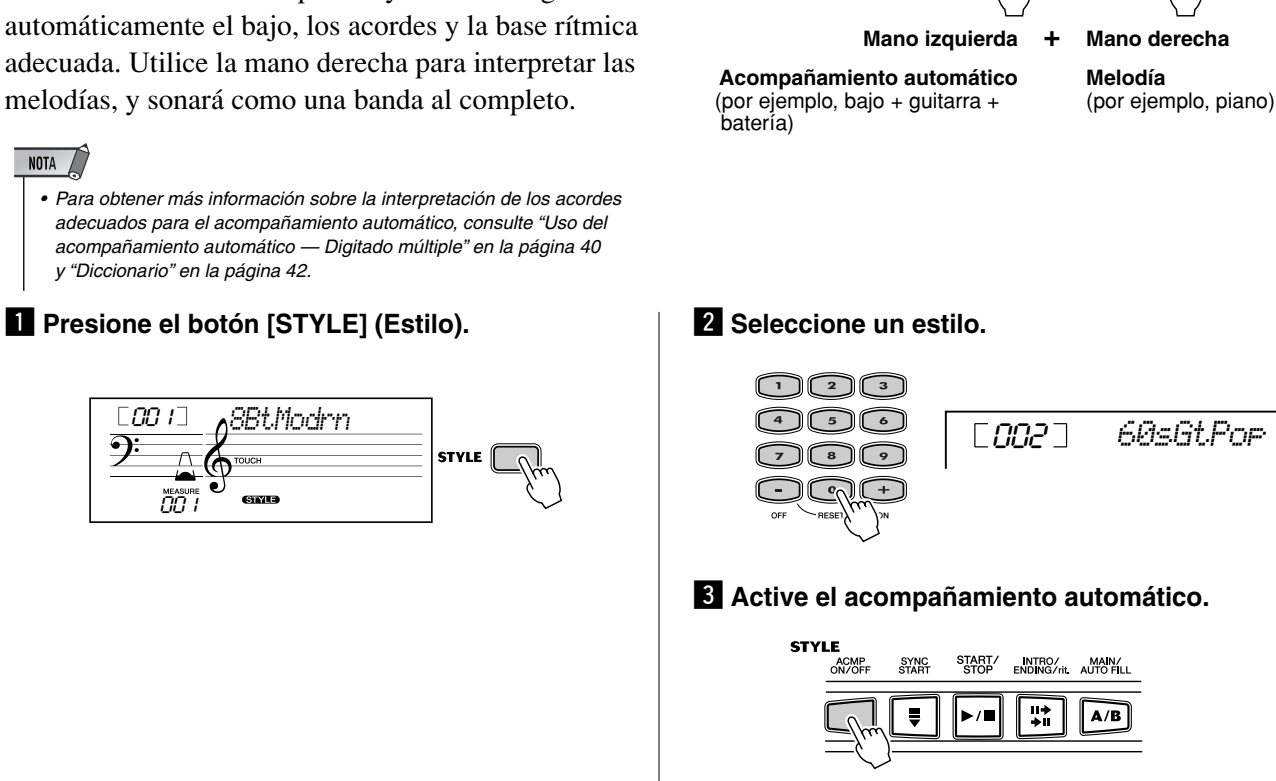

Sección de acompañamiento

*16*

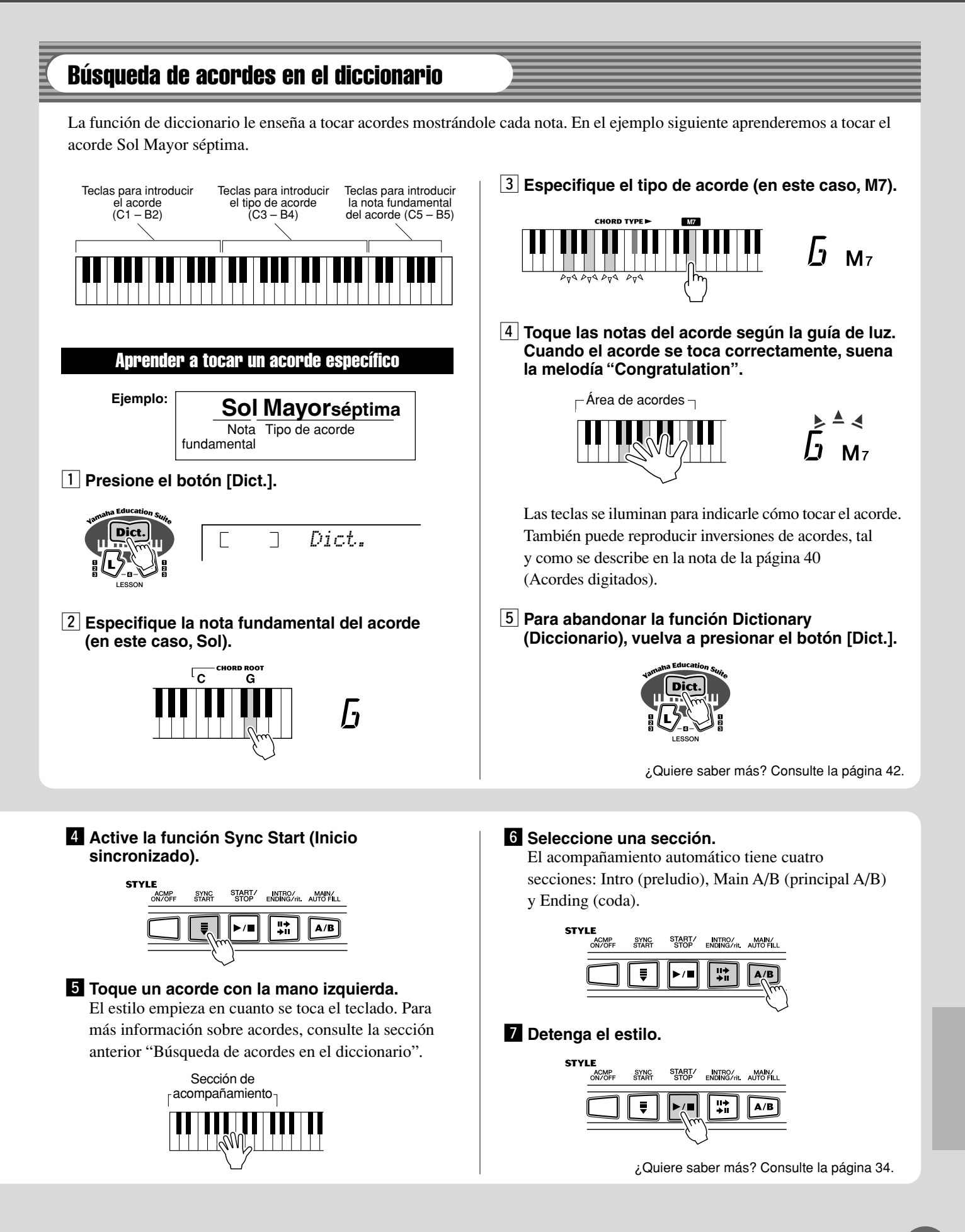

<span id="page-17-0"></span>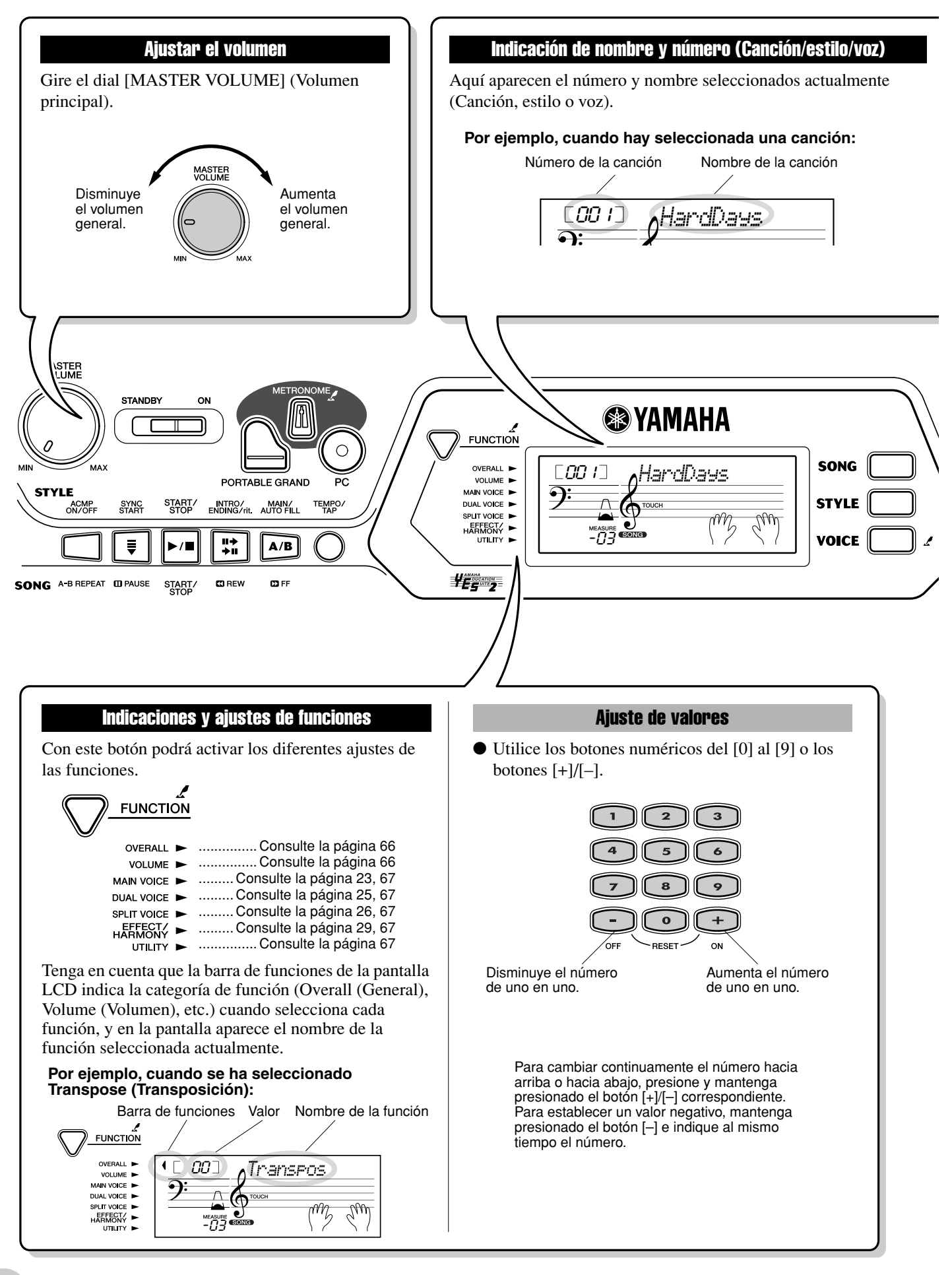

<span id="page-18-0"></span>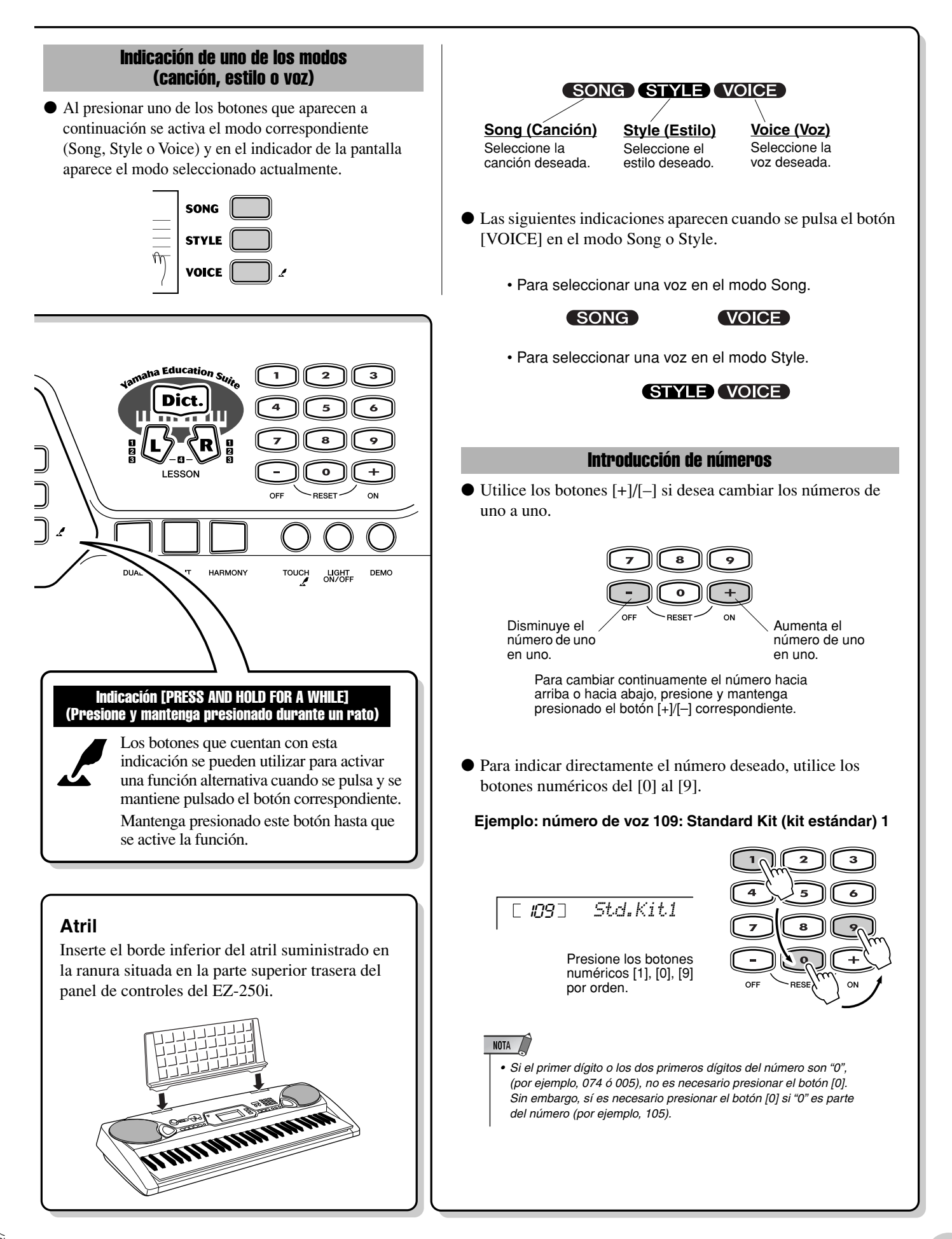

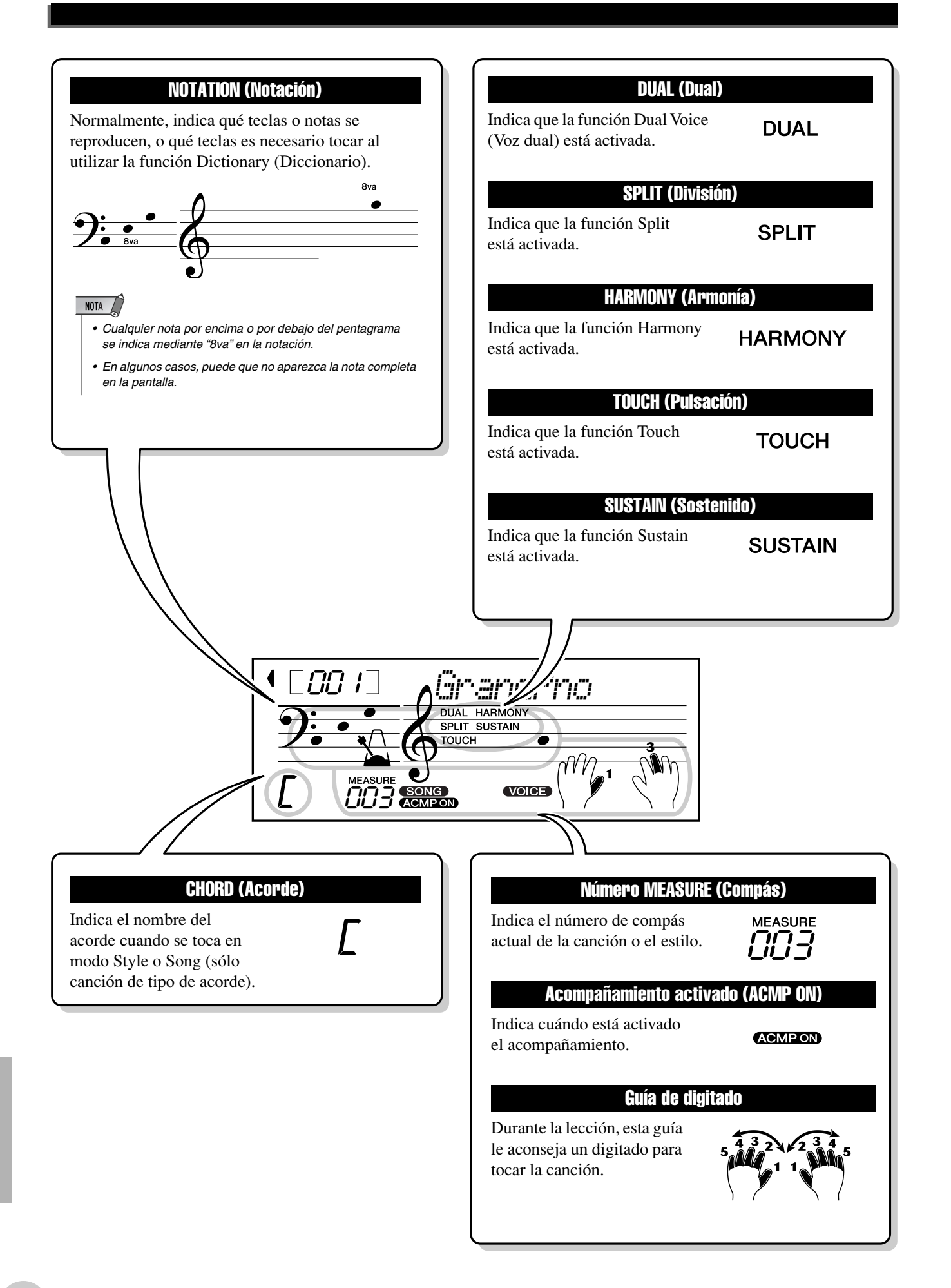

<span id="page-20-1"></span><span id="page-20-0"></span>**Esta práctica función permite activar inmediatamente el sonido de piano de cola.**

# <span id="page-20-5"></span><span id="page-20-2"></span>Tocar con Portable Grand

**Presione el botón [PORTABLE GRAND] (Piano de cola portátil).**

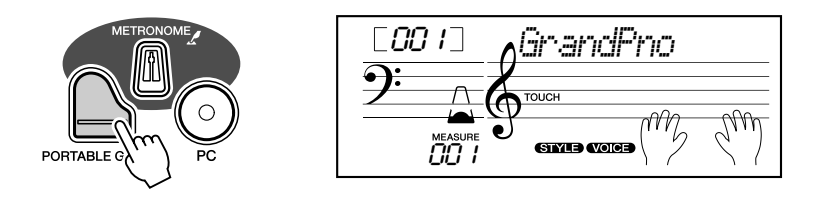

Así se selecciona automáticamente la voz especial de piano de cola "Stereo Sampled Piano" (Piano de muestreo en estéreo).

# <span id="page-20-4"></span><span id="page-20-3"></span>Uso del metrónomo

### *1* **Active el ajuste Tempo.**

Presione el botón [TEMPO/TAP] (Tempo/pulsación).

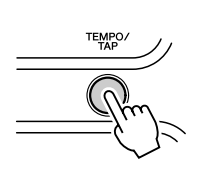

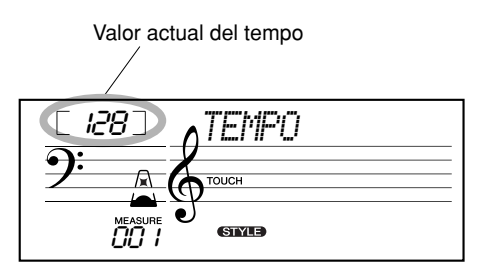

# *2* **Cambie el valor.**

Use el teclado numérico para ajustar el valor de tempo deseado, o use los botones [+]/[–] para aumentar o disminuir dicho valor.

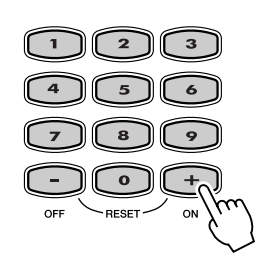

#### *Restablecimiento del valor del tempo inicial*

*Cada canción y estilo tienen un tempo de ajuste predeterminado o estándar. Si ha cambiado el ajuste Tempo, puede reponerlo instantáneamente al ajuste predeterminado presionando simultáneamente los dos botones [+]/[-] (cuando esté seleccionado Tempo).*

# *3* **Active el metrónomo.**

Presione el botón [METRONOME] (Metrónomo). El metrónomo se indica tal y como sigue (para una signatura de tiempo de 4/4):

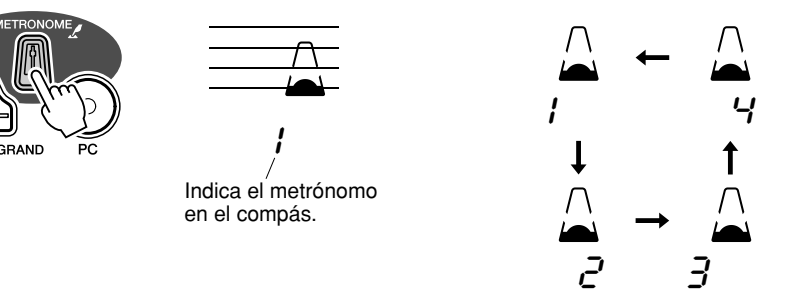

Para desactivar el metrónomo, pulse de nuevo el botón [METRONOME].

#### **Ajuste de la signatura de tiempo del metrónomo**

La signatura de tiempo del metrónomo puede ajustarse a varias mediciones basadas en notas negras.

Presione y mantenga presionado el botón [METRONOME] (hasta que aparezca "TimeSig" en la pantalla) y, a continuación, presione el botón del teclado numérico o los botones [+]/[–] que corresponda a la signatura de tiempo deseada (consulte la gráfica de la derecha).

*La signatura de tiempo también se puede establecer en el modo Function (Función) (página [66](#page-65-5)).*

#### NOTA

*• La signatura de tiempo cambia automáticamente cuando se selecciona un estilo o una canción.*

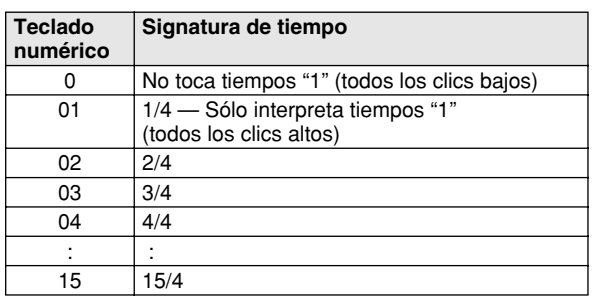

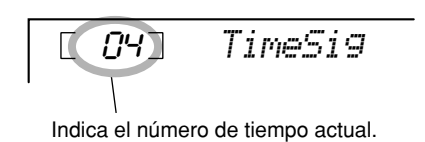

#### **Ajuste del volumen del metrónomo**

Puede ajustar el volumen del sonido del metrónomo en el modo *Function (página [66\)](#page-65-6)*. El margen de volumen es de 000 a 127.

<span id="page-22-3"></span><span id="page-22-0"></span>**El EZ-250i incluye un total de 480 sonidos auténticos, todos ellos creados con el sofisticado sistema de generación de tonos AWM (Advanced Wave Memory) de Yamaha. Se incluyen 360 voces XG Lite y de batería.**

**El EZ-250i además dispone de una función Dual Voice (Voz dual) o Split Voice (Voz de división), con la que puede combinar dos voces diferentes en un nivel, tocar en áreas diferentes del teclado, o tocar ambas en el teclado.**

<span id="page-22-2"></span><span id="page-22-1"></span>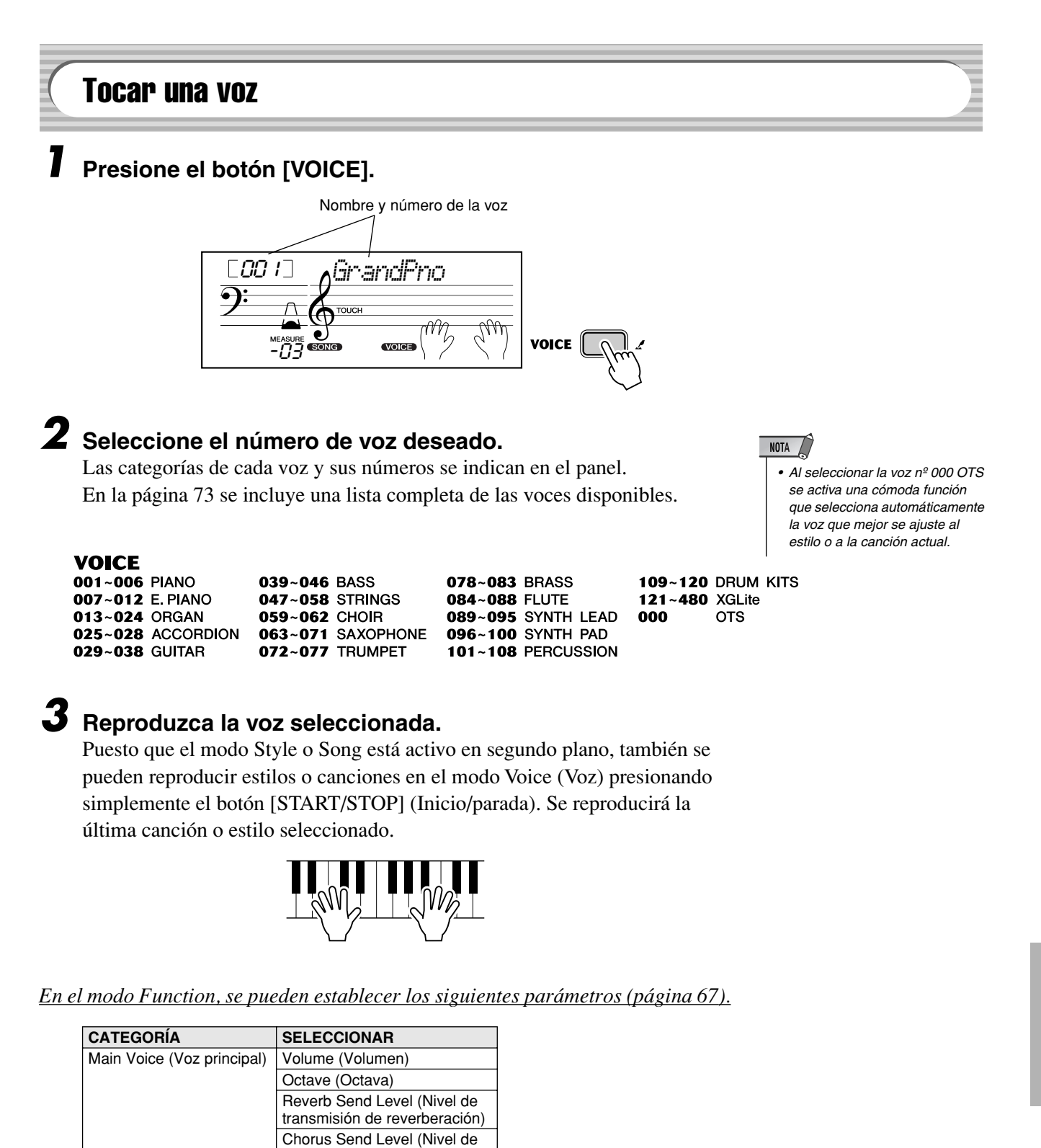

transmisión de coros)

#### **Lista de voces de juegos de batería (voces 109-120)**

Cuando uno de las 12 voces del juego de batería está seleccionada, puede tocar diferentes instrumentos de percusión en el teclado.

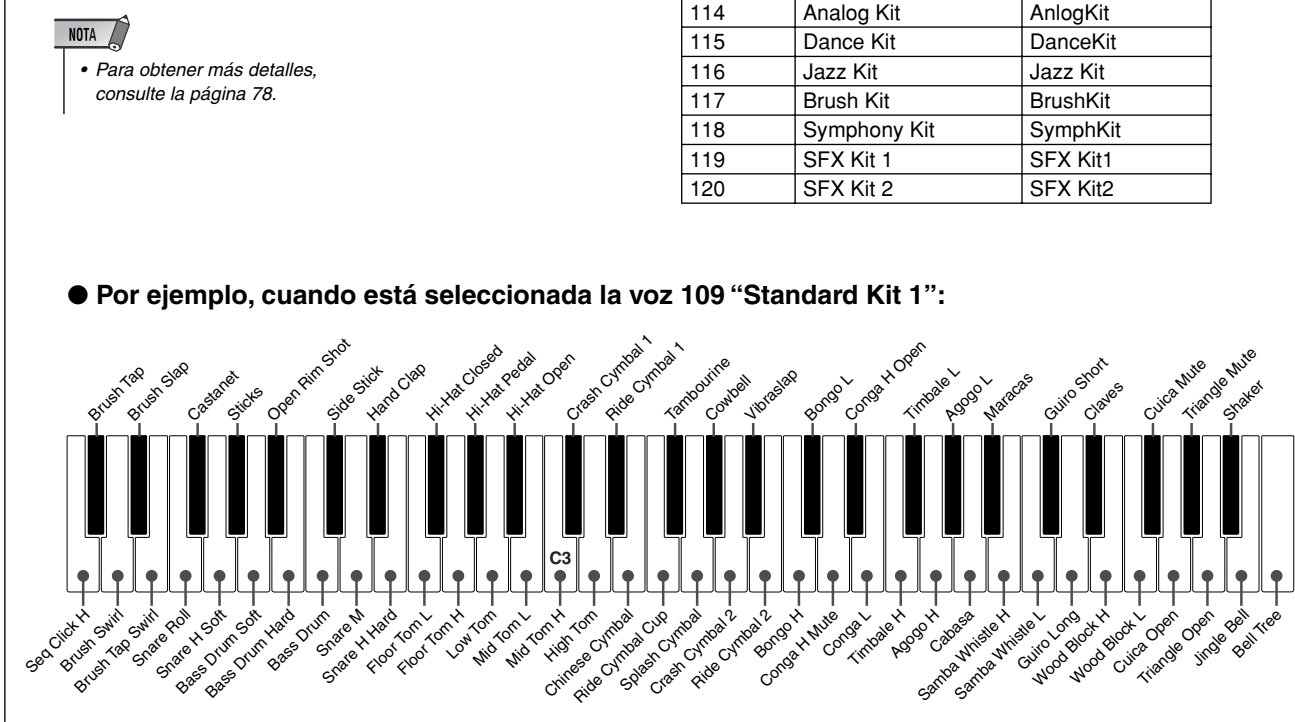

**N˚ Nombre LCD** 109 Standard Kit 1 Std.Kit1 110 Standard Kit 2 Std.Kit2 111 Room Kit Room Kit 112 Rock Kit<br>113 Electronic Kit Elct. Kit Electronic Kit

# <span id="page-24-1"></span><span id="page-24-0"></span>Nº 000 OTS

Esta "voz" especial es en realidad una práctica opción que selecciona automáticamente la voz apropiada para el estilo o la canción elegidos. Se selecciona la voz que mejor se adapta al estilo o a la canción que haya activado.

### **Seleccione la voz nº 000 (OTS).**

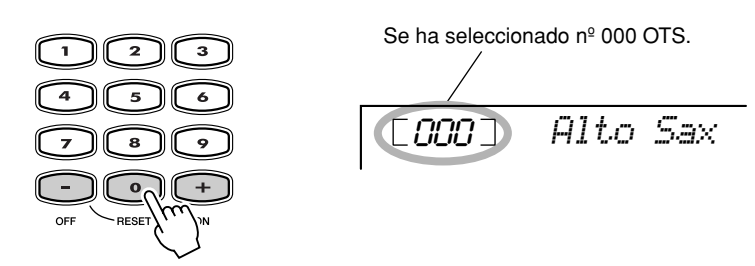

# <span id="page-24-3"></span><span id="page-24-2"></span>Dual Voice (Voz dual)

La función Dual Voice (Voz dual) permite combinar en un nivel dos voces diferentes: la voz principal, que se selecciona normalmente, y la voz dual, que se selecciona en el *modo Function (página [67](#page-66-2))*. También puede configurar independientemente varios parámetros de estas voces, como los ajustes de volumen, octava, reverberación y coros. Esto permite crear una mezcla óptima de voces y mejorar la forma en la que se combinan.

*En el modo Function, se pueden establecer los siguientes parámetros (página [67\)](#page-66-2).*

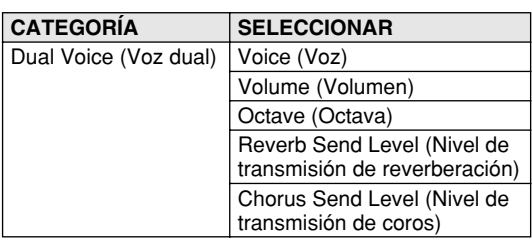

### **Presione el botón [DUAL] para activar o desactivar la voz dual.**

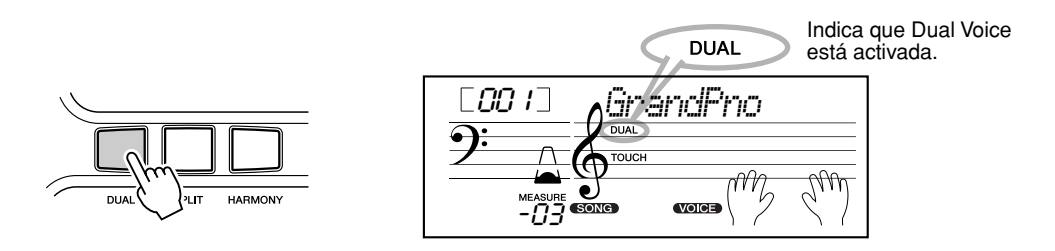

233

# <span id="page-25-2"></span><span id="page-25-0"></span>Split Voice (Voz de división)

Con la función Split Voice podrá asignar dos voces distintas a secciones opuestas del teclado, y tocar una voz con la mano izquierda mientras toca otra con la derecha.

Por ejemplo, puede tocar el bajo con la mano izquierda y el piano con la derecha. La voz de la mano derecha (o superior) se selecciona en el modo Main Voice (página [23](#page-22-1)), y la voz de la mano izquierda (o voz inferior) se selecciona en el modo *Function (página [67\)](#page-66-3)*, junto con los demás parámetros de Split Voice que se describen a continuación.

*En el modo Function, se pueden establecer los siguientes parámetros (página [67\)](#page-66-3).*

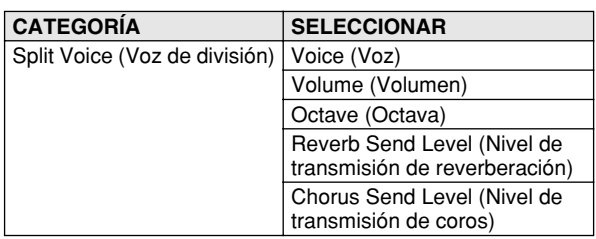

**Presione el botón [SPLIT] para activar o desactivar Split Voice.**

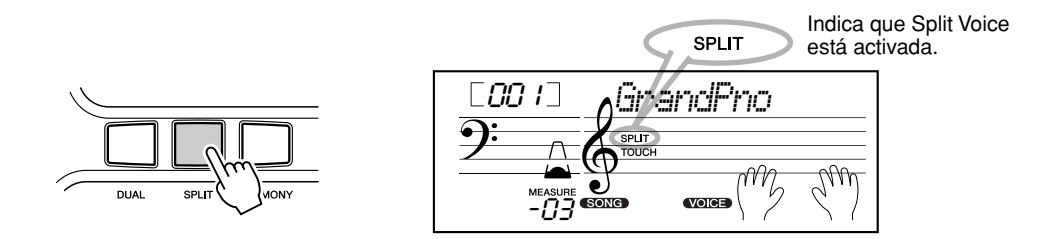

# <span id="page-25-1"></span>Ajuste del punto de división

El punto de división determina la nota más alta para la voz de división y establece el punto de división.

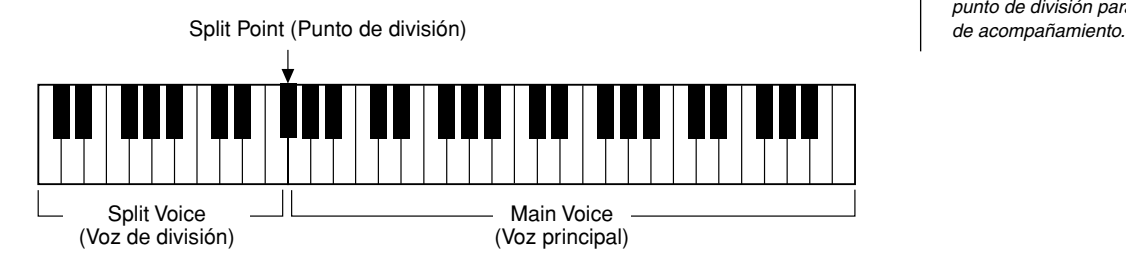

NOTA / *• Este ajuste también afecta al punto de división para el área* 

*En el modo Function, se puede establecer el punto de división (página [66\)](#page-65-7).*

# <span id="page-26-1"></span><span id="page-26-0"></span>Touch (Pulsación) y Touch Sensitivity (Sensibilidad de pulsación)

El EZ-250i incluye una función de respuesta de pulsación (Touch Response) que proporciona un control dinámico y expresivo del volumen de los sonidos. El parámetro de sensibilidad de pulsación permite ajustar el grado de respuesta de pulsación.

### *1* **Active o desactive la función de pulsación según desee presionando el botón [TOUCH] (Pulsación).**

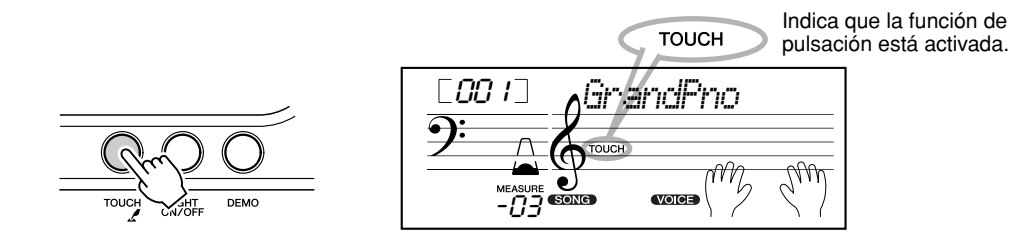

# *2* **Cambio del valor de sensibilidad de pulsación**

Presione y mantenga presionado el botón [TOUCH], y a continuación presione el botón con el número apropiado en el teclado numérico: 1, 2,  $3$  o  $[+]/[-]$ .

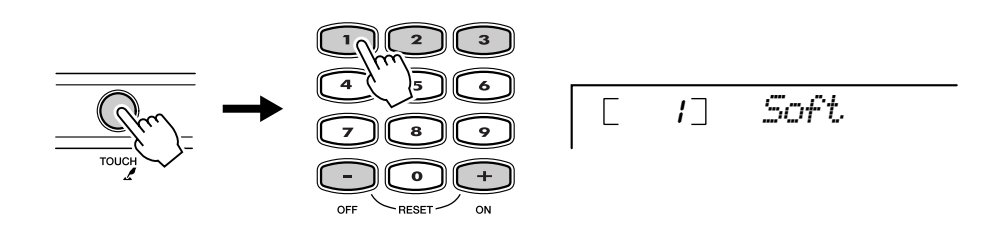

#### *En el modo Function también se puede establecer la sensibilidad (página [66](#page-65-8)).*

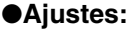

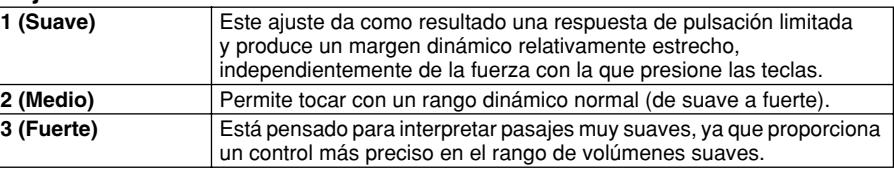

Cuando la función de pulsación está desactivada, se produce un volumen constante (que corresponde a un valor de velocidad de 80).

#### *Reposición al valor inicial de sensibilidad de pulsación*

*La sensibilidad de pulsación inicial es 2 (Media). Para reponer el valor inicial, presione simultáneamente los botones [+]/[–] (cuando esté seleccionada la sensibilidad de pulsación (Touch Sensitivity)).*

# <span id="page-27-0"></span>Transpose (Transposición) y Tuning (Afinación)

También puede ajustar la afinación y cambiar la transposición (clave) de todo el EZ-250i con las funciones de transposición (Transpose) y de afinación (Tuning).

**Transpose (Transposición) ••••••••••••••••••••** La transposición determina el tono de la voz principal y del acompañamiento con bajo y acordes. Determina también el tono de las canciones. De este modo se puede adaptar con facilidad el tono del EZ-250i a otros instrumentos o cantantes, o tocar en una clave distinta sin tener que cambiar los digitados. Los parámetros de transposición pueden ajustarse en un margen de ± 12 semitonos (± 1 octava).

*En el modo Function se puede establecer la transposición (página [66\)](#page-65-9).*

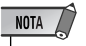

*• La función Transpose no tiene ningún efecto sobre las voces de batería (nº 109 - 120).*

NOTA / *• Los ajustes de afinación no tienen efecto sobre las voces de juegos de batería (nº 109 - 120).*

**Tuning (Afinación) ••••••••••••••••••••••** 

La afinación determina el ajuste de tono preciso de la voz principal y del acompañamiento de bajo y acordes. Determina también el tono de las canciones. De este modo podrá adaptar con precisión la afinación a la de otros instrumentos. Los ajustes de afinación pueden realizarse en un margen de  $\pm 100$  (aprox.  $\pm 1$ ) semitono).

*En el modo Function se puede establecer la afinación (página [66\)](#page-65-10).*

# <span id="page-27-2"></span><span id="page-27-1"></span>Conexión y desconexión de la guía de luz

Puede conectar o desconectar la guía de luz del teclado.

La guía de luz puede usarse como una guía del teclado durante la reproducción de la canción o mientras esté utilizando la función Lesson o Dictionary.

#### **Encienda o apague la guía de luz.**

Presione el botón [LIGHT ON/OFF].

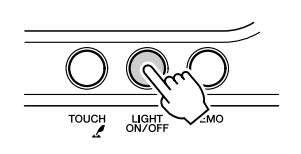

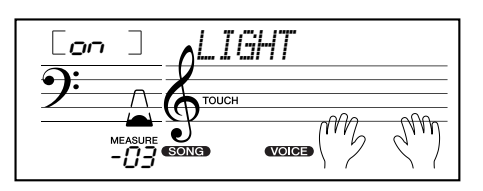

*• Tocar mientras se miran las luces durante mucho tiempo puede provocar fatiga en los ojos y entumecimiento en el cuello y los hombros. Por su salud y comodidad, le recomendamos que se tome un descanso de diez minutos cada hora.*

<span id="page-28-0"></span>**El EZ-250i está equipado con una amplia variedad de efectos que pueden utilizarse para mejorar el sonido de las voces. El EZ-250i dispone de tres sistemas de efectos independientes (armonía, reverberación y coro), y cada uno de ellos tiene numerosos y diferentes tipos de efectos entre los que elegir.**

<span id="page-28-3"></span><span id="page-28-1"></span>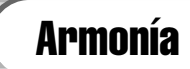

La sección de armonía incorpora una variedad de efectos de interpretación que mejoran las melodías que usted toca cuando emplea los estilos de acompañamiento del EZ-250i. Hay disponibles un total de veintiséis tipos de armonía (consulte la página [31](#page-30-0)).

Los efectos de trino, trémolo y eco pueden utilizarse aunque el acompañamiento esté desactivado.

Hay cinco tipos distintos de armonía que crean automáticamente partes de armonía (para las notas tocadas en la parte superior del teclado) con el fin de que se correspondan con los acordes del acompañamiento.

### **Active/desactive el efecto de armonía.**

Presione el botón [HARMONY] (Armonía).

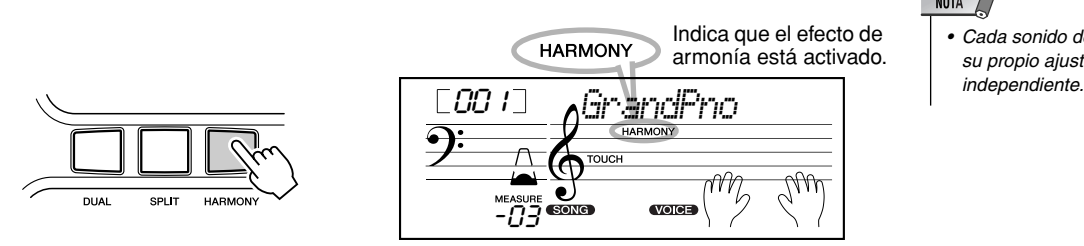

*El tipo y volumen de armonía (cuando se ha seleccionado el tipo de armonía de 1 a 5) se puede establecer en el modo Function (página [67](#page-66-4)).*

# <span id="page-28-2"></span>**Reverberación**

El efecto de reverberación reproduce el ambiente natural que se produce cuando se toca un instrumento en una habitación o en una sala de conciertos. Hay disponibles un total de nueve tipos de reverberación distintos que simulan diferentes lugares de interpretación (consulte la página [32\)](#page-31-0).

*En el modo Function, se pueden establecer los siguientes parámetros (páginas [67\)](#page-66-1).*

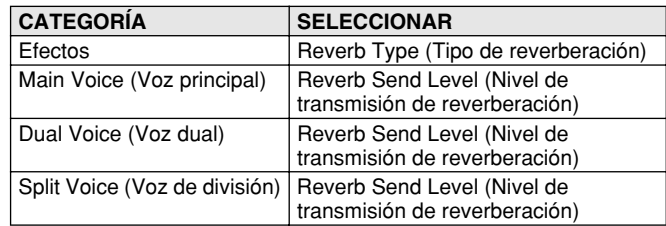

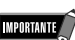

- *Para los primeros cinco tipos de armonía (Duet, Trio, Block, Country y Octave), los acordes deben tocarse en la sección de acompañamiento del teclado. Las voces de armonía cambian de tono para ajustarse a los acordes que toque.*
- *La velocidad de los efectos de trino (Trill), trémolo (Tremolo) y eco (Echo) depende del ajuste del Tempo (página [31](#page-30-0)).*

### NOTA

*• Cada sonido del EZ-250i tiene su propio ajuste de armonía* 

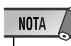

- *Hay disponibles nueve tipos de reverberación adicionales cuando se controla el EZ-250i desde un dispositivo MIDI (para más detalles, consulte la página [84\)](#page--1-2).*
- *Cada estilo del EZ-250i tiene su propio ajuste de reverberación independiente.*

# <span id="page-29-0"></span>Chorus (Coro)

El efecto Chorus permite mejorar las voces con el empleo de la modulación del tono. Se incorporan dos tipos básicos: Chorus y Flanger. Chorus produce un sonido más profundo, cálido y animado, mientras que Flanger crea un efecto de tubo y metálico. Hay disponibles un total de cuatro tipos de coros (consulte la página [32\)](#page-31-1).

*En el modo Function, se pueden establecer los siguientes parámetros (páginas [67\)](#page-66-1).*

| <b>CATEGORÍA</b>              | <b>SELECCIONAR</b>                                   |
|-------------------------------|------------------------------------------------------|
| Efectos                       | Chorus Type (Tipo de coro)                           |
| Main Voice (Voz principal)    | Chorus Send Level (Nivel<br>de transmisión de coros) |
| Dual Voice (Voz dual)         | Chorus Send Level (Nivel<br>de transmisión de coros) |
| Split Voice (Voz de división) | Chorus Send Level (Nivel<br>de transmisión de coros) |

# <span id="page-29-1"></span>Sustain (Sostenido)

El efecto Sustain añade automáticamente una disminución lenta y natural de la voz cuando se sueltan las teclas.

*En el modo Function se puede activar o desactivar el sostenido (página [66\)](#page-65-10).*

### ■ **Tipos de efectos**

### <span id="page-30-0"></span>● **Tipos de armonía**

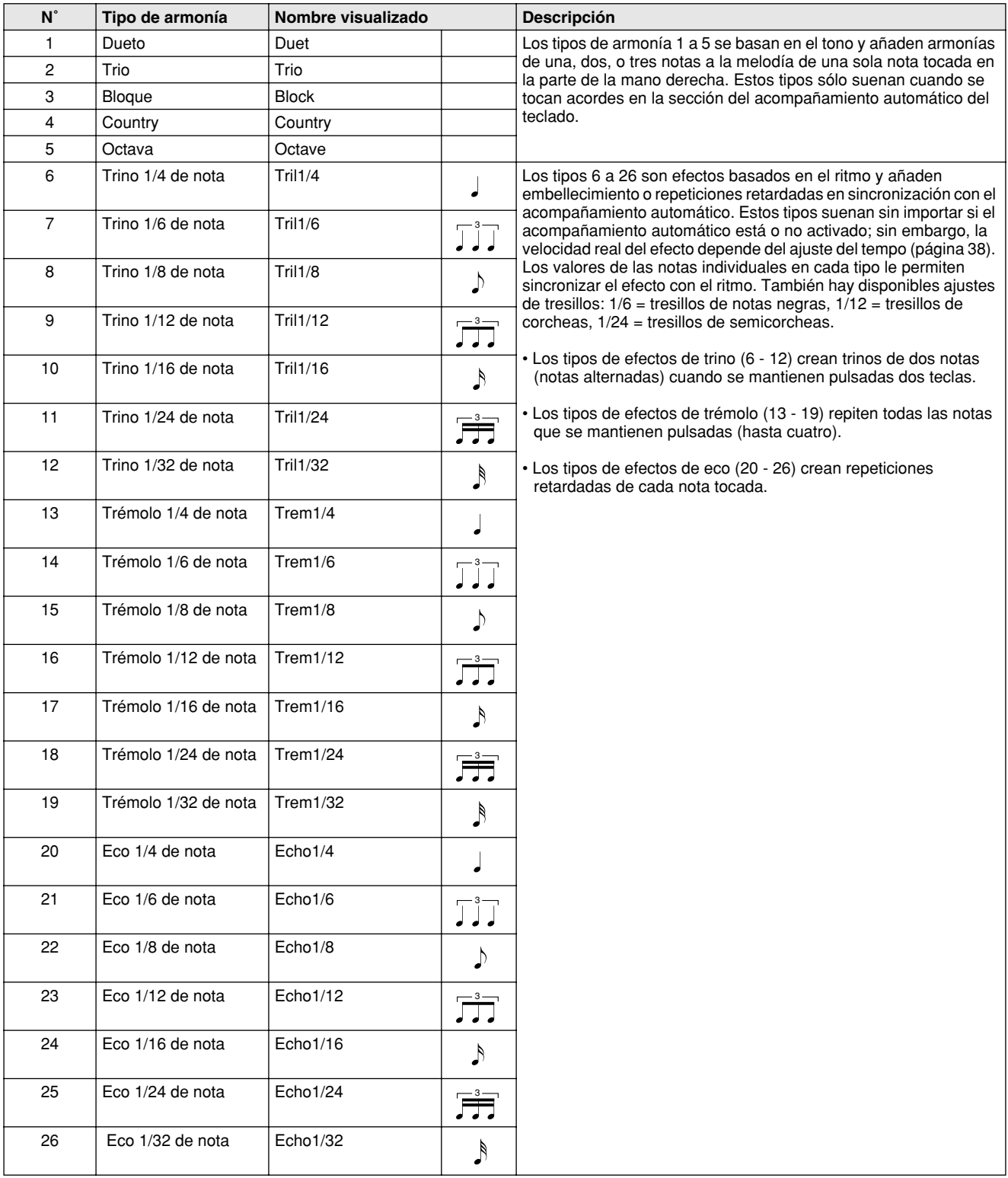

### <span id="page-31-0"></span>● **Tipos de reverberación**

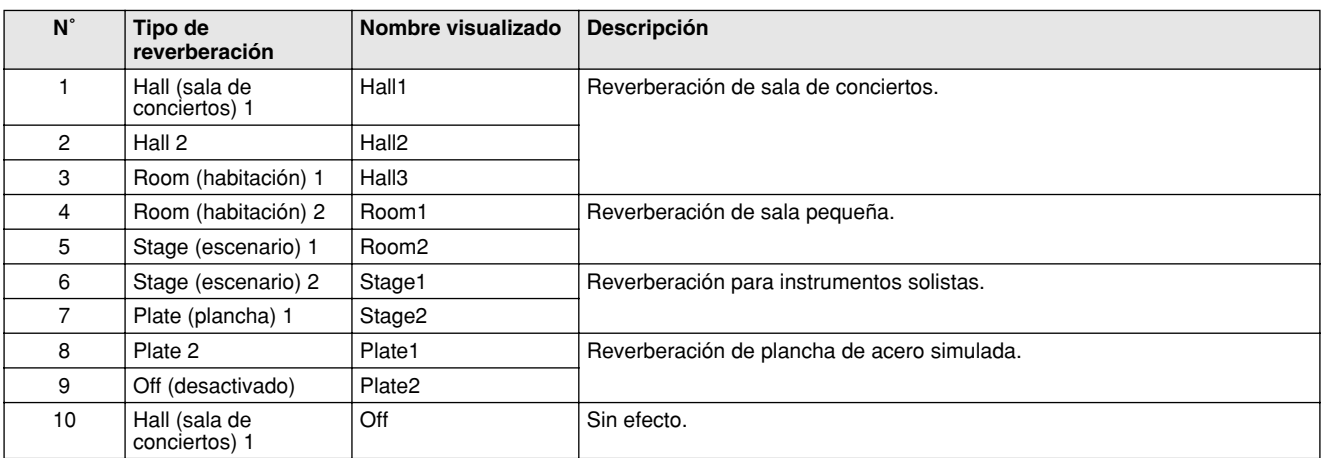

### <span id="page-31-1"></span>● **Tipos de coro**

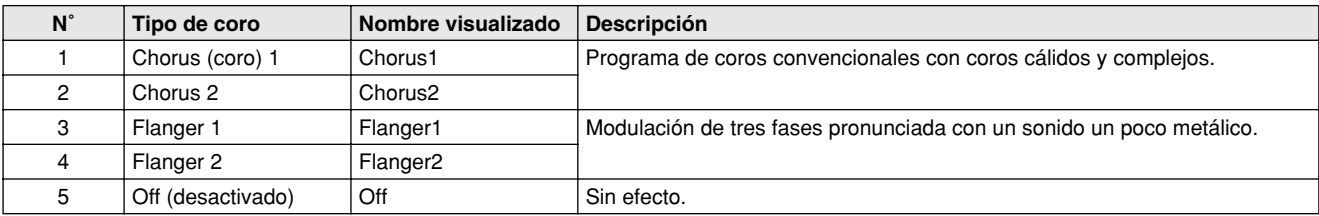

### <span id="page-32-0"></span>**El EZ-250i proporciona patrones dinámicos de ritmo y acompañamiento (estilos), así como ajustes de voz apropiados para cada estilo, y todo ello para diversas categorías musicales populares.**

Hay disponibles un total de 100 estilos distintos, en varias categorías distintas. Cada estilo consta de "secciones" separadas: Intro (preludio), Main A y B (parte principal A y B) y Ending (coda), lo que le permite activar distintas secciones de acompañamiento a medida que interpreta.

Las características del acompañamiento automático incorporadas en los ritmos añaden la "vida" del acompañamiento instrumental que se da a su interpretación, permitiéndole controlar el acompañamiento con los acordes que usted toque. El acompañamiento automático divide el teclado en dos áreas: la superior se emplea para tocar la línea de la melodía y la inferior (establecida como ajuste inicial en las teclas  $F \rightarrow 2$  y más bajas) es para la función del acompañamiento automático.

El EZ-250i incluye también la útil función de diccionario (página [42\)](#page-41-1). El diccionario proporciona una "enciclopedia de acordes" incorporada que le enseña a tocar cualquier acorde que especifique mostrando las notas correspondientes en la pantalla.

<span id="page-32-2"></span><span id="page-32-1"></span>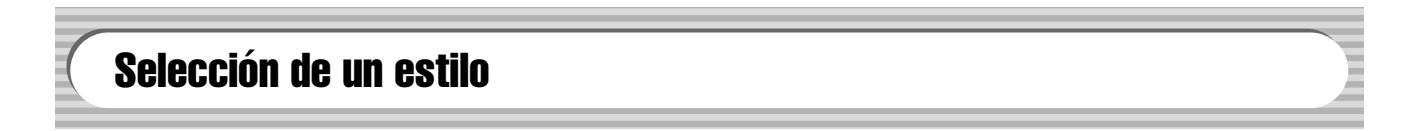

# *1* **Presione el botón [STYLE] (Estilo).**

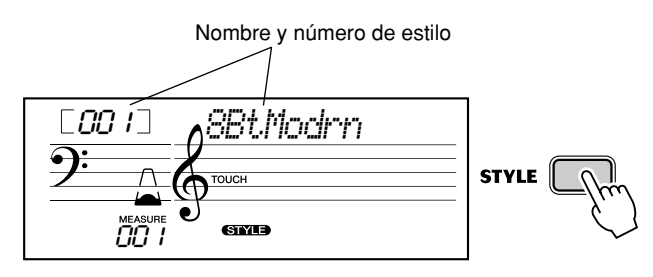

241

## *2* **Seleccione el número de estilo deseado.**

Las categorías básicas de los estilos y sus números se muestran en el panel. En la página [77](#page--1-3)se ofrece una lista completa de los estilos disponibles.

#### **STYLE** 001~010 8BEAT 040~047 SWING & JAZZ 078~087 TRADITIONAL 011~016 16BEAT 048~054 R & B 088~092 WALTZ 055~058 COUNTRY 093~100 PIANIST  $017 - 023$  BALLAD 024~035 DANCE 059~066 LATIN 036~039 DISCO 067~077 BALLROOM

#### ■**Utilice el teclado numérico.**

Los números de estilo pueden seleccionarse de la misma forma que las voces (página [19\)](#page-18-0). Puede usar el teclado numérico para introducir directamente el número de estilo o usar los botones [+]/[-] para subir y bajar por los estilos.

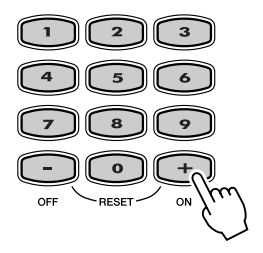

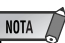

*• Los sonidos de ritmo y las secciones de relleno no están disponibles cuando se ha seleccionado uno de los estilos de Pianista (n˚ 093 - 100).*

# <span id="page-33-1"></span><span id="page-33-0"></span>Reproducción de estilos

Los botones de panel siguientes funcionan como controles de estilo.

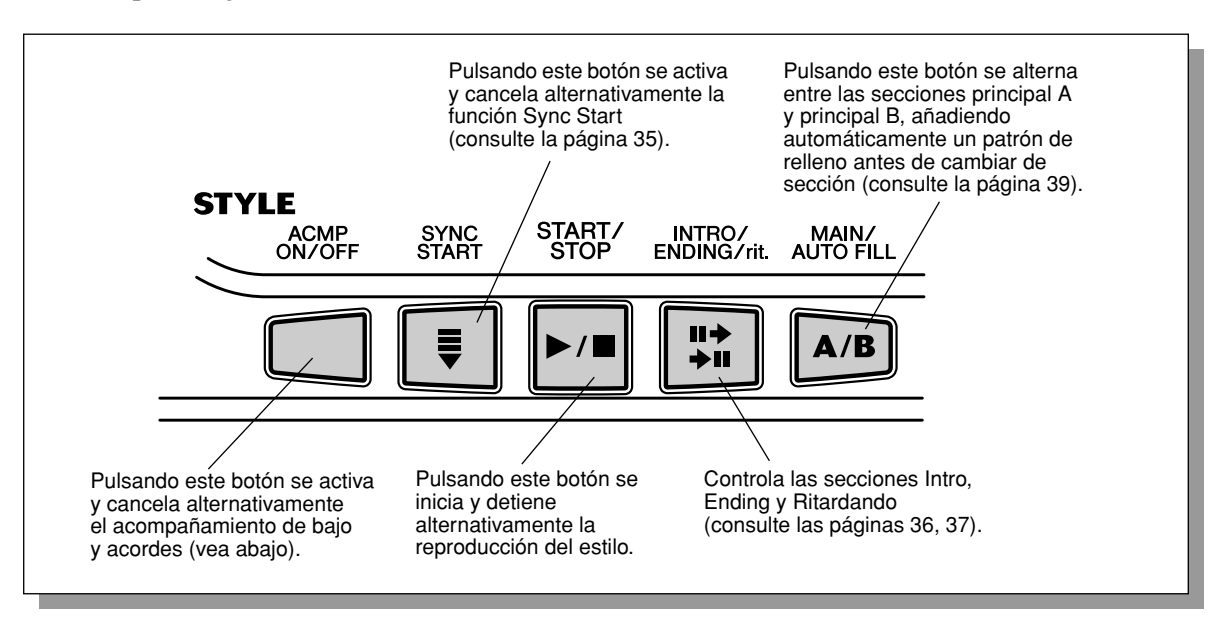

## *1* **Active el acompañamiento automático.**

Presione el botón [ACMP ON/OFF] para activar (habilitar) el acompañamiento automático.

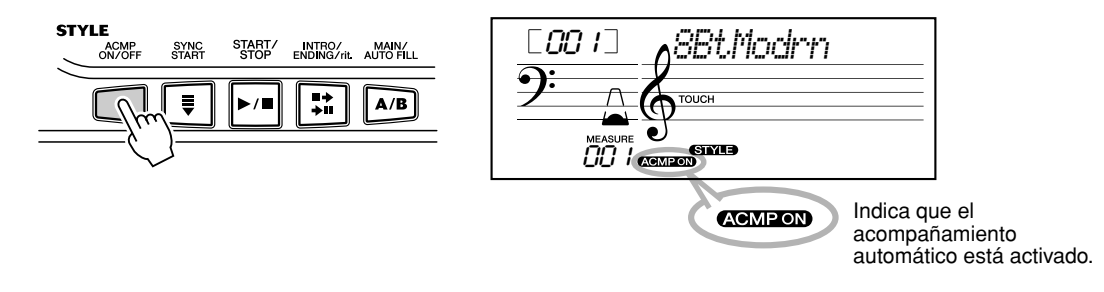

# *2* **Inicie el estilo.**

Podrá hacerlo de una de las formas siguientes:

### ■ Presionando el botón [START/STOP]

El ritmo empieza a sonar inmediatamente sin acompañamiento de bajo o acordes. La sección Main A o B seleccionada actualmente se reproducirá.

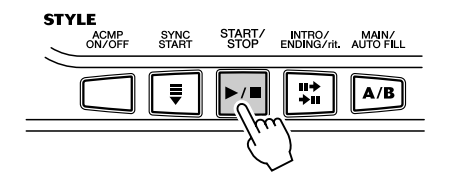

Podrá seleccionar la sección Main A o B presionando el botón apropiado [MAIN A/B] antes de presionar el botón [START/STOP]. (La pantalla muestra la letra de la sección seleccionada: "MAIN A" o "MAIN B".)

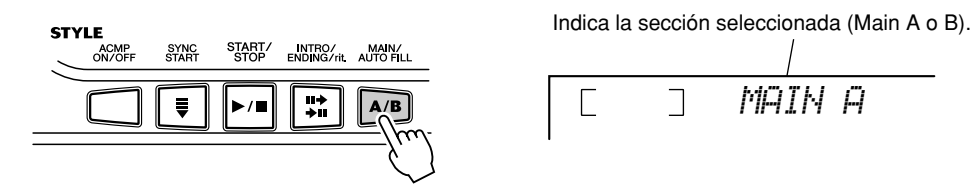

### <span id="page-34-1"></span>■**Uso del tempo por pulsación para empezar**

Con esta práctica función puede ajustar la velocidad (tempo) del estilo e iniciar automáticamente el estilo a la velocidad definida.

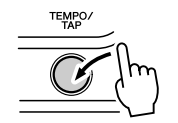

Simplemente presione el botón [TEMPO/TAP] (Tempo/pulsación) cuatro veces (o tres veces si es un compás de 3/4) y el estilo empezará a sonar automáticamente con el tempo definido. También se puede cambiar el tempo mientras suena el estilo presionando el botón [TEMPO/TAP] dos veces al tempo deseado.

### <span id="page-34-2"></span><span id="page-34-0"></span>■ Uso de Sync Start (Inicio sincronizado)

El EZ-250i también tiene una función Sync Start (Inicio sincronizado) que permite iniciar el estilo con solo presionar una tecla del teclado. Para utilizar el inicio sincronizado, presione primero el botón [SYNC START] (las marcas de tiempo parpadearán para indicar el estado de espera de Sync Start), y a continuación cualquiera de las teclas del teclado. (Cuando el acompañamiento automático esté activado, toque una tecla o un acorde en el área de acompañamiento automático del teclado.)

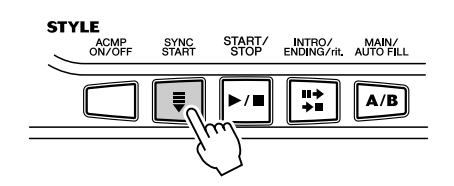

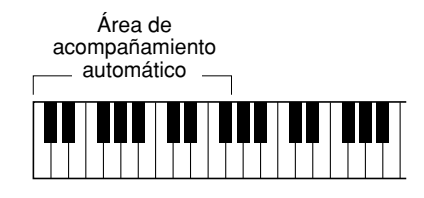

#### <span id="page-35-0"></span>**Inicio con una sección Intro (preludio)**

Cada estilo tiene su propia sección de preludio de dos o cuatro compases. Cuando se emplean con el acompañamiento automático, muchas de las secciones de preludio también incluyen cambios de acordes especiales y embellecimientos para mejorar la interpretación.

#### **Para empezar con una sección Intro:**

1) Presione el botón [MAIN/AUTO FILL] para seleccionar la sección (A o B) que debe seguir al preludio.

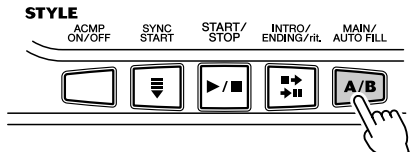

Indica la sección seleccionada (Main A o B).

٦

*MAIN A*

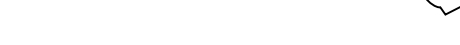

2) Presione el botón [INTRO/ENDING/rit.].

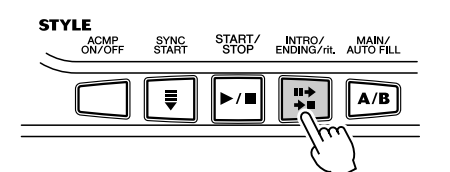

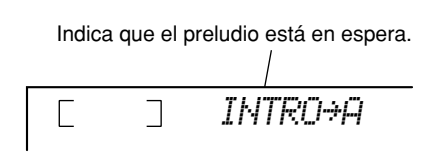

Para iniciar la sección de preludio, presione el botón [START/STOP].

#### **Uso de Sync Start con una sección de preludio:**

También se puede emplear la función de inicio sincronizado con la sección de preludio especial para el estilo deseado.

#### **Para usar Sync Start con una sección de preludio:**

1) Presione el botón [MAIN/AUTO FILL] para seleccionar la sección (A o B) que debe seguir al preludio.

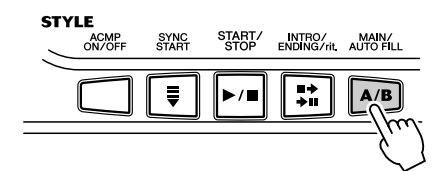

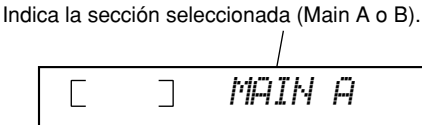

2) Presione el botón [INTRO/ENDING/rit.].

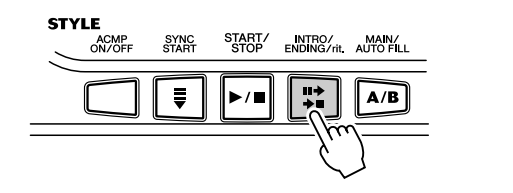

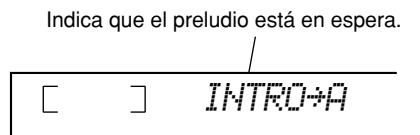

3) Presione el botón [SYNC START] para habilitar el inicio sincronizado e inicie la sección de preludio y el acompañamiento tocando cualquiera de las teclas del teclado. (Cuando el acompañamiento automático esté activado, toque una tecla o un acorde en el área de acompañamiento automático del teclado.)

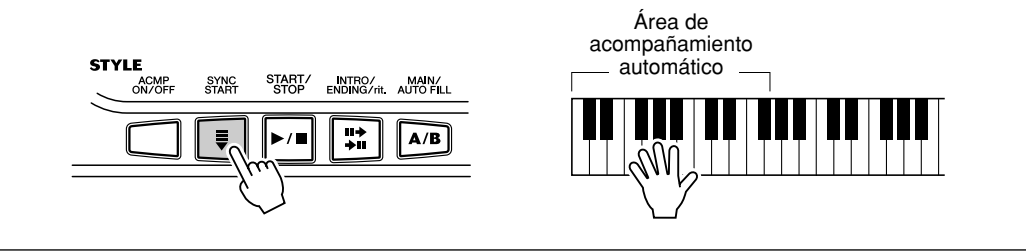
### *3* **Cambie de acordes mediante la opción de acompañamiento automático.**

Trate de tocar algunos acordes seguidos con la mano izquierda y verá cómo cambia el acompañamiento con bajo y acordes cada vez que toca un acorde. (Consulte la página [40](#page-39-0) para obtener más información sobre el uso del acompañamiento automático.)

#### **SUGERENCIA**

*• También puede utilizarse el botón [ACMP ON/OFF] para desactivar y activar el acompañamiento de bajo y acordes mientras toca, lo que permite crear pausas rítmicas dinámicas en su interpretación.*

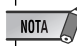

*• Los acordes tocados en la sección de acompañamiento automático del teclado también se detectan y suenan cuando el estilo está parado. En efecto, esto proporciona un "teclado dividido", con bajo y acordes en la mano izquierda y la voz seleccionada normalmente en la derecha.*

### *4* **Detenga el estilo.**

Podrá hacerlo de una de las tres formas siguientes:

#### ■ **Presionando el botón [START/STOP]**

El estilo se detiene inmediatamente.

#### <span id="page-36-0"></span>■ Uso de la sección de coda

Presione el botón [INTRO/ENDING/rit.]. El estilo se detendrá una vez terminada la sección Ending (Coda).

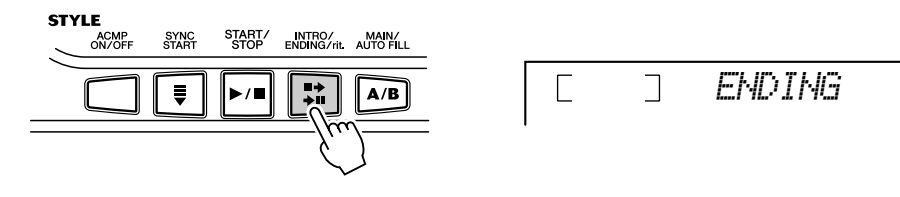

### ■ Pulsando el botón [SYNC START]

De este modo se detendrá inmediatamente el estilo y se habilitará automáticamente el inicio sincronizado, que permitirá reiniciar el estilo simplemente tocando un acorde o una tecla de la sección de acompañamiento automático del teclado.

<span id="page-36-1"></span>Para que la sección de coda se vaya aminorando gradualmente a medida que se reproduce (Ritardando), presione con rapidez dos veces el botón [INTRO/ENDING/rit.].

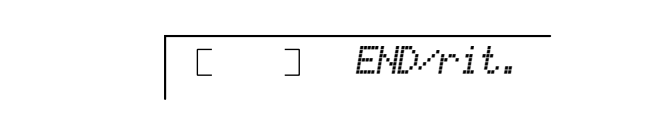

# <span id="page-37-1"></span>Cambio del tempo

El tempo de la reproducción de un estilo puede ajustarse en un margen de 32 a 280 bpm (pulsaciones por minuto).

### <span id="page-37-0"></span>*1* **Active el ajuste Tempo.**

Presione el botón [TEMPO/TAP] (Tempo/pulsación).

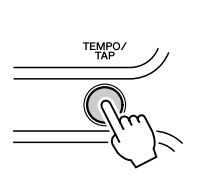

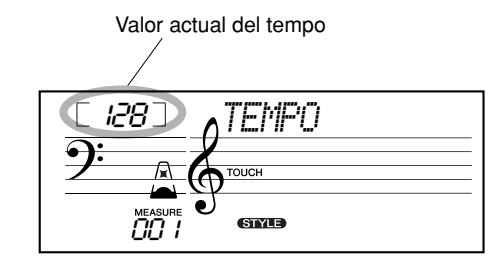

### NOTA  $\sqrt{ }$

*• Cuando se interrumpe la reproducción del estilo y se selecciona un estilo diferente, el tempo vuelve al ajuste inicial del nuevo estilo. Cuando se cambia de estilos durante la reproducción, se mantiene el último tempo ajustado (de este modo se puede mantener el mismo tempo incluso cuando se cambia de estilo).*

# *2* **Cambie el valor.**

Use el teclado numérico para ajustar el valor de tempo deseado, o use los botones [+]/[–] para aumentar o disminuir el valor.

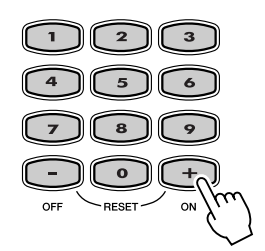

#### *Restablecimiento del valor de tempo inicial*

*Cada canción y estilo tienen un ajuste de tempo predeterminado o estándar. Si ha cambiado el ajuste de tempo, puede reponerlo instantáneamente al ajuste predeterminado presionando simultáneamente los dos botones [+]/[-] (cuando esté seleccionado Tempo).*

#### SUGERENCIA

*• También puede usar la práctica función de ajuste del tempo para cambiar el tempo "pulsando" uno nuevo en tiempo real (consulte la página [35](#page-34-0)).*

#### <span id="page-37-2"></span>**Acerca de la visualización de tiempos**

Esta sección de la pantalla proporciona una indicación del ritmo útil y fácil de entender para la reproducción de la canción y del estilo. Los iconos de "metrónomo" que parpadean indican las pulsaciones tanto a tiempo como a contratiempo de un compás como sigue:

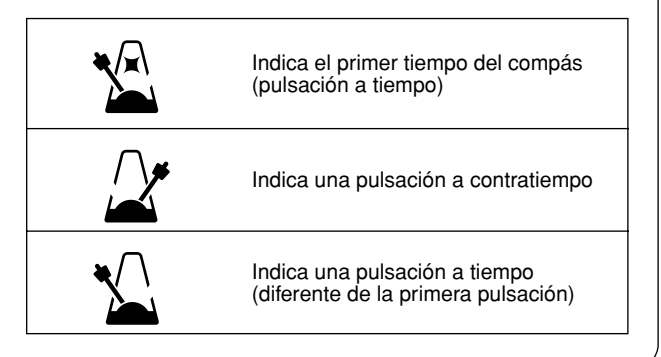

# Secciones del acompañamiento (Main A/B y Fill-ins)

<span id="page-38-1"></span>Mientras suena el estilo, se pueden añadir variaciones de ritmo/acompañamiento presionando el botón [MAIN/AUTO FILL] (Principal/relleno automático). Al hacerlo se alterna entre las secciones principal A y principal B, y suena un

patrón de relleno que lleva suavemente a la siguiente sección. Por ejemplo, si la sección principal A está sonando en ese momento, pulsando este botón sonará automáticamente un patrón de relleno seguido de la sección principal B.

(Consulte la siguiente ilustración.)

También puede seleccionar la sección principal A o B para empezar, pulsando el botón [MAIN/AUTO FILL] antes de iniciar el estilo.

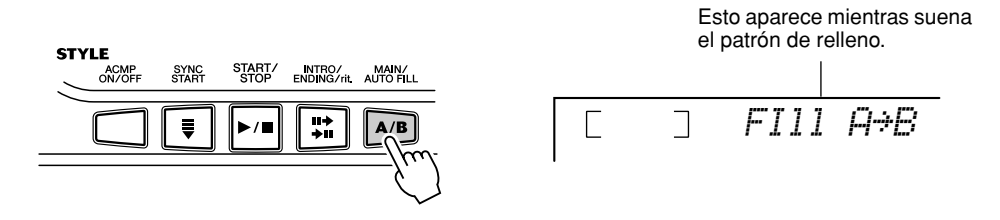

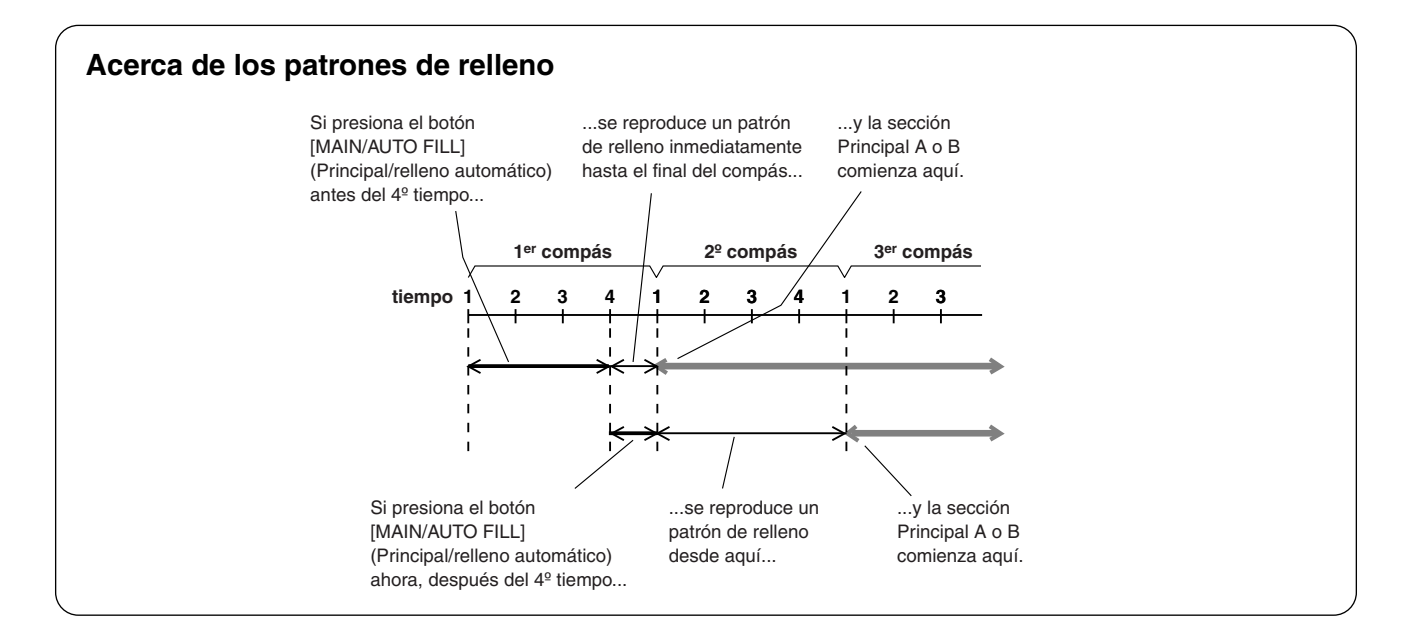

# <span id="page-38-0"></span>Ajuste del volumen del estilo

<span id="page-38-2"></span>El volumen de reproducción del estilo se puede ajustar en el modo *Function (página [66](#page-65-0))*. Este control de volumen afecta sólo al volumen del estilo. El margen de volumen es de 000 a 127.

#### NOTA

*• El volumen del estilo no puede cambiarse a menos que esté activado el modo Style (Estilo).*

## <span id="page-39-0"></span>Uso del acompañamiento automático — Digitado múltiple

<span id="page-39-5"></span>La función de acompañamiento automático, cuando está activada (página [34\)](#page-33-0), genera automáticamente el acompañamiento de bajo y acordes para la melodía que interpreta, empleando la función Multi Fingering (Digitado múltiple). Podrá cambiar los acordes del acompañamiento tocando las teclas de la sección del acompañamiento automático del teclado y empleando el método "Single Finger" (un solo dedo) o "Fingered" (digitado). Con la función de un solo dedo puede tocar de forma sencilla acordes con uno, dos o tres dedos (consulte a continuación el apartado Acordes con un solo dedo). La técnica del digitado (Fingered) es la de tocar convencionalmente las notas del acorde. Independientemente del método que utilice, el EZ-250i "entenderá" el acorde que usted indique y generará automáticamente el acompañamiento.

<span id="page-39-4"></span><span id="page-39-1"></span>Acordes con un solo dedo ••••••••••••••••••••••••••••

Los acordes que pueden producirse en la operación de un solo dedo son mayores, menores, de séptima, y menores de séptima. La ilustración muestra cómo se producen los cuatro tipos de acordes; aquí empleamos la clave de C (Do) como ejemplo; las otras claves siguen las mismas reglas. Por ejemplo,  $B\bar{b}7$  se toca como  $B\flat$  y A.

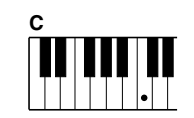

Para tocar un acorde mayor: presione la nota fundamental del acorde.

<span id="page-39-3"></span><span id="page-39-2"></span>Acordes digitados ••••••••••••••

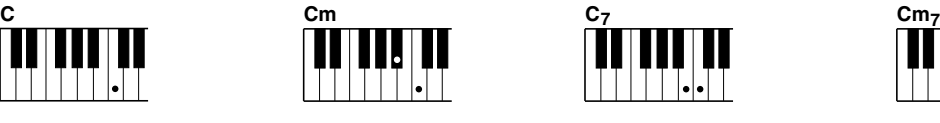

Para tocar un acorde menor: presione la nota fundamental junto con la tecla negra más cercana a la izquierda de la misma.

Para tocar un acorde de séptima: presione la nota fundamental junto con la tecla blanca más cercana a la izquierda de la misma.

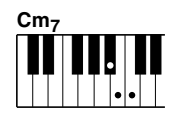

Para tocar un acorde menor de séptima: presione la nota fundamental junto con las teclas blanca y negra más cercanas a la izquierda de la misma (tres teclas en total).

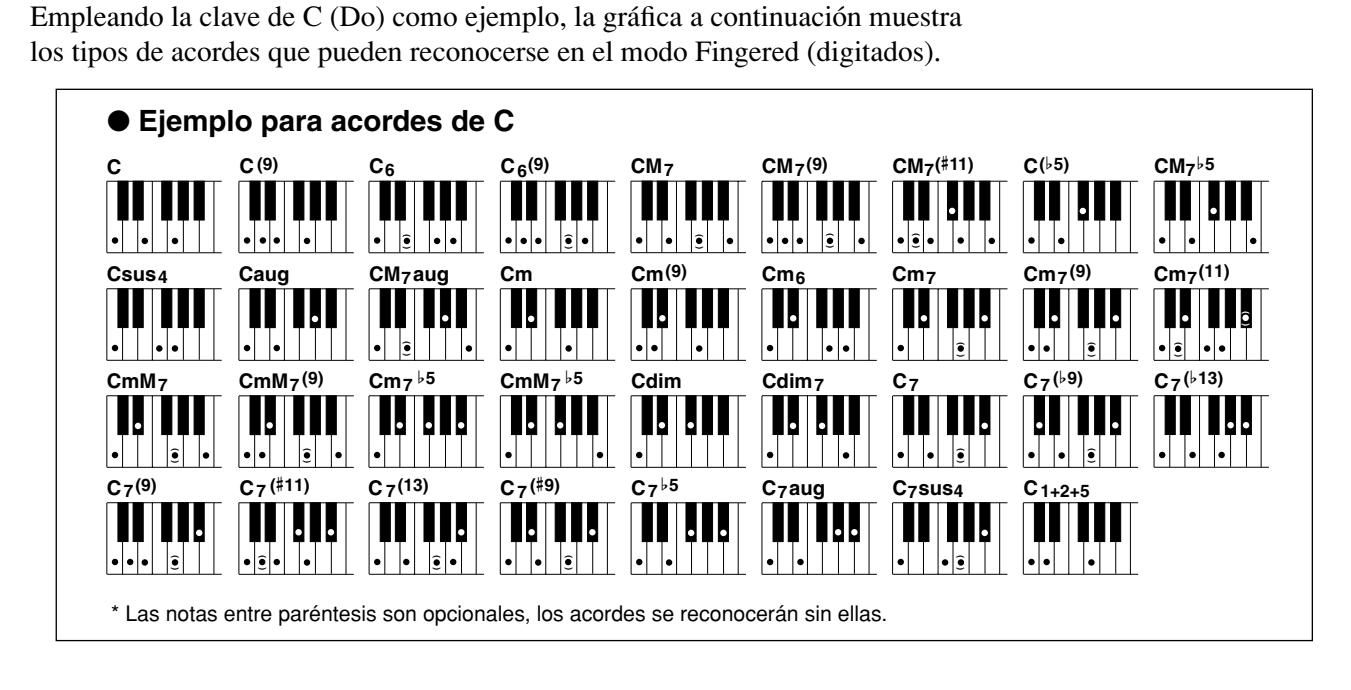

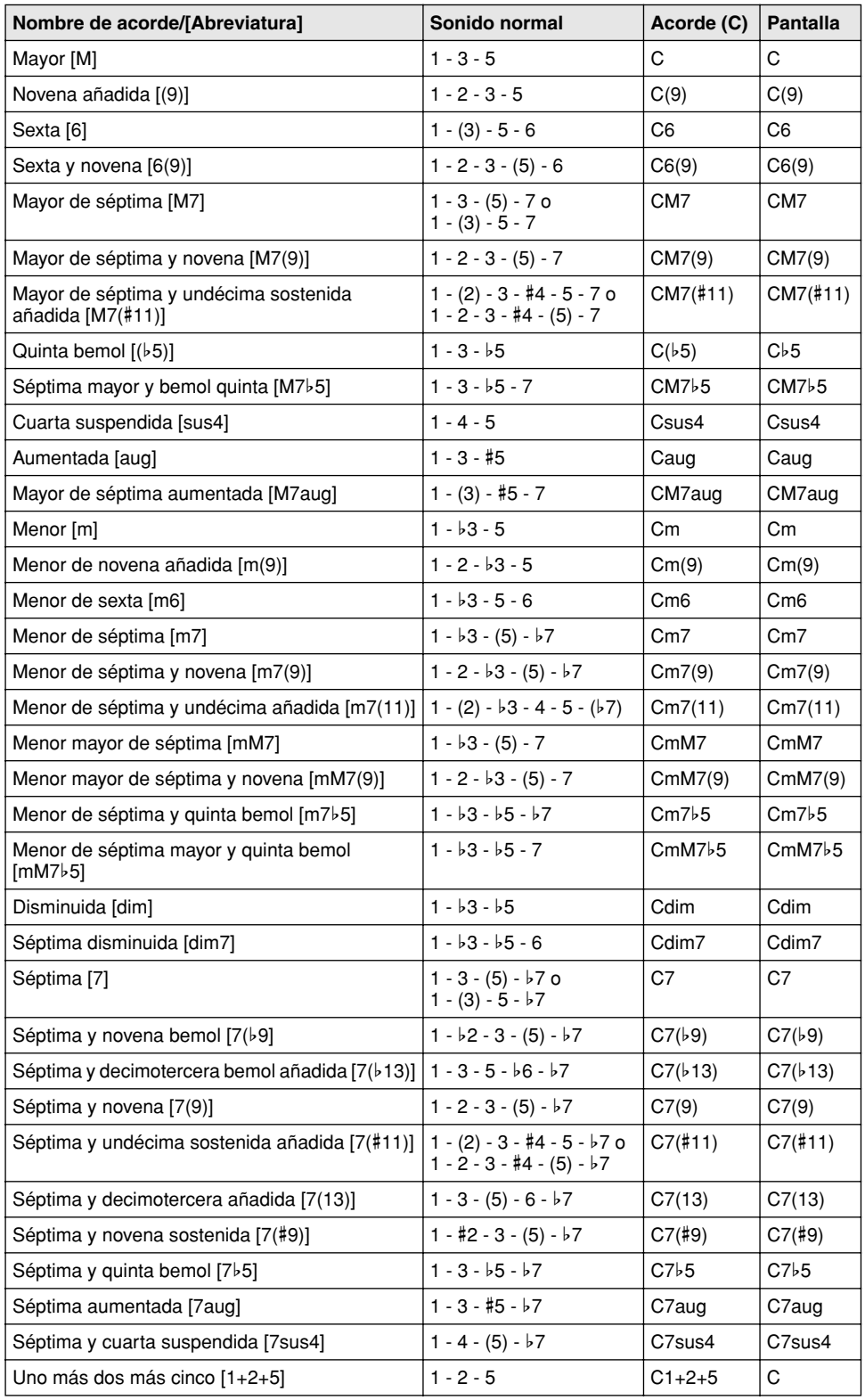

#### $NOTE$

- *Las notas entre paréntesis pueden omitirse.*
- *Si toca dos teclas de la misma nota fundamental en las octavas adyacentes, se producirá un acompañamiento basado sólo en la nota fundamental.*
- *Una quinta perfecta (1+5) produce un acompañamiento basado sólo en la nota fundamental y en la quinta, que puede utilizarse con acordes mayores y menores.*
- *Los digitados de acordes enumerados están todos en la posición de "nota fundamental", pero pueden utilizarse otras inversiones, con las excepciones siguientes:*
	- *m7, m7*b*5, 6, m6, sus4, aug, dim7, 7*b*5, 6(9), 1+2+5.*
- *La inversión de los acordes 7sus4 y m7(11) no se reconoce si se omiten las notas mostradas entre paréntesis.*
- *Algunas veces, el acompañamiento automático no cambia cuando se tocan acordes relacionados en secuencia (por ejemplo, algunos acordes menores seguidos del menor de séptima).*
- *Los digitados de dos notas producirán un acorde basado en el acorde previamente tocado.*

# <span id="page-41-0"></span>**Diccionario**

<span id="page-41-2"></span>La función de diccionario es esencialmente un "libro de acordes" incorporado que indica las notas individuales de los acordes. Resulta perfecta cuando conoce el nombre de un acorde determinado y desea aprender con rapidez cómo tocarlo.

# <span id="page-41-1"></span>*1* **Presione el botón [Dict.] (Diccionario).**

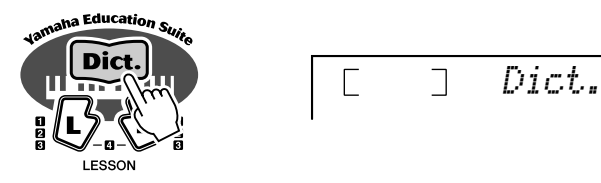

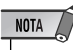

*• Asegúrese de que activa la función Light Guide (Guía de luz) al utilizar la función Dictionary.*

# *2* **Especifique la nota fundamental del acorde.**

Pulse la tecla que corresponda a la nota fundamental del acorde deseado (como se indica en el panel).

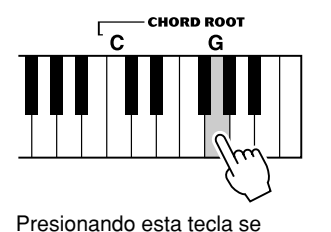

selecciona la nota fundamental

Sol (G).

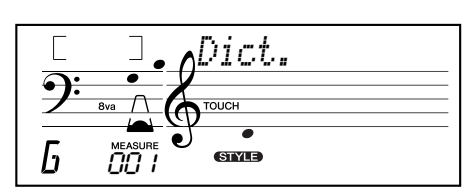

# *3* **Especifique el tipo de acorde (mayor, menor, séptima, etc.).**

Pulse la tecla que corresponda al tipo de acorde deseado (como se indica en el panel).

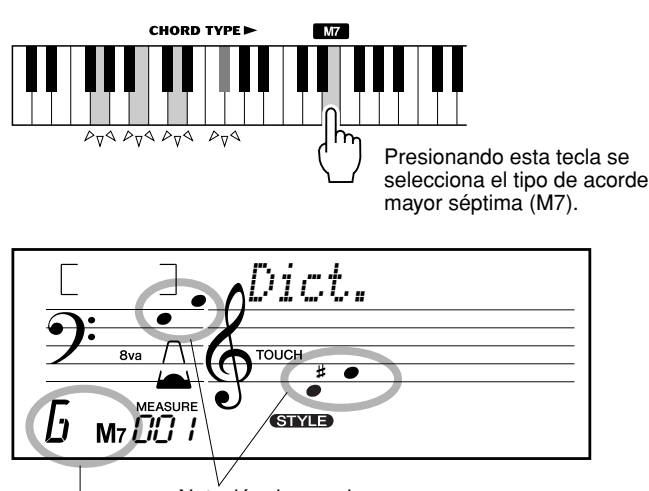

Notación de acorde

Nombre del acorde (nota fundamental y tipo)

#### $NOTA$

- *Es posible que no se muestren todas las notas en la sección de notación de la pantalla para algunos acordes específicos. Esto se debe a las limitaciones de espacio de la pantalla.*
- *También puede mostrar la inversión del acorde mediante el botón [+]/[–].*

# *4* **Toque el acorde.**

Toque el acorde presionando las teclas que se iluminan en el área ACMP del teclado. El nombre del acorde parpadea en la pantalla cuando se mantienen pulsadas las notas correctas (las inversiones de muchos de los acordes también se reconocen).

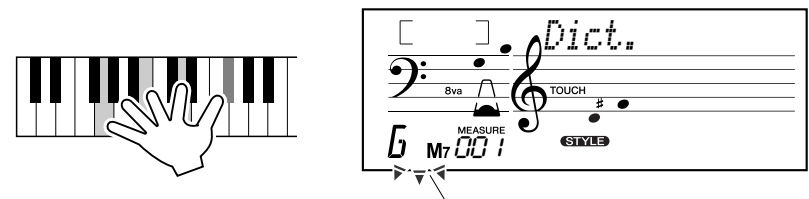

<span id="page-42-0"></span>Parpadea cuando se mantienen pulsadas las notas correctas.

Para abandonar la función Dictionary, presione de nuevo el botón [Dict.].

#### \*\*\*\*\*\*\*\*¿Qué es un acorde?\*\*\*\*

**Una respuesta sencilla:** tres o más notas tocadas simultáneamente forman un acorde. (Dos notas tocadas al mismo tiempo son un "intervalo", considerando un intervalo como la distancia entre dos notas distintas. Esto también se denomina "armonía".) Dependiendo de los intervalos entre las tres o más notas, un acorde puede tener un sonido hermoso, ambientador y disonante.

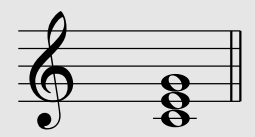

<span id="page-42-1"></span>La organización de las notas del ejemplo de la izquierda (un acorde de triada), produce un sonido agradable y armonioso. Los acordes perfectos constan de tres notas y son los acordes más básicos y comunes de casi toda la música.

En esta triada, la nota más baja es la "nota fundamental". La fundamental es la nota más importante del acorde, porque fija el sonido armónicamente determinando su "tono" y el modo en que se escuchan las demás notas del acorde.

La segunda nota de este acorde es cuatro semitonos más alta que la primera, y la tercera es tres semitonos más alta que la segunda. Manteniendo fija la nota fundamental y cambiando estas notas en un semitono hacia arriba o abajo (sostenido o bemol), podemos crear cuatro acordes distintos.

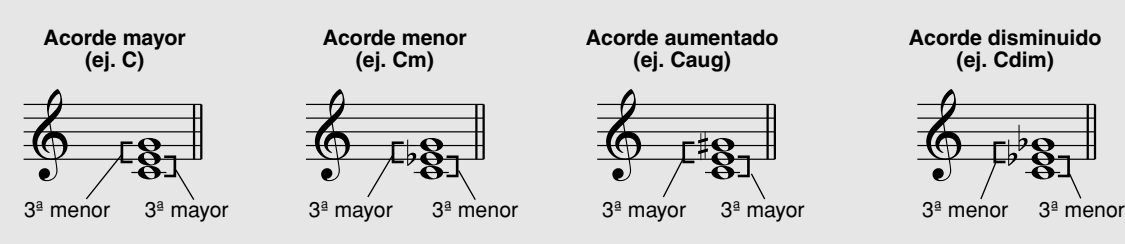

Tenga presente que también se pueden cambiar las "voces" de un acorde, por ejemplo, cambiar el orden de las notas (denominado "inversiones"), o tocar las mismas notas en octavas distintas, sin cambiar por ello la naturaleza básica del acorde en sí.

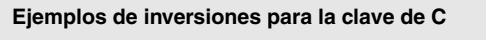

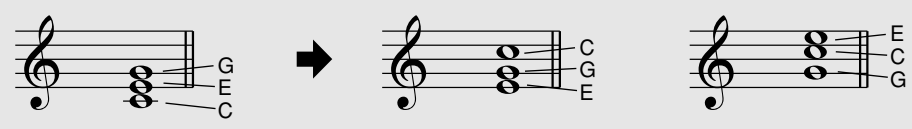

De este modo pueden formarse armonías con un sonido agradable. El empleo de intervalos y acordes es uno de los elementos más importantes de la música. Pueden crearse una amplia variedad de emociones y sentimientos dependiendo del tipo de acordes usados y del orden en que se dispongan.

#### ...........Nomenclatura de los acordes.......

<span id="page-43-0"></span>Saber cómo se leen y escriben los nombres de los acordes es fácil y al mismo tiempo de gran valor. Los acordes se escriben normalmente con un tipo de abreviatura que permite reconocerlos al momento (y le ofrece la libertad de tocarlos con las voces o inversiones que prefiera). Una vez comprenda los principios básicos de la armonía y los acordes, será muy simple emplear sus abreviaturas para escribir los acordes de una canción.

En primer lugar, escribamos la nota fundamental del acorde con una letra mayúscula. Si hay que especificar sostenido o bemol, indíquelo a la derecha de la nota fundamental. El tipo de acorde también debe indicarse a la derecha. A continuación se muestran ejemplos para la clave de C.

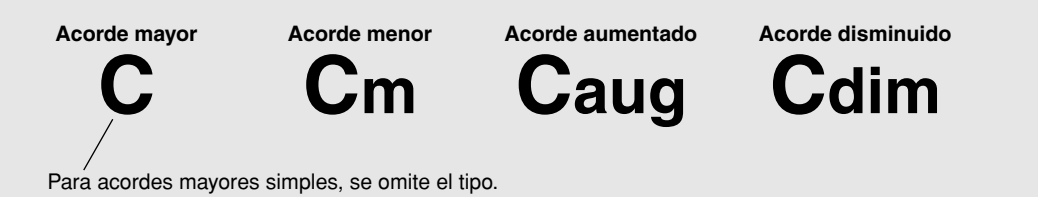

**Un punto importante:** Los acordes constan de notas "apiladas" una encima de la otra, que se indican en el nombre del tipo de acorde como un número; este número es la distancia de la nota desde la fundamental. (Vea el diagrama del teclado de abajo.) Por ejemplo, el acorde menor sexta incluye la nota sexta de la escala, el acorde mayor séptima tiene la nota séptima de la escala, etc.

#### **Los intervalos de la escala**

Para comprender mejor los intervalos y los números empleados para representarlos en el nombre del acorde, estudie este diagrama de la escala C mayor:

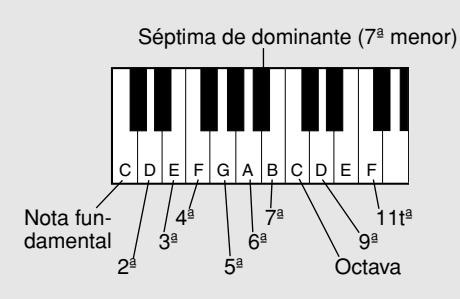

#### **Otros acordes**

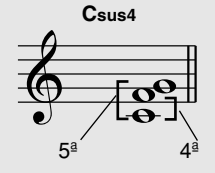

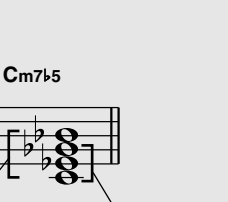

7ª de dominante Acorde disminuido

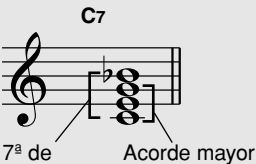

dominante

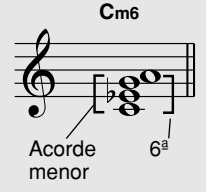

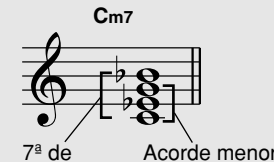

dominante

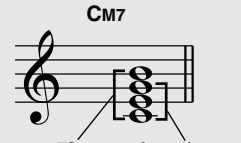

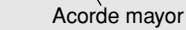

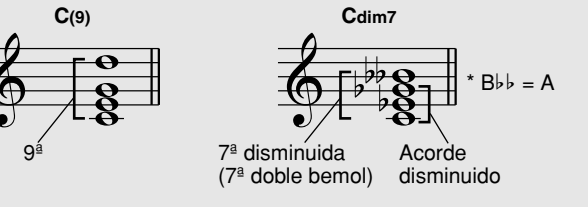

### **El modo Song (Canción) incluye 80 canciones especiales que se han creado utilizando los ricos y dinámicos sonidos del EZ-250i.**

Las canciones son generalmente para que disfrute escuchándolas, aunque también puede tocar el teclado mientras suenan. Las canciones del EZ-250i también se pueden utilizar con la eficaz opción Lesson (página [49\)](#page-48-0), una interesante herramienta que convierte el aprendizaje de las canciones en algo fácil y divertido. Además puede transferir datos de canciones del ordenador al EZ-250i para reproducirlas. Para más detalles, consulte la página [58.](#page-57-0)

# <span id="page-44-0"></span>Selección de una canción

### <span id="page-44-1"></span>*1* **Presione el botón [SONG] (Canción).**

<span id="page-44-2"></span>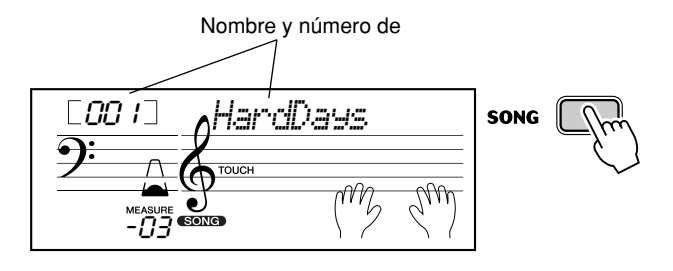

# *2* **Seleccione el número de la canción deseada.**

Las categorías de cada canción y sus números se muestran en el panel. En la página [15](#page-14-0) se ofrece una lista completa de las canciones disponibles.

#### **SONG**

**FAVORITES** 001 A Hard Day's Night 002 Can't Help Falling In Love 003 Linus And Lucy 004 Just The Way You Are 005 Against All Odds

006 Englishman In New York 011~020 PIANIST 007 Hey Jude 021~045 PRACTICE **008** The Look Of Love 046~050 DUFT 051~080 CHORD LESSON 009 Stella By Starlight 010 Edelweiss **FLASH MEMORY**  $081 -$ 

#### ■ Mediante el teclado numérico.

Los números de canción pueden seleccionarse igual que las voces (página [19\)](#page-18-0). Puede usar el teclado numérico para introducir directamente el número de canción, o usar los botones [+]/[-] para subir y bajar por las canciones.

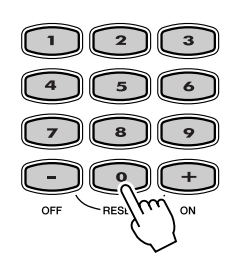

# Reproducción de las canciones

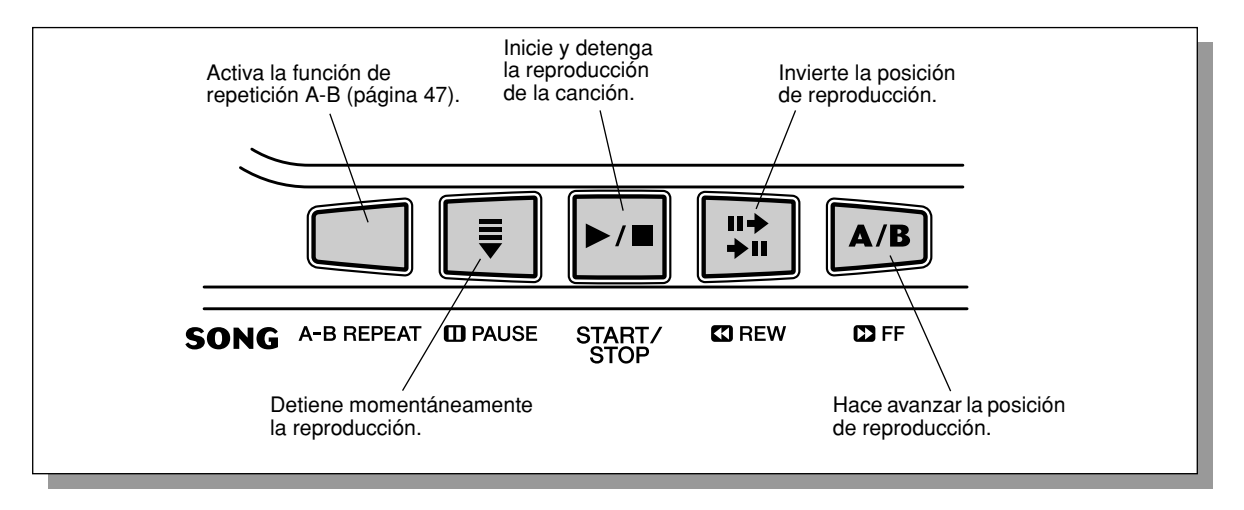

<span id="page-45-0"></span>Los siguientes botones de panel funcionan como controles de canciones.

### *1* **Inicie la reproducción de la canción seleccionada.**

Pulse el botón [START/STOP]. A medida que se reproduce la canción, la pantalla muestra el número de compás y las teclas que se tocan.

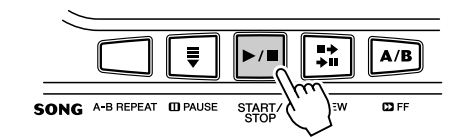

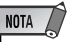

*• Puede tocar al mismo tiempo que se reproduce la canción empleando el sonido seleccionado en ese momento, o puede incluso seleccionar otro distinto para tocar al mismo tiempo. Active simplemente el modo de voces (Voice) mientras se reproduce la canción y seleccione la voz deseada (consulte la página [23\)](#page-22-0).*

# *2* **Detenga la canción.**

Pulse el botón [START/STOP]. Si la reproducción se había iniciado presionando el botón [START/STOP], la canción seleccionada se detiene automáticamente.

#### **Reproducción de una canción de la memoria instantánea (Flash)**

El EZ-250i puede reproducir una canción cargada en su memoria instantánea (Flash) interna. Para ello, tendrá que conectar el EZ-250i a un ordenador personal, y utilizar el software "Song Filer" para transmitir la canción desde el ordenador.

Para obtener más información sobre las canciones de la memoria instantánea (Flash) y Song Filer, consulte la página [58.](#page-57-1)

Seleccione el número de canción 081-180 en el teclado numérico de igual forma que si fueran canciones predeterminadas.

# <span id="page-46-0"></span>Función A-B Repeat (Repetición A-B)

<span id="page-46-1"></span>La práctica función de repetición A-B es una ayuda ideal para ensayar y aprender. Permite especificar una frase de una canción (entre el punto A y el B) y repetirla mientras toca o practica con ella.

### *1* **Mientras interpreta una canción, ajuste el punto A (punto de inicio).**

Mientras suena, presione el botón [A-B REPEAT] en el punto en el que desee que comience la repetición.

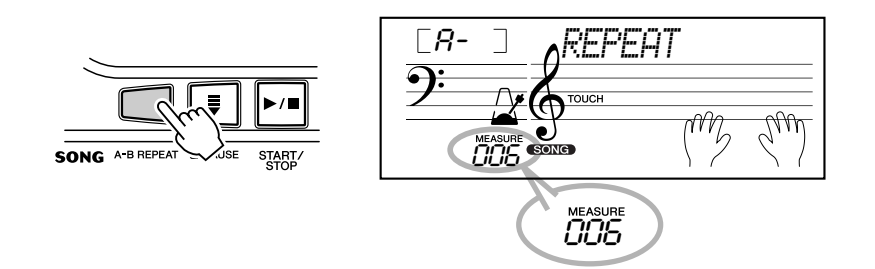

# *2* **Ajuste el punto B (punto final).**

Mientras la canción sigue sonando, presione el botón [A-B REPEAT] una vez más para que se repita hasta el punto final. La frase seleccionada se repite indefinidamente hasta que la detiene.

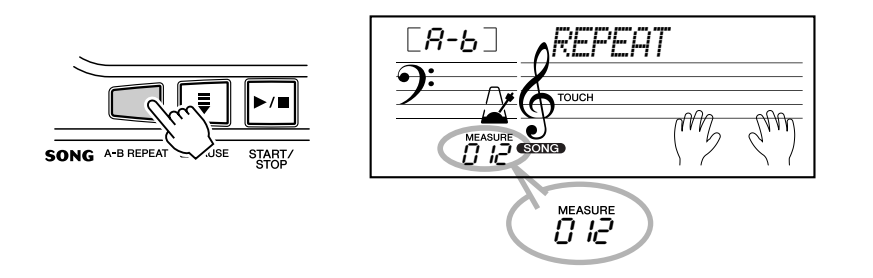

# *3* **Pause o detenga la reproducción, según sea necesario.**

Utilice el botón [ **II** PAUSE] o [START/STOP]. Al detener la reproducción, no se anula el ajuste de los puntos A/B ni la función de repetición A-B.

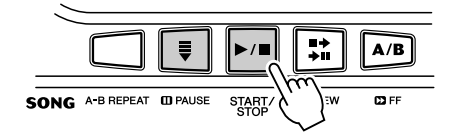

### *4* **Desactive la función de repetición A-B.** Presione el botón [A-B REPEAT].

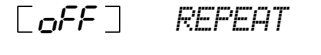

NOTA /

- *Los puntos A y B sólo pueden especificarse al principio de un compás (tiempo 1), y no en cualquier punto en medio del compás.*
- *Para ajustar el punto A al principio de la canción, presione el botón [A-B REPEAT] antes de empezar la reproducción.*

#### **SUGERENCIA**

- *Si repite una y otra vez una sección especialmente difícil, pruebe a aminorar el tempo a una velocidad adecuada para que sea más fácil tocar y dominar esa parte. Es posible que desee aminorar el tempo mientras ajusta los puntos A y B; esto hace que sea más fácil seleccionar con más exactitud estos puntos.*
- *También puede ajustar la función de repetición A-B cuando la canción haya terminado. Simplemente use los botones [ REW] y [ FF] para seleccionar los compases deseados, presionando el botón [A-B REPEAT] para cada punto, y después comience la reproducción.*

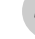

# Función Melody Voice Change (Cambio de voz de la melodía)

<span id="page-47-0"></span>El EZ-250i permite interpretar una melodía en el teclado con cada una de las canciones, tanto con la voz original de la melodía como con alguna de su elección. La práctica función de cambio de voz de la melodía le permite ir aún más lejos, pues es posible sustituir la voz original utilizada para la melodía de la canción por la voz del panel que elija. Por ejemplo, si la voz actual seleccionada en el panel es la del piano pero la melodía de la canción se interpreta con una voz de flauta, usando el cambio de voz de la melodía, la voz de flauta se transformará en voz de piano.

### *1* **Seleccione la canción que desee.**

Presione el botón [SONG] y use a continuación el teclado numérico o los botones [+]/[-] para seleccionar la canción deseada (consulte la página [45\)](#page-44-0).

# *2* **Seleccione la voz deseada.**

Presione el botón [VOICE] y use a continuación el teclado numérico o los botones [+]/[-] para seleccionar la voz que desee (consulte la página [23](#page-22-0)).

### *3* **Mantenga presionado el botón [VOICE] durante al menos un segundo.**

En la pantalla aparece "MELODY VOICE CHANGE" (Cambio de voz de la melodía), lo que indica que la voz seleccionada en el panel ha reemplazado a la voz original de la melodía de la canción.

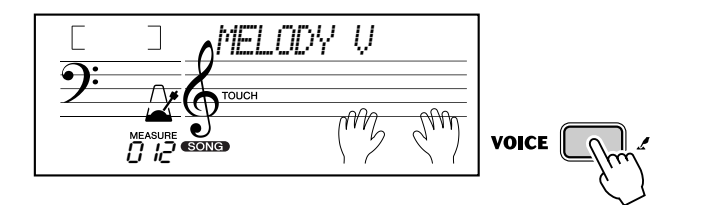

#### NOTA /

*• Si se reproduce una voz que se ha seleccionado con el cambio de voz de la melodía, puede diferir de la voz original, ya que la voz se añade como un efecto para la canción seleccionada.*

# Ajuste del volumen de la canción

<span id="page-47-1"></span>El volumen de reproducción de la canción se puede ajustar en el modo *Function (página [66](#page-65-1))*. Este control de volumen afecta sólo al volumen de la canción. El margen de volumen es de 000 a 127.

#### $NOTA$

*• El volumen de la canción no puede cambiarse a menos que el modo Song esté activado. Esta función pasa a ser el volumen del estilo cuando el modo Style está activado.*

<span id="page-48-2"></span><span id="page-48-0"></span>**La función de lección (Lesson) es una forma divertida y fácil de aprender a tocar el teclado. Esta función permite practicar las partes de la mano izquierda y derecha de cada canción independientemente, paso a paso, hasta dominarlas y poder practicarlas con las dos manos al mismo tiempo. Estas prácticas se dividen en cuatro lecciones, tal y como se describe más adelante. Las lecciones 1 - 3 se aplican a cada mano; pulse el botón correspondiente, [L] (izquierda) o [R] (derecha) para seleccionar la parte que desee practicar. Intente practicar con las lecciones, siguiendo la guía de luz.**

#### ■ **Lección 1 — Sincronización**

Esta lección permite practicar sólo la sincronización de las notas; puede usarse cualquier nota siempre que se siga el ritmo.

#### ■ **Lección 2 — Espera**

En esta lección, el EZ-250i espera a que toque las notas correctas antes de seguir reproduciendo la canción.

#### ■ Lección 3 — Menos uno

En esta lección se reproduce la canción con una parte silenciada, permitiendo que usted mismo toque y domine la parte que falta (siguiendo la guía de luz) con el ritmo y el tempo adecuado.

#### ■ Lección 4 — Dos manos

La lección 4 corresponde a la práctica "menos uno", básicamente igual que la lección 3, sólo que se silencian tanto la parte de la mano izquierda como la de la derecha, para que pueda tocar con las dos manos al mismo tiempo.

## Uso de la función Lesson

257

#### <span id="page-48-1"></span>*1* **Seleccione una de las canciones de lección.**

Pulse el botón [SONG] (Canción) y use a continuación el teclado numérico o los botones [+]/[–] para seleccionar la canción deseada.

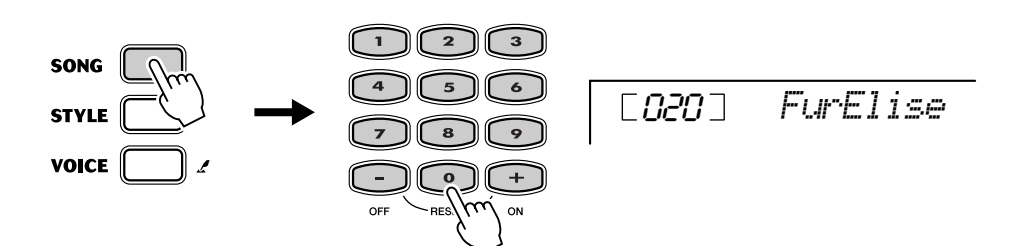

### <span id="page-49-0"></span>*2* **Seleccione la parte sobre la que desea trabajar (izquierda o derecha) y el paso de la lección.**

Si desea trabajar la parte de la mano derecha, presione el botón [R]; para trabajar la izquierda, presione el botón [L]. Pulsando cada botón repetidamente, se avanza por las lecciones disponibles por orden: Lesson 1  $\rightarrow$  Lesson 2  $\rightarrow$  Lesson 3  $\rightarrow$  Desactivar  $\rightarrow$  Lesson 1, etc. La lección seleccionada se indica en la pantalla.

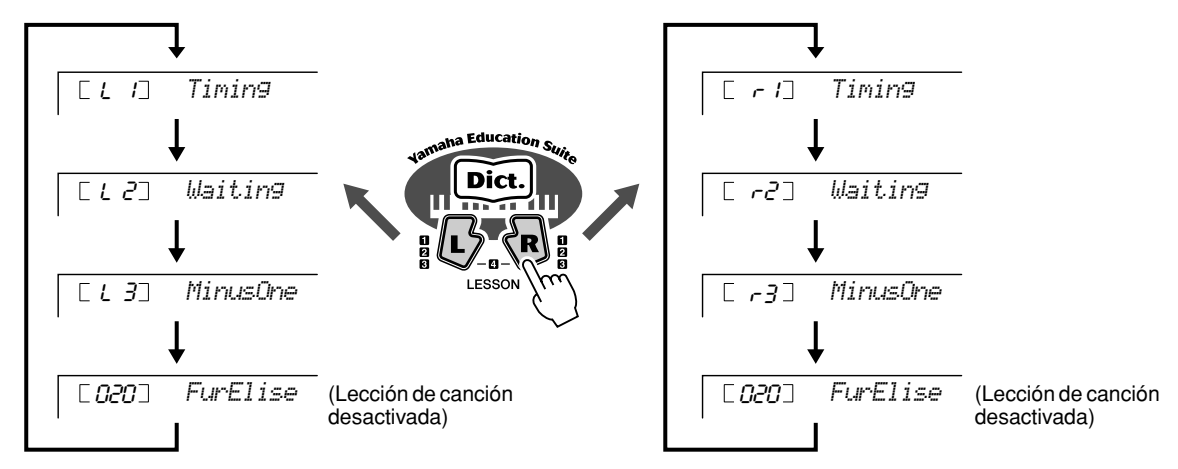

Para seleccionar la lección 4, presione los botones [L] y [R] simultáneamente.

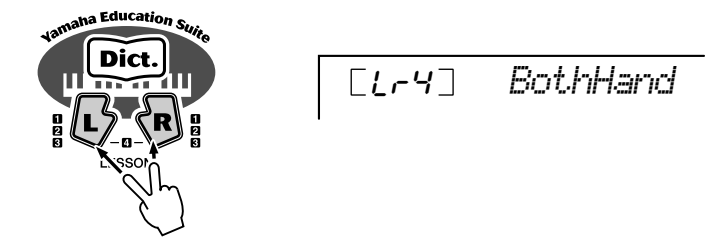

# *3* **Inicie la lección.**

La reproducción de la lección y la canción comienzan automáticamente (tras un recuento introductorio) en cuanto se selecciona la lección. Cuando la lección ha terminado, la pantalla muestra su "nivel" de interpretación. Tras una pequeña pausa, la lección vuelve a empezar automáticamente.

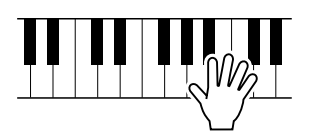

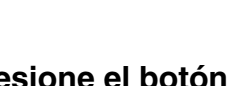

### *4* **Presione el botón [START/STOP] (Inicio/parada) para detener la lección.**

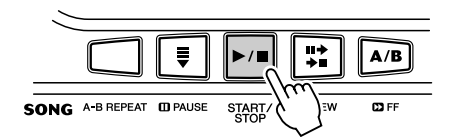

El EZ-250i sale de la función Lesson automáticamente cuando se presiona el botón [START/STOP].

# Selección de la pista de la lección

<span id="page-50-0"></span>Esta función permite seleccionar el número de pista de una canción cargada desde el ordenador (sólo en formato SMF 0).

*El número de la pista de la canción se puede especificar en el modo Function (página [67](#page-66-0)).*

# Lección 1 — Sincronización

Esta lección permite practicar sólo la sincronización de las notas; puede usarse cualquier nota siempre que se siga el ritmo. Elija la nota que desea tocar. Para la mano izquierda, use una nota de la sección de acompañamiento automático o toque la nota correspondiente de la mano izquierda; para la derecha, toque una nota por encima de F (Fa)  $\leftrightarrow$  2. No tiene que preocuparse de cuánto tiempo debe mantener la nota: simplemente concéntrese en tocar cada nota siguiendo el acompañamiento rítmico.

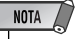

*• La nota de la melodía no sonará si no sigue bien el ritmo.*

```
• Asegúrese de que activa la 
función Light Guide (Guía de luz) 
al utilizar la lección.
```
### *1* **Seleccione una de las canciones de lección.**

### *2* **Seleccione Lesson 1.**

Presione el botón [L] o [R] (repetidamente si es necesario) hasta que se indique Lesson 1.

r1 *Timing*

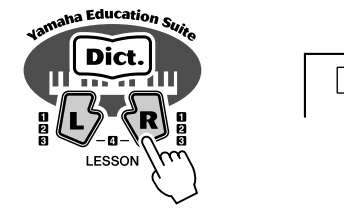

### *3* **Toque la melodía o el acorde correspondiente a la canción.**

Tras la introducción, la canción empieza automáticamente y las notas correctas aparecen en la pantalla. En Lesson 1, toque simplemente una nota repetidamente en sincronización con la música.

Respecto a los acordes y el uso de la mano izquierda, el EZ-250i tiene en realidad dos tipos diferentes de canciones: 1) canciones con acordes normales de mano izquierda y 2) canciones en las que la mano izquierda toca arpegios o figuras melódicas en combinación con la derecha.

En el primer caso, toque los acordes con la mano izquierda en el área de acompañamiento automático del teclado.

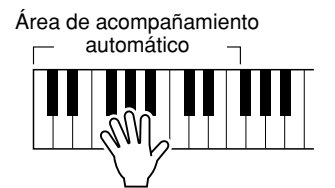

# Lección 2 — Espera

En esta lección, el EZ-250i espera a que toque las notas correctas antes de seguir reproduciendo la canción. Esto le permite practicar la lectura de la música a su propio ritmo. Las notas que deben tocarse aparecen en la pantalla, una tras otra, según las va tocando correctamente. La guía de luz le muestra qué teclas debe tocar.

# *1* **Seleccione una de las canciones de lección.**

### *2* **Seleccione Lesson 2.**

Presione el botón [L] o [R] (repetidamente si es necesario) hasta que se indique la lección 2 (Lesson 2).

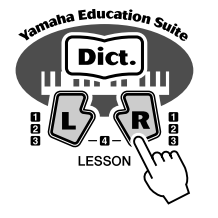

 $\begin{bmatrix} 1 & -1 \\ 0 & -1 \end{bmatrix}$ *Waiting*

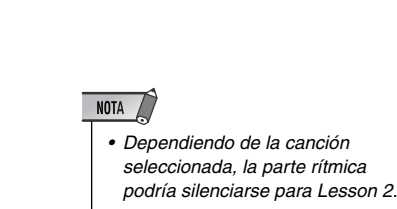

*• Asegúrese de que activa la función Light Guide (Guía de luz)* 

*al utilizar la lección.*

NOTA /

# *3* **Toque la melodía o el acorde correspondiente a la canción.**

Tras la entrada, la canción empieza automáticamente, y la guía de luz le muestra qué teclas debe tocar. En Lesson 2, toque las notas correctas a su propio ritmo hasta que las domine siguiendo el ritmo.

# Lección 3 — Menos uno

Esta lección permite practicar una parte de la canción con el ritmo y el tempo adecuado. El EZ-250i reproduce la canción con una parte silenciada (la derecha o la izquierda), lo que le permite tocar y dominar la parte que falta. Las notas que debe tocar se muestran todo el tiempo en la pantalla y en la luz de guía según suena la canción.

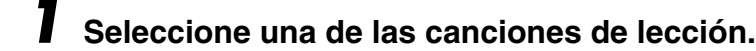

### *2* **Seleccione Lesson 3.**

Presione el botón [L] o [R] (repetidamente si es necesario) hasta que se indique la lección 3 (Lesson 3).

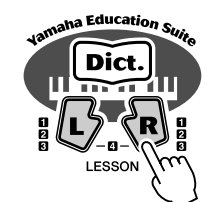

r3 *MinusOne*

# *3* **Toque la parte apropiada con la canción.**

Tras la introducción, la canción empieza automáticamente, y la guía de luz le muestra qué teclas debe tocar. En Lesson 3, escuche atentamente la parte que no está silenciada y toque la parte silenciada usted mismo.

# Lección 4 — Dos manos

La lección 4 corresponde a la práctica "menos uno", básicamente igual que la lección 3, sólo que se silencian tanto la parte de la mano izquierda como la de la derecha, para que pueda tocar con las dos manos al mismo tiempo. Continúe con esta lección hasta que domine las partes correspondientes a las dos manos de las tres lecciones anteriores. Practique con las dos manos siguiendo el ritmo con la notación de la pantalla y la guía de luz.

### *1* **Seleccione una de las canciones de lección.**

### *2* **Seleccione Lesson 4.**

Presione los botones [L] y [R] al mismo tiempo de forma que se indique la lección 4 (Lesson 4).

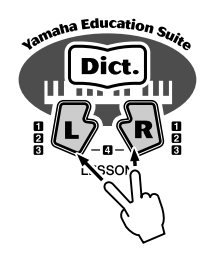

 $LL - 47$ *BothHand*

# *3* **Toque las partes de las dos manos con la canción.**

Tras la introducción, la canción empieza automáticamente, y la guía de luz le muestra qué teclas debe tocar. En Lesson 4, las dos partes (izquierda y derecha) están silenciadas, lo que le permite tocar toda la canción.

# <span id="page-52-0"></span>Grade (Nivel)

La opción de lección tiene una función de evaluación incorporada que controla sus prácticas de las canciones de lección y, como un profesor de verdad, le indica si ha realizado correctamente cada ejercicio. Existen cuatro niveles, dependiendo de su interpretación: "Try Again", "Good", "Very Good" y "Excellent" ("Inténtelo de nuevo", "Bien", "Muy bien" y "Excelente").

**Casi todos los instrumentos musicales electrónicos que se fabrican hoy en día, en especial los sintetizadores, los secuenciadores y los dispositivos informatizados relacionados con la música, utilizan MIDI. MIDI es un estándar mundial que permite a estos dispositivos enviar y recibir datos de interpretaciones y configuración. Naturalmente, este instrumento permite enviar las interpretaciones al teclado como datos MIDI, así como datos de estilos y configuraciones de panel. El potencial de MIDI para las interpretaciones en directo y la creación o producción musical es enorme: sólo hace falta conectar el instrumento a un ordenador y transmitir datos MIDI.** 

**En esta sección, obtendrá información básica sobre MIDI y las funciones MIDI concretas de este instrumento.**

# <span id="page-53-0"></span>¿Qué es MIDI?

Sin duda alguna, habrá oído hablar de "instrumentos acústicos" y de "instrumentos digitales". En la actualidad, éstas son las dos categorías principales de instrumentos. Tomemos un piano acústico y una guitarra clásica como ejemplos representativos de instrumentos acústicos. Son fáciles de entender. Con el piano, se presiona una tecla y un martillo interno golpea determinadas cuerdas y toca una nota. Con la guitarra, se acciona directamente una cuerda y suena la nota. Pero, ¿cómo reproducen una nota los instrumentos digitales?

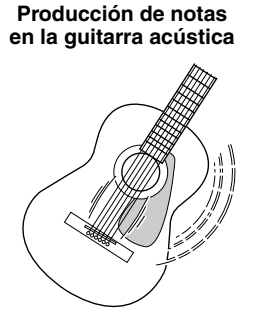

Accione una cuerda y la caja hace resonar el sonido.

**en la guitarra acústica Producción de notas en un instrumento digital**

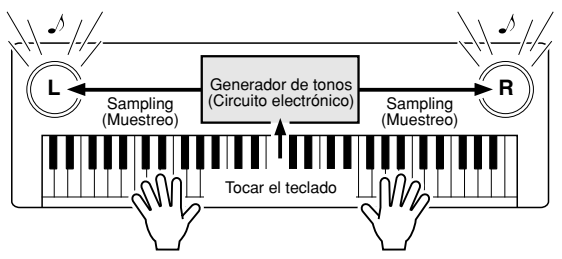

Según la información de interpretación del teclado, se reproduce una nota de muestreo almacenada en el generador de tonos y se oye por los altavoces.

Como se muestra en la ilustración anterior, en un instrumento electrónico, la nota de muestreo (nota previamente grabada) almacenada en la sección del generador de tonos (circuito electrónico) se reproduce en base a la información recibida desde el teclado. Entonces, ¿cuál es la información del teclado que constituye la base para la producción de notas?

Por ejemplo, supongamos que toca una negra de "Do" usando el sonido de piano de cola del instrumento. A diferencia de los instrumentos acústicos que emiten una nota con resonancia, el instrumento electrónico extrae del teclado información como "con qué voz", "con qué tecla", "con qué fuerza", "cuándo se ha presionado" y "cuándo se ha soltado". A continuación, cada dato se transforma en un valor numérico y se envía al generador de tonos. Empleando estos números como base, el generador de tonos reproduce la nota de muestreo almacenada.

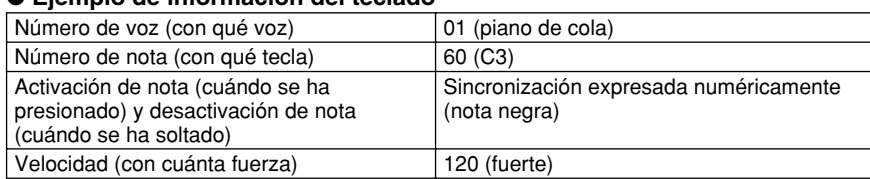

#### ● **Ejemplo de información del teclado**

La interpretación al teclado y todas las operaciones de panel de este instrumento se procesan como datos MIDI. Los patrones de acompañamiento automático (estilos) también se componen de datos MIDI.

MIDI es el acrónimo de Musical Instrument Digital Interface (Interfaz digital para instrumentos musicales) y permite que se comuniquen entre sí distintos instrumentos y dispositivos musicales a través de datos digitales. El estándar MIDI se utiliza en todo el mundo y se diseñó para transmitir datos de interpretaciones entre instrumentos musicales electrónicos (y ordenadores).

Los mensajes de MIDI pueden dividirse en dos grupos: mensajes de canal y mensajes del sistema.

#### <span id="page-54-1"></span>**Sistema GM nivel 1**

"Sistema GM nivel 1" es una adición al estándar MIDI que garantiza que cualquier dato musical compatible con GM se interpreta correctamente con cualquier generador de tonos compatible con GM, independientemente del fabricante. La marca del GM se encuentra en todos los productos de software y hardware compatibles con el nivel 1 del sistema GM. El EZ-250i es compatible con el nivel 1 del sistema GM.

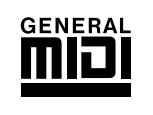

#### <span id="page-54-0"></span>● **Mensajes de canal**

Este instrumento puede manejar 16 canales MIDI simultáneamente, es decir, puede reproducir hasta dieciséis instrumentos diferentes al mismo tiempo. Los mensajes de canal transmiten información, por ejemplo, sobre la activación o desactivación de notas y el cambio de programa para cada uno de los 16 canales.

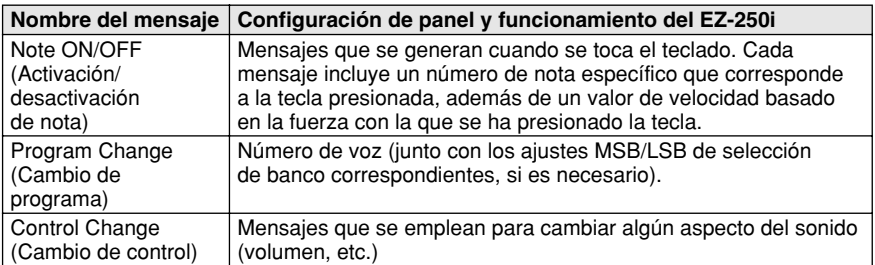

#### ● **Mensajes del sistema**

Son datos que utiliza todo el sistema MIDI. Los mensajes del sistema incluyen los mensajes exclusivos, que transmiten datos exclusivos para cada fabricante de instrumentos, y mensajes en tiempo real, que controlan el dispositivo MIDI.

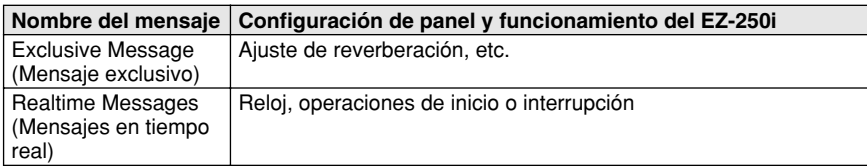

Los mensajes transmitidos o recibidos por el EZ-250i se muestran en la gráfica de implementación MIDI de la página [80.](#page--1-0)

263

### Funciones MIDI

# <span id="page-55-0"></span>Conexión a un ordenador personal

<span id="page-55-1"></span>Si este instrumento se conecta a un ordenador, se habilita una amplia gama de posibilidades musicales eficaces y útiles. Se pueden transferir datos MIDI desde y hasta el ordenador para reproducir o grabar música, y el software especial Song Filer (Archivador de canciones), que se incluye en el CD-ROM, permite copiar datos del equipo en la tarjeta de memoria.

Utilice el cable USB para conectar el terminal USB del panel posterior de este instrumento al terminal USB del ordenador. También deberá instalar en el ordenador el controlador USB-MIDI que se incluye en el CD-ROM. Para obtener información detallada, consulte la "Guía de instalación del CD-ROM".

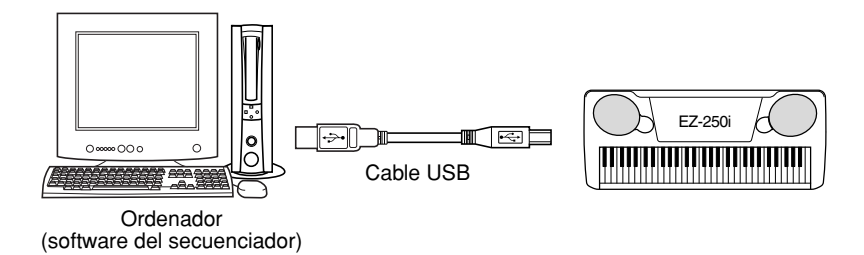

### $NOTA$

*Vista de la notación para el canal 1 de MIDI*

*• El EZ-250i tiene una función especial que permite ver las notas de los datos de MIDI (sólo canal 1) en la pantalla.*

#### <span id="page-55-2"></span>**MIDI LSB Receive Cancel (Cancelación de la recepción de LSB MIDI)**

Determina si se reciben o no los datos LSB de la selección de banco. Mantenga presionada la tecla más baja y conecte la alimentación para cambiar los ajustes (LSB se ignora).

Para restablecer la cancelación de la recepción de LSB MIDI al estado normal (se reconoce LSB), vuelva a encender la alimentación de modo normal.

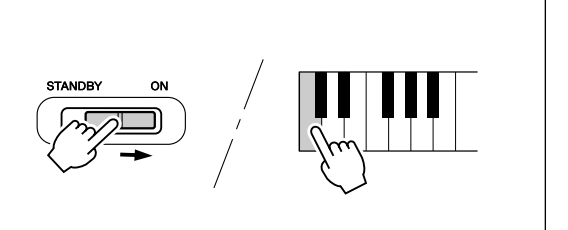

# <span id="page-56-0"></span>Local Control (Control local)

<span id="page-56-4"></span>Esta función permite habilitar o deshabilitar el control mediante el teclado de las voces del EZ-250i en el modo *Function (página [67\)](#page-66-1)*. Puede resultar útil si, por ejemplo, quiere guardar notas en un secuenciador MIDI. Si utiliza el secuenciador para reproducir las voces del EZ-250i, desactive esta opción para no escuchar notas "dobles", reproducidas por el teclado y por el secuenciador. Normalmente, si utiliza el EZ-250i para tocar, esta opción debe estar activada ("on").

### $\triangle$  atención

*• El EZ-250i no emite ningún sonido cuando Local ON/OFF (Activación/desactivación del control local) está establecido en OFF (desactivado).*

# <span id="page-56-2"></span><span id="page-56-1"></span>External Clock (Reloj externo)

Determina si las funciones de reproducción de estilos y canciones se controlan con el reloj interno del PortaTone (off) o mediante los datos de reloj MIDI de un secuenciador o equipo externo (on).

Deberá definirse como "on" (activado) cuando desee que la reproducción del estilo o la canción siga al dispositivo externo (como puede ser una máquina de ritmos o un secuenciador). El ajuste predeterminado es "off" (desactivado).

*Estos ajustes se pueden realizar en el modo Function (página [67\)](#page-66-2).*

265

# <span id="page-56-3"></span>Uso de la transmisión de ajustes iniciales con un secuenciador

El uso más común de la función Initial Setup Send (Transmisión de ajustes iniciales) es durante la grabación de una canción en un secuenciador que se utilizará para reproducción con el EZ-250i. Básicamente, se realiza una "instantánea" de los ajustes del EZ-250i y se transmiten los datos al secuenciador. Al grabar esta "instantánea" al principio de la canción (antes de los datos de la interpretación), podrá restablecer inmediatamente los ajustes necesarios en el EZ-250i en el modo *Function (página [67\)](#page-66-3)*. Suponiendo que haya una pausa en la canción, también podrá hacerlo a mitad de ésta, por ejemplo, cambiando por completo los ajustes del EZ-250i para la sección siguiente de la canción.

#### NOTA  $\sqrt{ }$

*• Cuando se haya completado la operación de transmisión de ajustes iniciales, el EZ-250i vuelve automáticamente a la condición anterior del panel.*

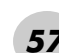

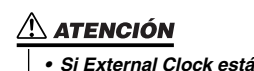

*activado, la reproducción del estilo o la canción no comenzará a menos que se reciba el reloj externo.*

# <span id="page-57-2"></span><span id="page-57-0"></span>PC Mode (Modo PC)

<span id="page-57-5"></span>Este modo permite volver a configurar al instante los ajustes de control de MIDI para utilizarlos con un ordenador o un dispositivo MIDI.

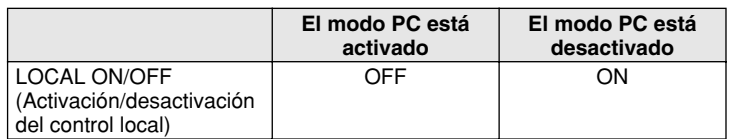

### <span id="page-57-3"></span>■ Para activar o desactivar el modo PC:

Presione el botón [PC] y, a continuación, presione el botón [+]/[–] correspondiente. De este modo se cambia entre los ajustes de activación y desactivación del modo PC.

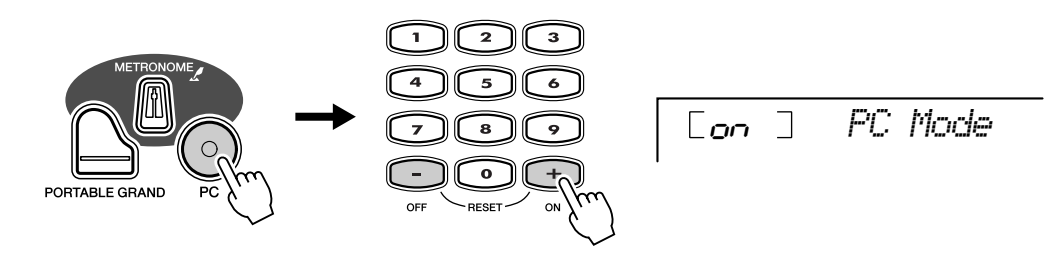

### **ATENCIÓN**

*• El EZ-250i no emite ningún sonido cuando Local ON/OFF (Activación/desactivación del control local) está establecido en OFF (desactivado).*

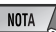

*• Cuando el terminal USB no está conectado a otro dispositivo, aparece en la pantalla el mensaje "Can't Set" (no se puede ajustar).*

# <span id="page-57-1"></span>Cargar una canción en la memoria instantánea (Flash) del EZ-250i

<span id="page-57-4"></span>La memoria instantánea interna del EZ-250i permite guardar datos de canciones transmitidos desde un ordenador personal conectado. Puede tocar o ensayar las canciones guardadas en la memoria instantánea (Flash) igual que las canciones predeterminadas.

Para transferir datos de canciones desde un ordenador personal al EZ-250i, primero necesita instalar en el ordenador la aplicación "Song Filer" (Archivador de canciones).

#### **Datos de canciones que se pueden guardar en la memoria instantánea (Flash):**

- *El número de canciones: máx. 100 canciones (Canción nº 081-180)*
- *Memoria disponible: 448 KB*
- *Formato de datos: Formato SMF 0*

El número total de canciones que se pueden cargar dependerá del tamaño de los datos de las canciones. Por ejemplo, se pueden cargar aproximadamente 20 canciones de 20 kilobytes.

■ **Instalación de Song Filer (Archivador de canciones) • • • • • •** Puede instalar la aplicación "Song Filer" desde el CD-ROM incluido (consulte la página 60).

**Yamaha PK CLUB (Portable Keyboard Home Page (página principal sobre teclados portátiles) http://www.yamahaPKclub.com/**

#### $NOTA$

*• Visite el sitio Web de Yamaha PK CLUB para obtener más información sobre la última versión de Song Filer (versión 2.0.0 o superior) y cómo instalarlo.*

#### **Requisitos de sistema para Song Filer:**

*[Windows] Memoria disponible: Espacio libre en el disco duro: 2 MB o más*

*Windows 95/98/Me/2000/XP CPU: Pentium 100 MHz o superior*

*Pantalla: 800 x 600, 256 colores o más*

### *[Macintosh]*

*CPU: Power PC o superior Memoria disponible: Espacio libre en el disco duro: 2 MB o más*

*Sistema operativo: Mac OS de 7.5 a 9.2.2 (los entornos Mac OS X y Mac Classic no son compatibles)*

*Pantalla: 800 x 600, 256 colores o más*

#### ■ Song Filer ••••••••

Después de instalar Song Filer en el ordenador y conectar el EZ-250i a dicho ordenador, puede usar las dos funciones que se describen a continuación.

#### ● **Transmit Files (Transmitir archivos)**

Puede transmitir archivos de canciones del ordenador a la memoria instantánea (Flash) del EZ-250i.

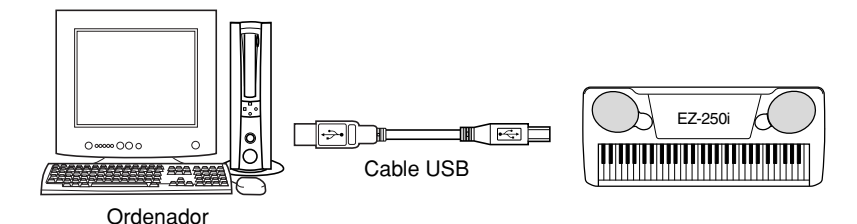

#### ● **Administración de los archivos de la memoria instantánea (Flash)**

Puede borrar y asignar nombres nuevos a los archivos de la memoria instantánea (Flash) del EZ-250i desde el ordenador.

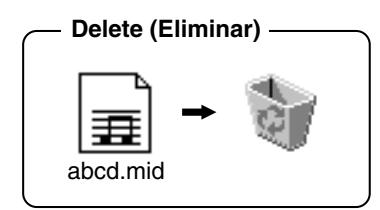

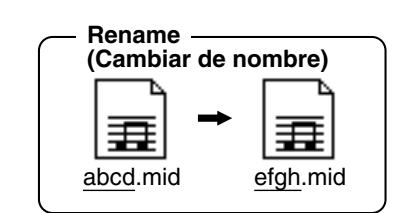

#### NOTA  $\sqrt{ }$

- *Consulte la página 56 para obtener más información sobre cómo conectar el EZ-250i a un ordenador.*
- *No se puede utilizar la función "Receive Files" (Recibir archivos) de Song Filer con el EZ-250i.*
- *Para obtener más información sobre el uso de Song Filer, consulte el manual en formato PDF que se incluye con la aplicación.*

#### $\triangle$  atención

- *No intente nunca desconectar la alimentación durante la transmisión de datos de canciones, porque, si lo hiciera, no sólo dejarían de guardarse datos, sino que también la memoria instantánea (Flash) interna se volvería inestable. Además, se podrían borrar todos los datos de la memoria al conectar y desconectar la alimentación.*
- *Los datos guardados en el instrumento podrían perderse a causa de un funcionamiento o de una utilización incorrectos. Guarde los datos importantes en el ordenador o en un disquete.*

#### **Selección de una pista de guía de la mano derecha/izquierda**

Puede seleccionar una pista en el modo *Function (página 67)* para guiar la mano izquierda y la derecha durante la lección (página 51).

Esta función está disponible únicamente cuando se selecciona una canción de la memoria instantánea (Flash) (en formato 0 SMF).

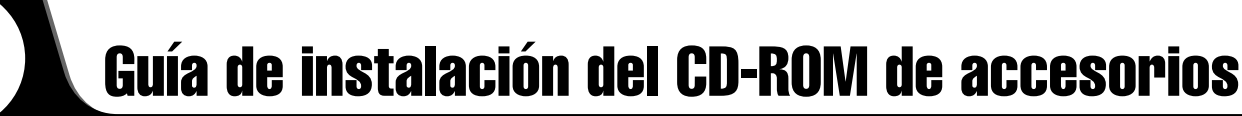

#### **AVISOS ESPECIALES**

- El copyright del software y de la guía de instalación es propiedad exclusiva de Yamaha Corporation.
- El uso del software y de esta guía debe ajustarse al ACUERDO DE LICENCIA DE SOFTWARE con el que el comprador manifiesta su total conformidad al abrir el paquete de software. (Lea atentamente el ACUERDO en las páginas  $3 \frac{1}{9}$  65 antes de instalar la aplicación.)
- La copia del software o la reproducción total o parcial de este manual por cualquier medio sin la autorización escrita del fabricante está expresamente prohibida.
- Yamaha no asume responsabilidad alguna ni ofrece garantía alguna en relación con el uso del software y de la documentación, y no puede ser declarada responsable de los resultados de la utilización de este manual ni del software.
- Este disco es un CD-ROM. No intente reproducirlo en un reproductor de CD de audio, porque al hacerlo se podrían producir daños irreparables en el reproductor.
- Queda terminantemente prohibida la copia de datos musicales disponibles comercialmente, excepto para uso personal.
- Los nombres de compañías y de productos que aparecen en esta guía de instalación son marcas comerciales o marcas registradas de sus respectivas compañías.
- Las futuras actualizaciones de la aplicación y del software del sistema, y cualquier cambio en las especificaciones y funciones, se comunicarán por separado.
- Según las versiones del sistema operativo, las capturas de pantalla y los mensajes que aparecen en esta guía podrían diferir de los que aparecen en la pantalla del ordenador.

# Contenido del CD-ROM

Las aplicaciones de este CD-ROM se suministran en versiones para sistemas operativos Windows y Macintosh. El procedimiento de instalación y las propias aplicaciones difieren dependiendo del sistema operativo que utilice.

#### $\Delta$  atención

*• En ningún caso intente reproducir el CD-ROM que se incluye en un reproductor de CD de audio, porque al hacerlo se podría ver dañado el sonido y los altavoces de audio y del reproductor de CD.*

#### **Para Windows**

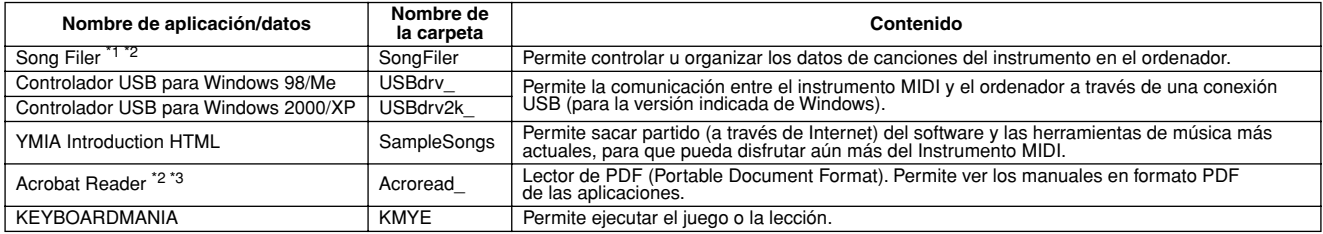

#### **Para Macintosh**

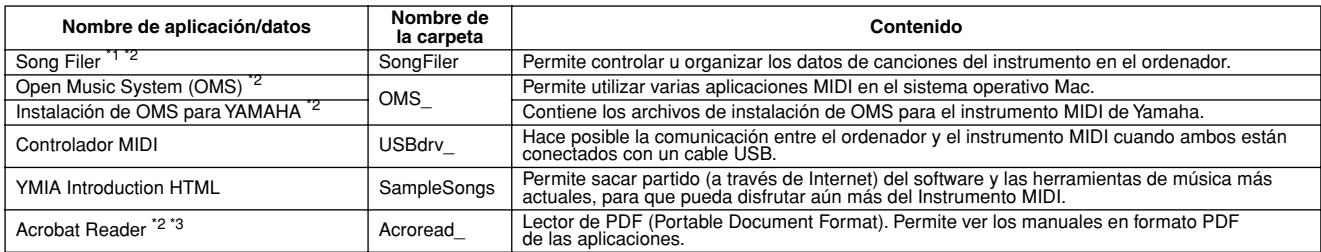

\*1 Song Filer no se puede utilizar con el instrumento cuando este último se encuentra en una de las condiciones siguientes.• Modo Demo Song (Canción de demostración)

\*2 Las aplicaciones se suministran con manuales PDF o ayuda en línea. \*3Yamaha no establece garantía alguna en relación con la estabilidad de estos programas ni puede ofrecer asistencia técnica para ellos.

# Procedimiento de instalación del CD-ROM

Los pasos detallados a continuación son los mismos para Windows y para Macintosh.

- Compruebe que el sistema se ajusta a los requisitos operativos del software (Song Filer, controlador, etc.)
	- Consulte los Requisitos mínimos del sistema.
- Inserte el CD-ROM en el ordenador.
- Haga clic en el cuadro de diálogo "Cancel" (Cancelar) que<br>O Haga clic en el cuadro de diálogo "Cancel" (Cancelar) que aparece en la pantalla inicial (Sólo Windows).
- $\bullet$  Conecte el instrumento al ordenador. Consulte la página [56](#page-55-0) para obtener información detallada sobre las conexiones.

#### NOTA  $\sqrt{ }$

- *En función del sistema operativo, es posible que no puedan utilizarse* PDF). *algunos tipos de conexión.*
- Instale el controlador correspondiente en el ordenador y realice los ajustes necesarios. Consulte la página [61](#page-60-0) (Windows) o la página [63](#page-62-0) (Macintosh).
- Extraiga el CD-ROM.
- Instale el software (KEYBOARDMANIA, Song Filer, etc.) (Sólo Windows).
	- Acrobat Reader/YAMAHA USB MIDI Driver:
		- Consulte la página [61](#page-60-0) (Windows) o la página [63](#page-62-0) (Macintosh).
- **D** Inserte el CD-ROM.
- Õ Haga clic en el cuadro de diálogo "Install" (Instalar) de KEYBOARDMANIA o Song Filer (sólo Windows). Consulte "Instalación de Song Filer" para Macintosh en la página 64.

Para los pasos siguientes, consulte el manual de instrucciones de cada programa de software (ayuda en línea y manual en formato

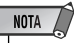

*• Para ver archivos PDF, deberá instalar Acrobat Reader en el ordenador.*

*Consulte la página [61](#page-60-0) (Windows) o la página [63](#page-62-0) (Macintosh).*

# Requisitos mínimos del sistema

#### **Para Windows**

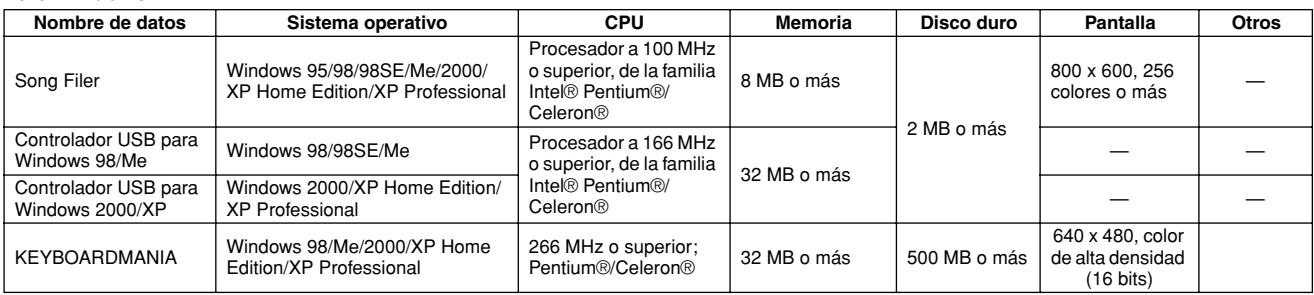

#### **Para Macintosh**

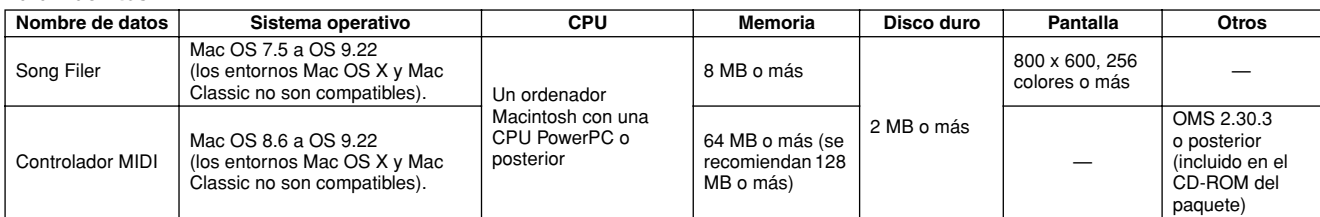

# <span id="page-60-0"></span>Para usuarios de Windows

#### ■ **Instalación del software • • • • • • • • • •**

#### $NOTA$

*• Para obtener información detallada sobre el software de aplicación del que no tenga guía de instalación, consulte el manual en línea correspondiente.*

#### **Desinstalación (eliminación de la aplicación instalada)**

Puede quitar el software de aplicación que está instalado.

#### **Windows 98/ME**

Seleccione [INICIO] → [Configuración] → [Panel de control]  $\rightarrow$  [Agregar o quitar programas]  $\rightarrow$  [Instalar o desinstalar], seleccione la aplicación que desee quitar y haga clic en [Agregar o quitar]. Siga las instrucciones de la pantalla para desinstalar la aplicación.

#### NOTA

*• Los nombres de los menús y los botones pueden variar en función del sistema operativo.*

#### **Windows 2000/XP**

Seleccione [INICIO] → [Panel de control] → [Agregar o quitar programas], seleccione la aplicación que desea quitar y haga clic en [Quitar]. Siga las instrucciones de la pantalla para desinstalar la aplicación.

#### ● **Acrobat Reader**

Para ver los manuales electrónicos (PDF) incluidos con cada aplicación, deberá instalar Acrobat Reader.

#### $NOTA$

- *Si tuviera instalada una versión antigua de Acrobat Reader, deberá desinstalarla antes de continuar.*
- Haga doble clic en la carpeta "Acroread\_". Aparecerán cuatro carpetas de idiomas diferentes.

 Seleccione el idioma que se desea utilizar y haga doble clic en su carpeta.

Aparecerá el archivo "ar\*\*\*.exe". ("\*\*\*" indica el idioma seleccionado).

- Haga doble clic en "ar\*\*\*.exe".
- Aparecerá el cuadro de diálogo de instalación de Acrobat Reader. Realice la instalación siguiendo las instrucciones que

aparecen en la pantalla.

Después de terminar la instalación, aparecerá la carpeta Acrobat en el ordenador (en Archivos de programa, de manera predeterminada).

Para obtener información sobre el uso de Acrobat Reader, consulte la guía de Reader en el menú Ayuda.

#### ● **Controlador USB MIDI**

Para utilizar el Instrumento MIDI desde el ordenador a través de USB, deberá instalar el software de controlador adecuado. El controlador USB-MIDI es software que transfiere datos MIDI en una y otra dirección entre el software de secuencia y el Instrumento MIDI a través de un cable USB.

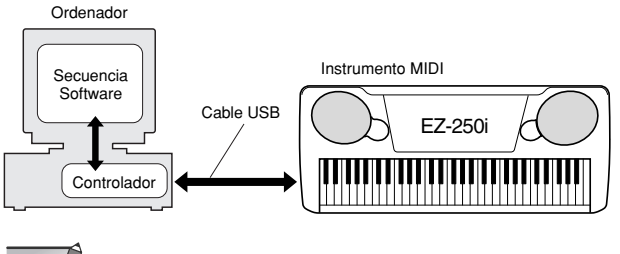

NOTA /

- *Antes de instalar el controlador USB MIDI, para reducir al mínimo el riesgo de que surjan problemas, ponga el ordenador en la siguiente situación.*
	- *Cierre todas las aplicaciones y ventanas que no esté utilizando. • Desconecte todos los cables del Instrumento MIDI excepto el cable cuyo controlador esté instalando.*

#### **Instalación para Windows 98/Me/2000/XP**

 $\bigcirc$  Inicie el ordenador.

Para **Windows 2000/XP**, realice los pasos siguientes cuando el ordenador se haya iniciado.

En **Windows 2000**, use la cuenta Administrador para iniciar una sesión, seleccione [Mi PC] → [Panel de control] →  $[Sistema] \rightarrow [Hardware] \rightarrow [Firma de controladores] \rightarrow$ [Comprobación de la firma del archivo]. Marque el botón de opción situado junto a "Ninguna: instalar todos los archivos sin tener en cuenta la firma" y haga clic en "Aceptar".

En **Windows XP**, seleccione [Inicio]  $\rightarrow$  [Panel de control]. Si el panel de control aparece tal como se muestra a continuación, haga clic en "Cambiar a vista clásica", en la parte superior izquierda de la ventana, para mostrar todos los iconos del Panel de control. A continuación, haga clic en  $[Sistema] \rightarrow [Hardware] \rightarrow [Firma de controladores] \rightarrow$ [Comprobación de la firma del archivo], marque el botón de opción que aparece junto a "Ninguna: instalar el software sin pedir mi aprobación" y haga clic en "Aceptar". Haga clic en "Aceptar" para cerrar Propiedades del sistema y cierre el Panel de control en el cuadro [x] de la parte superior derecha de la pantalla.

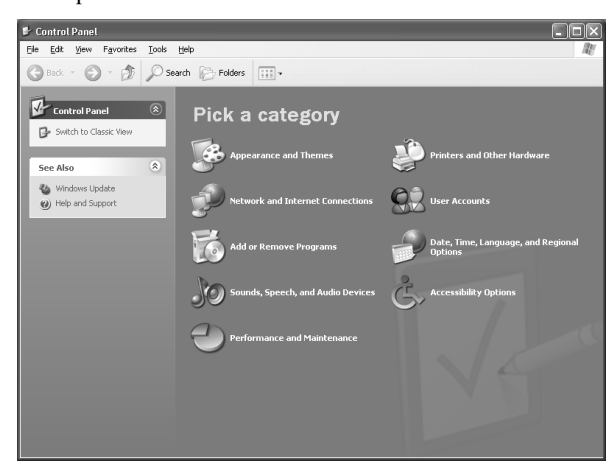

 Inserte el CD-ROM incluido en la unidad de CD-ROM y haga clic en el cuadro de diálogo "Cancel" (Cancelar) de la pantalla.

 Compruebe que el instrumento esté apagado y utilice un cable USB estándar para conectar el terminal USB del ordenador al terminal USB del instrumento. Encienda el instrumento. Aparecerá automáticamente el mensaje "Asistente para agregar nuevo hardware" (**Windows 98/Me/2000**) o "Asistente para hardware nuevo encontrado" (**Windows XP**).

#### $NOTA$

*• En algunos ordenadores, después de encender el instrumento, es posible que transcurran unos diez segundos antes de que aparezca esta pantalla.*

En **Windows Me**, marque el botón de opción situado junto a "Buscar automáticamente el controlador (recomendado)" en el Asistente para agregar nuevo hardware y haga clic en [Siguiente]. El sistema busca el controlador adecuado y la instalación comienza automáticamente. A menos que vaya a instalar un controlador manualmente, continúe directamente en el **paso**  $\odot$  siguiente. Si no se encuentra un controlador apropiado, seleccione "Especificar la ubicación del controlador (avanzado)" y especifique la carpeta "USBdrv\_" del CD-ROM.

En **Windows XP**, marque el botón de opción situado junto a "Instalar automáticamente el software (recomendado)" en el Asistente para hardware nuevo encontrado y haga clic en [Siguiente]. El sistema busca el controlador adecuado y la instalación comienza automáticamente. A menos que vaya a instalar un controlador manualmente, continúe directamente en el paso <sup>3</sup> siguiente.

Haga clic en [Siguiente].

En la ventana que aparece puede seleccionar el método de búsqueda del controlador.

- Marque el botón de opción situado junto a "Buscar el mejor controlador (recomendado)" y haga clic en [Siguiente]. En esta ventana puede especificar la ubicación del controlador.
- En **Windows 98**, seleccione el cuadro "Especifique una ubicación", haga clic en "Examinar..", a continuación especifique el directorio "USBdrv\_" de la unidad de  $\overrightarrow{CD}$ -ROM (como D:\USBdrv \) y continúe la instalación. En **Windows 2000**, active "Unidad de CD-ROM" y asegúrese de que los demás elementos no están activados Haga clic en [Siguiente]. El sistema busca el controlador en el CD-ROM y se prepara para la instalación.

### NOTA

*• En algunos casos, el sistema puede pedirle que inserte un CD-ROM de Windows mientras comprueba el controlador. Si es así, especifique el directorio "USBdrv\_" de la unidad de CD-ROM (por ejemplo, D:\USBdrv\_\) en Windows 98 o el directorio "USBdrv2k\_" (por ejemplo, D:\USBdrv2k\_\) en Windows 2000 y continúe con la instalación.*

 Después de comprobar que aparece "YAMAHA USB MIDI Driver" en la ventana de búsqueda de controladores, haga clic en [Siguiente]. Se inicia la instalación.

#### $NOTA$

*• El nombre de la ruta de acceso o la ubicación del controlador pueden diferir en función del instrumento y otras variables.*

 Cuando finalice la instalación y aparezca un mensaje para indicarlo, haga clic en [Finalizar].

#### NOTA

*• En algunos ordenadores, después de terminar la instalación, es posible que transcurran unos diez segundos antes de que aparezca este mensaje.*

En **Windows 2000/XP**, se reinicia el ordenador.

El controlador se ha instalado correctamente.

#### ● **Instalación de KEYBOARDMANIA o Song Filer**

- Inserte el CD-ROM en el ordenador.
- Haga clic en el cuadro de diálogo "Install" (Instalar) de KEYBOARDMANIA o Song Filer.

Para obtener instrucciones y datos sobre el funcionamiento de KEYBOARDMANIA, consulte los manuales en formato PDF de la carpeta "manual" del CD-ROM. Para ver la documentación, siga estos pasos:

Haga clic en [Cancel] (cancelar) para salir de la pantalla de instalación.

Haga doble clic en [Mi PC] y, a continuación, haga clic con el botón derecho en [CD-ROM].

Seleccione [OPEN] (abrir), haga doble clic en [KMYE] y de nuevo doble clic en [manual].

Para obtener instrucciones e información detallada sobre el funcionamiento de Song Filer, consulte la Ayuda en línea y el manual PDF.

**\* Si desea obtener la última versión de Song Filer, visite el siguiente sitio Web.**

**http://www.yamahapkclub.com./english/download/ songfiler/songfiler.htm**

**Cuando utilice KEYBOARDMANIA, ajuste el puerto MIDI en USB según las instrucciones del manual** (consulte el archivo KM\_manual.pdf, páginas 7 y 8) incluido en el CD-ROM. **Cuando utilice Song Filer**, realice los pasos siguientes para ajustar el puerto MIDI en USB.

- Conecte el instrumento al ordenador con un cable USB.
- Primero encienda el ordenador, después el instrumento y, por último, inicie Song Filer.
- Abra "MIDI Port Setting" (Configuración del puerto MIDI) en la barra de menú de Song Filer y seleccione "USB".

# <span id="page-62-0"></span>Para usuarios de Macintosh

#### ■ **Instalación del software • • • • • • • • • •** ● **Acrobat Reader**

Para ver los manuales electrónicos (PDF) incluidos con cada aplicación, deberá instalar Acrobat Reader.

- Haga doble clic en la carpeta "Acroread\_". Aparecerán cuatro carpetas de idiomas diferentes: inglés, alemán, francés y español.
- Seleccione el idioma que se desea utilizar y haga doble clic en su carpeta. Aparecerá "Reader Installer" (el instalador de Reader). El nombre del instalador puede variar según el idioma que seleccione.
- Haga doble clic en "Reader Installer" (instalador de Reader). Aparecerá el cuadro de diálogo de instalación de Acrobat Reader.
- Realice la instalación siguiendo las instrucciones que aparecen en la pantalla.

Después de terminar la instalación, aparece la carpeta Acrobat en el ordenador (en Disco duro, de manera predeterminada). Para obtener información sobre el uso de Acrobat Reader, consulte la guía de Reader que se incluye en el menú Ayuda.

#### ● **Open Music System (OMS, Sistema musical abierto)**

OMS permite utilizar varias aplicaciones MIDI en el Mac OS a la vez.

- Haga doble clic en la carpeta "OMS\_" (sólo versión en inglés).

Aparecerá "Install OMS \*\*\*\*\*" (instalar OMS \*\*\*\*\*). Haga doble clic en "Install OMS \*\*\*\*\*".

Aparecerá el cuadro de diálogo de instalación de OMS.

 Realice la instalación siguiendo las instrucciones que aparecen en la pantalla.

Después de la instalación, seleccione "Restart" (Reiniciar).

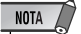

*• Cuando la instalación haya finalizado, puede aparecer un mensaje de error que le advierte de que el instalador no se cerró. En este caso, vaya al menú "File" (Archivo) y seleccione "Quit" (Salir) para cerrarlo. A continuación, reinicie el ordenador.*

Después de reiniciar el Macintosh, aparecerá la carpeta "Opcode"/"OMS Applications" en el ordenador (Disco duro, de manera predeterminada).

 Copie "OMS\_\*\*\*\_Mac.pdf" del CD-ROM en la carpeta "OMS Applications" (arrástrelo y colóquelo en la carpeta). Consulte en "OMS\_\*\*\*\_Mac.pdf" (sólo versión en inglés) la forma de utilizar la aplicación.

 Copie el "OMS Setup for YAMAHA" del CD-ROM en la carpeta "OMS Applications" (arrástrelo y colóquelo en la carpeta).

En la carpeta "OMS Setup for YAMAHA" encontrará los archivos de instalación de OMS para los generadores de tonos de Yamaha, que se pueden utilizar como plantillas.

#### <span id="page-62-1"></span>● **Controlador USB MIDI**

Para utilizar el Instrumento MIDI desde el ordenador a través de USB, deberá instalar el software de controlador adecuado. El controlador USB-MIDI es software que transfiere datos MIDI en una y otra dirección entre el software de secuencia y el Instrumento MIDI a través de un cable USB.

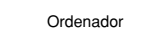

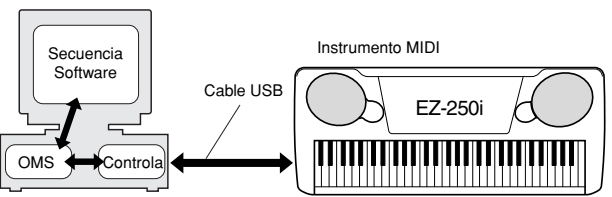

En primer lugar, instale OMS antes de instalar el controlador USB-MIDI. Asimismo, después de instalar el controlador, necesitará instalar OMS (consulte la página [64](#page-63-0)).

 $\bigcirc$  Inicie el ordenador.

- Inserte en la unidad de CD-ROM el CD-ROM incluido. El sistema muestra el icono de CD-ROM en el escritorio.
- Haga doble clic en el icono del CD-ROM y en el icono de "Install USB Driver" (Instalar controlador USB) de la carpeta "USBdrv\_" para ver la siguiente pantalla de instalación.

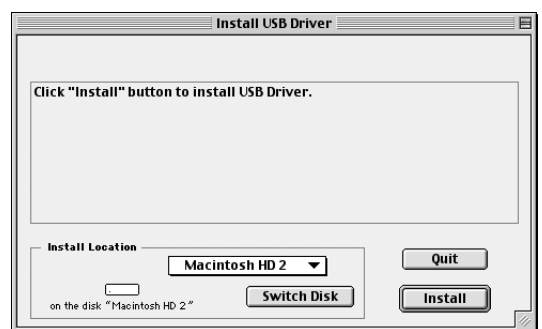

 El cuadro "Install Location" (Ubicación de instalación) muestra el destino de la instalación. Si desea cambiar el disco o la carpeta de destino, use el botón [Switch Disk] (Cambiar de disco) y el menú emergente para especificar el destino deseado.

NOTA

*• Este cuadro suele mostrar el disco de inicio como destino.*

 Haga clic en el botón [Install] (Instalar). El sistema muestra el siguiente mensaje: "This installation requires your computer to restart after installing this software (esta instalación requiere reiniciar su ordenador después de instalar este software). Click Continue to automatically quit all other running applications" (haga clic en Continuar para salir automáticamente de todas las demás aplicaciones en funcionamiento). Haga clic en [Continue] (Continuar).

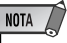

*• Para cancelar la instalación, haga clic en [Cancel] (Cancelar).*

 Comienza la instalación. Si el controlador ya está instalado, aparecerá el siguiente mensaje. Para volver al paso  $\bigcirc$ , pulse [Continue] (Continuar). Para terminar la instalación, haga clic en [Quit] (Salir).

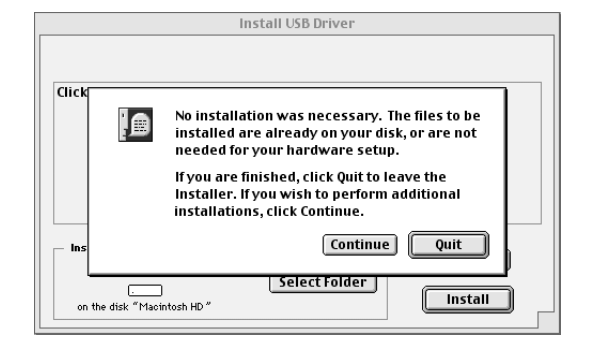

 Cuando la instalación ha finalizado, el sistema muestra el siguiente mensaje: "Installation was successful (la instalación se ha completado satisfactoriamente). You have installed software which requires you to restart your computer" (ha instalado un software que requiere que reinicie el ordenador). Haga clic en [Restart] (Reiniciar). El ordenador se reinicia automáticamente. Puede encontrar los archivos instalados en las siguientes ubicaciones:

- [Carpeta del sistema]  $\rightarrow$  [Panel de control]  $\rightarrow$ [YAMAHA USB MIDI Patch]
- [Carpeta del sistema]  $\rightarrow$  [Extensiones]  $\rightarrow$  [USB YAMAHA MIDI Driver]
- [Carpeta del sistema]  $\rightarrow$  [Carpeta OMS]  $\rightarrow$  [YAMAHA USB MIDI OMS Driver]

#### ■ **Instalación de Song Filer**

- Haga doble clic en la carpeta "SongFiler\_" del CD-ROM. Aparecerá el archivo "Install Song Filer" (Instalar Song Filer).
- Haga doble clic en "Install Song Filer". Aparecerá el cuadro de diálogo de instalación de Song Filer. Realice la instalación siguiendo las instrucciones que aparecen en la pantalla.

*• Seleccione "Custom Installation" (Instalación personalizada) si desea acceder a los manuales PDF en idiomas distintos del inglés.*

Después de la instalación, reinicie el ordenador.

Para obtener instrucciones e información detallada sobre el funcionamiento, consulte la Ayuda en línea y el manual PDF.

**\* Si desea obtener la última versión de Song Filer, visite el siguiente sitio Web.**

**http://www.yamahapkclub.com./english/download/ songfiler/songfiler.htm**

# <span id="page-63-0"></span>Instalación de OMS

El archivo de instalación de OMS Studio para el Instrumento MIDI se encuentra en el CD-ROM suministrado. Este archivo de instalación de Studio se utiliza para instalar OMS.

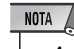

*• Antes de realizar el procedimiento siguiente, debería instalar OMS y el controlador USB MIDI (consulte la página [63](#page-62-1)).*

- Utilice un cable USB para conectar el terminal USB del ordenador (o el concentrador USB) al terminal USB del Instrumento MIDI y conecte la alimentación del Instrumento MIDI.
- Inicie el ordenador.
- Inserte en la unidad de CD-ROM del Macintosh el CD-ROM incluido.

Aparece el icono del CD-ROM en el escritorio.

 Haga doble clic en el icono del CD-ROM, "OMS\_" y "OMS Setup for YAMAHA." Aparece el archivo "\*\*\*\*-USB". ("\*\*\*\*" indica el nombre

del producto, etc.) Cópielo en el disco duro del ordenador.

- Haga doble clic en el archivo "\*\*\*\*-USB" para iniciar la instalación de OMS.
- Después de empezar la instalación de OMS, se abre el archivo de instalación de Studio en el que se hizo doble clic en el paso **a**.

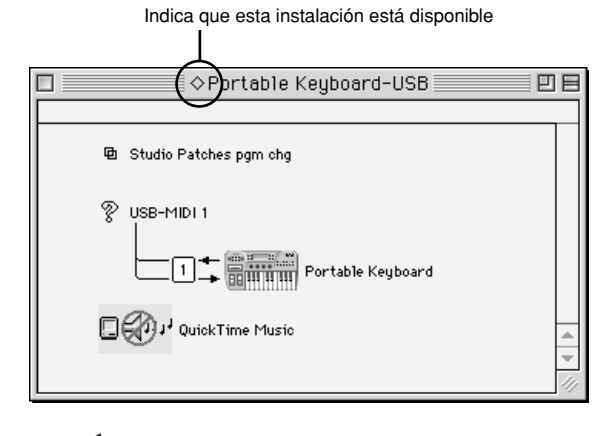

#### $NOTA \nightharpoondown$

 $\bullet$  *Si no aparece* " $\diamondsuit$ " a la izquierda del nombre del archivo de *instalación, seleccione "Make Current" (Convertir en actual) en el menú "File" (Archivo) y ejecute la operación de guardar.*

#### La instalación de OMS Studio ha terminado.

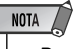

*• Después de haber terminado la instalación de OMS Studio, el ordenador reconocerá únicamente el Instrumento MIDI como instrumento MIDI. Si utiliza otro instrumento MIDI además del Instrumento MIDI o añade un segundo Instrumento MIDI al sistema existente, debe crear un archivo de instalación de Studio original. Para obtener información detallada, consulte el manual en línea que se suministra con OMS.*

NOTA

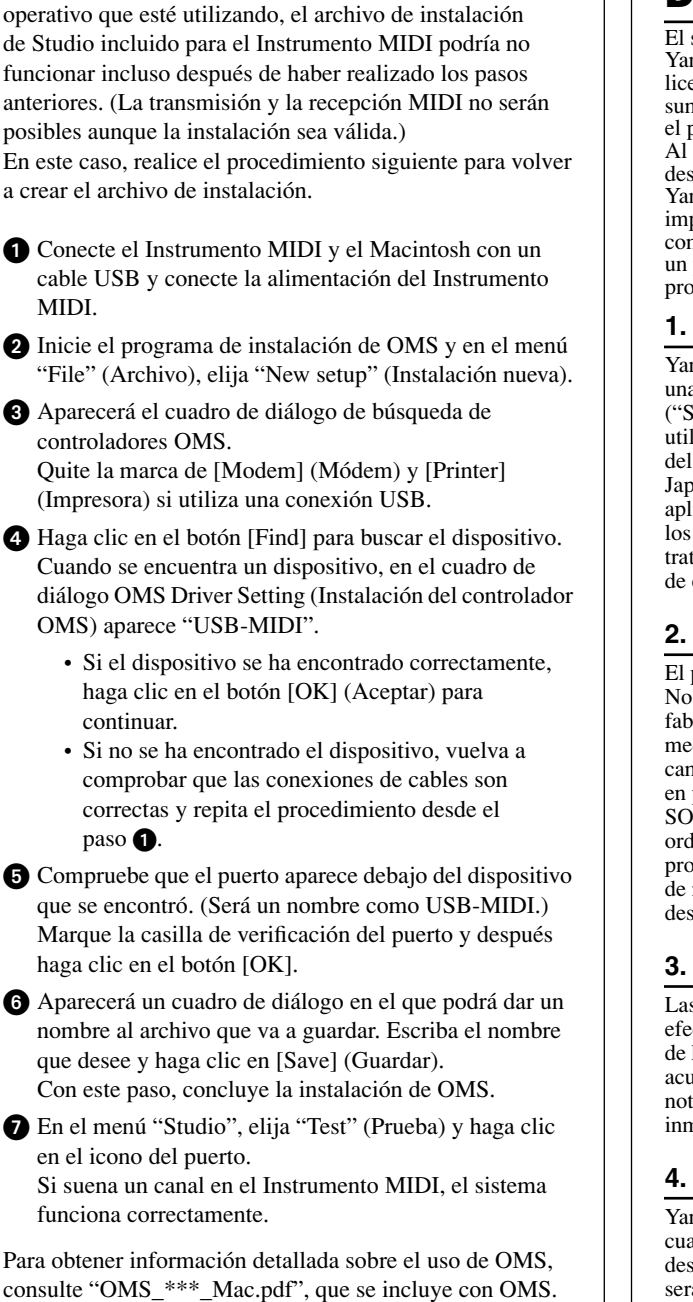

Dependiendo del Macintosh y de la versión del sistema

### **ACUERDO DE LICENCIA DE SOFTWARE**

El siguiente texto es un acuerdo legal entre usted, el usuario final, y Yamaha Corporation ("Yamaha"). Yamaha concede la siguiente licencia de uso del programa de software de Yamaha que se suministra al comprador original en los términos expuestos en el presente texto. Lea este acuerdo de licencia detenidamente. Al abrir el paquete está dando por hecho que acepta los términos aquí descritos. Si no está conforme con dichos términos, devuelva a Yamaha el paquete sin abrir para obtener la devolución completa del importe pagado. Si adquirió un programa de software de Yamaha como parte de otro paquete de software or como software incluido en un producto de hardware, no puede devolver a Yamaha dicho programa.

#### **1. CONCESIÓN DE LICENCIA Y COPYRIGHT**

Yamaha le concede a usted, el comprador original, el derecho de usar una copia del programa de software y los datos suministrados ("SOFTWARE") en un equipo de un solo usuario. No puede utilizarlos en más de un equipo o terminal. Yamaha es el propietario del SOFTWARE, que está protegido por las leyes de copyright de Japón y todas las disposiciones de los tratados internacionales aplicables. El usuario final tiene derecho de reclamar la propiedad de los medios en que se suministra el SOFTWARE. Por tanto, debe tratar el SOFTWARE como cualquier otro material sujeto a derechos de copyright.

#### **2. RESTRICCIONES**

El programa de SOFTWARE está sujeto a derechos de copyright. No puede someter el SOFTWARE a investigación del secreto de fabricación (ingeniería inversa) ni puede reproducirlo por ningún medio concebible. Está prohibida la reproducción, modificación, cambio, alquiler, préstamo, reventa o distribución del SOFTWARE, en parte o en su totalidad, o la creación de trabajos derivados del SOFTWARE. No se puede transmitir el SOFTWARE a otros ordenadores, ni puede instalarlo en una red. Puede transferir la propiedad del SOFTWARE y el material escrito que lo acompaña de manera permanente, siempre y cuando no conserve copias y el destinatario esté conforme con los términos del acuerdo de licencia.

#### **3. RESCISIÓN**

Las condiciones de licencia del programa de software se hacen efectivas el día en que recibe el SOFTWARE. Si se infringe alguna de las leyes o cláusulas de copyright de las condiciones de licencia, el acuerdo de licencia se dará por terminado automáticamente sin notificación por parte de Yamaha. En este caso, debe destruir inmediatamente el SOFTWARE objeto de la licencia y sus copias.

#### **4. GARANTÍA DEL PRODUCTO**

Yamaha garantiza al comprador original que si el SOFTWARE, cuando se utiliza en condiciones normales, no realiza las funciones descritas en el manual suministrado por Yamaha, la única solución será la sustitución por parte de Yamaha de cualquier medio que demuestre estar defectuoso a modo de intercambio, sin cargos. Excepto en los casos expuestos anteriormente, el SOFTWARE se suministra "tal cual", y no se proporciona ninguna otra garantía, explícita ni implícita, respecto al software, incluidas, sin limitación a las mismas, las garantías implícitas de comerciabilidad e idoneidad para un fin concreto.

#### **5. RESPONSABILIDAD LIMITADA**

Las soluciones y la responsabilidad de Yamaha son las expuestas anteriormente. En ningún caso Yamaha se responsabilizará ante usted u otras personas de daños, incluidos, sin limitación a éstos, incidentes o consecuencias, gastos, pérdida de beneficios, pérdida de ahorros, u otros daños que surjan del uso o de la incapacidad de usar el SOFTWARE, incluso aunque Yamaha o un distribuidor autorizado haya sido advertido de la posibilidad de tales daños, o por alguna reclamación de terceras partes.

#### **6. GENERALIDADES**

Este acuerdo de licencia debe interpretarse según las leyes japonesas, y está regido por tales leyes.

273

<span id="page-65-3"></span>**El EZ-250i cuenta con una variedad de ajustes en los parámetros de Function. De este modo puede tener un control más detallado sobre muchas de las funciones del EZ-250i.**

<span id="page-65-2"></span>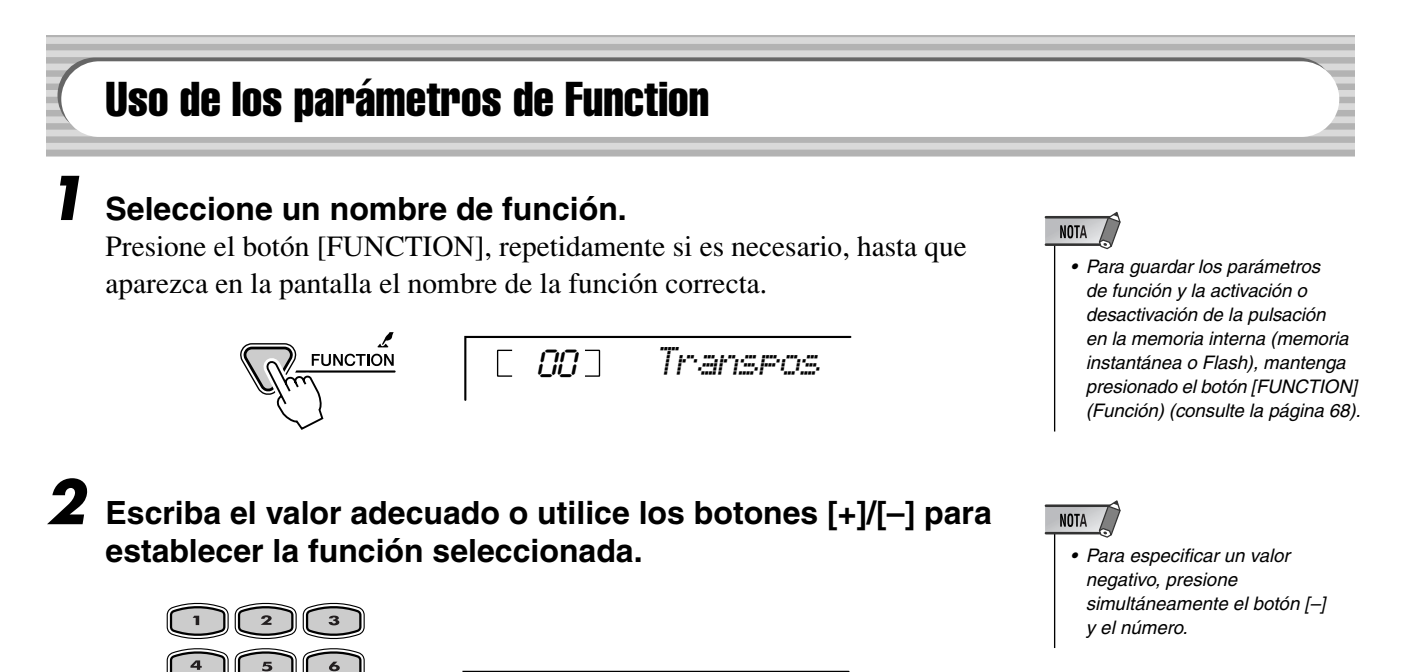

02 *Transpos*

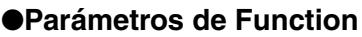

 $\overline{\mathbf{a}}$  $\mathbf{o}$ 

<span id="page-65-1"></span><span id="page-65-0"></span>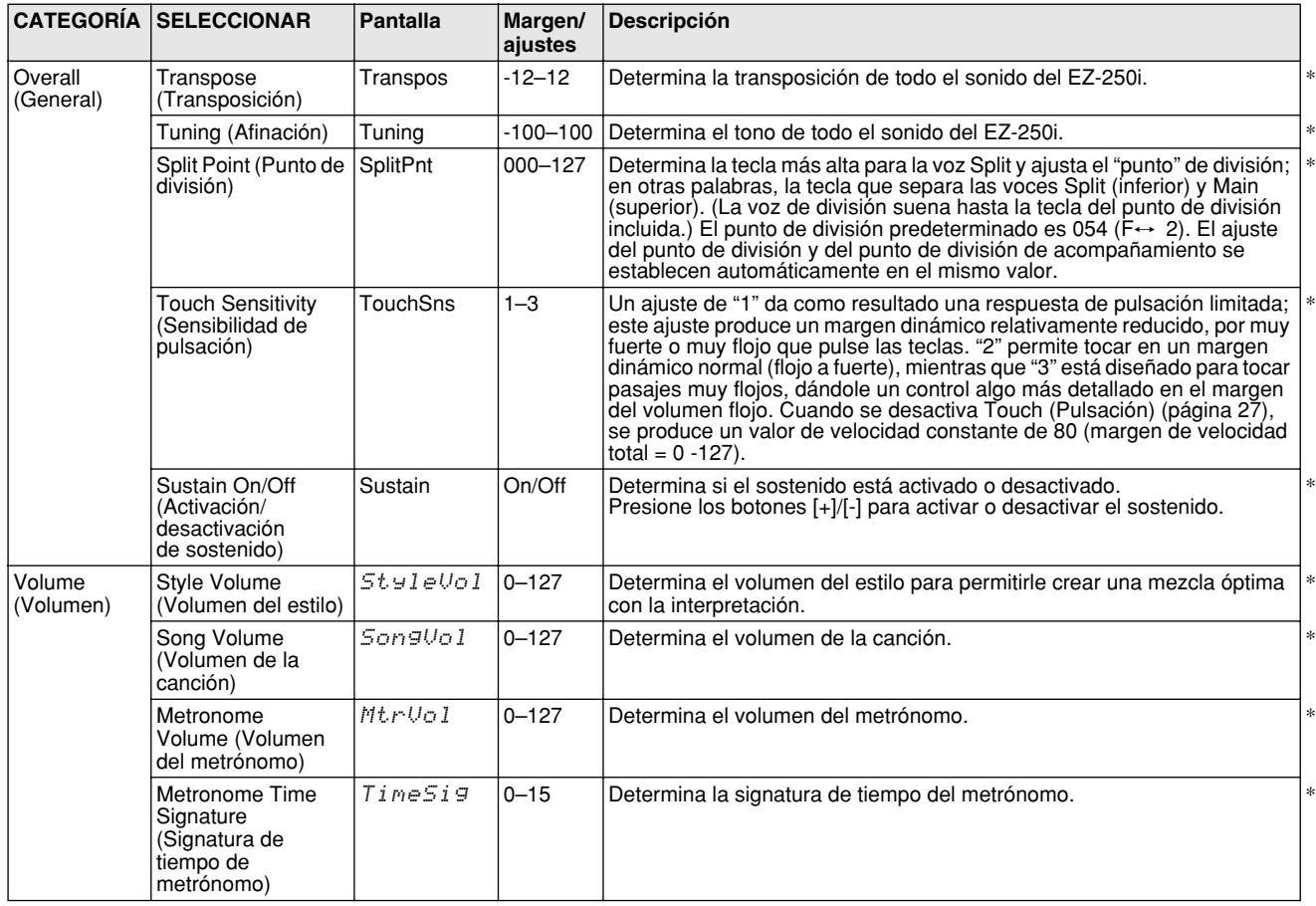

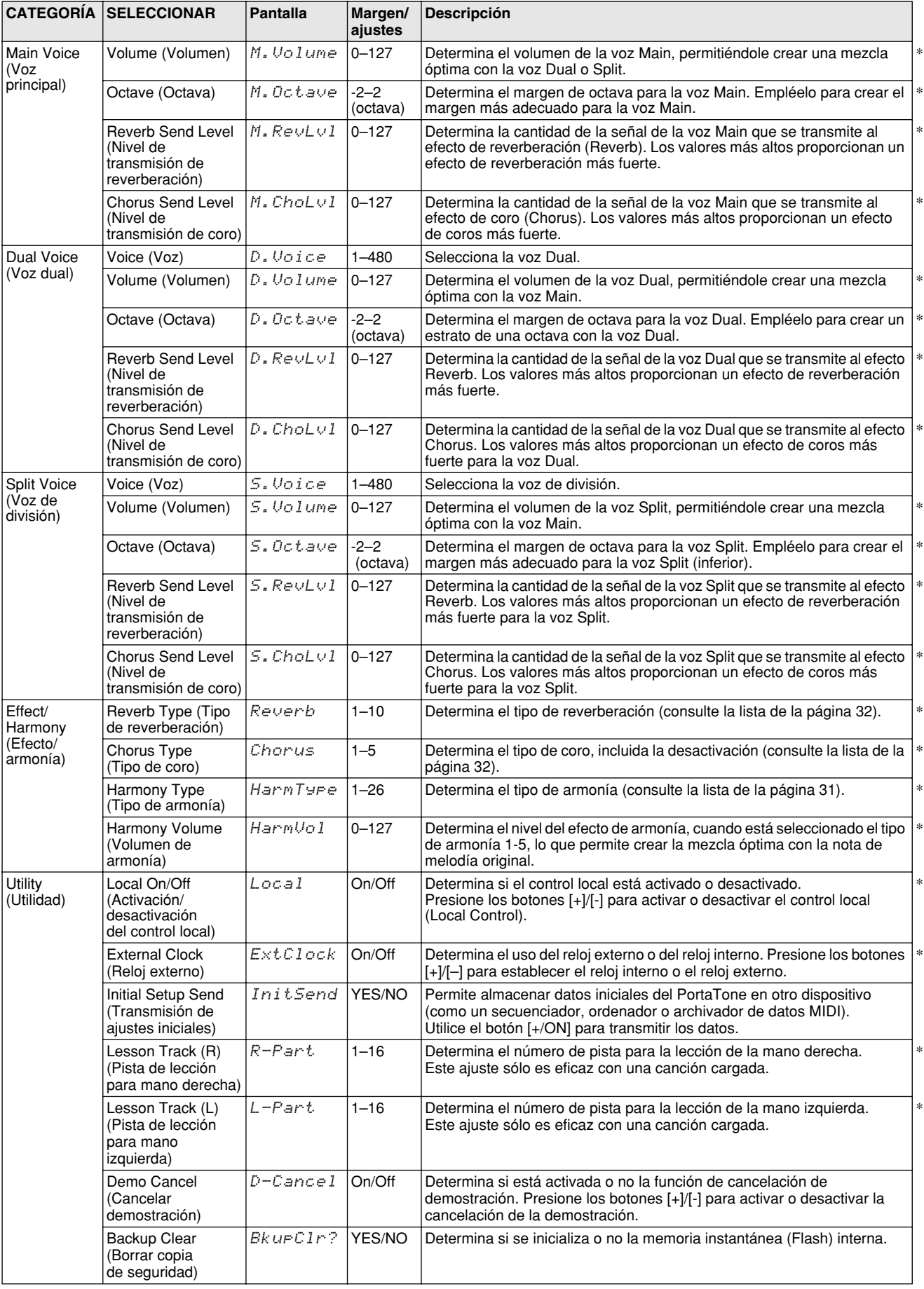

<span id="page-66-3"></span><span id="page-66-2"></span><span id="page-66-1"></span><span id="page-66-0"></span>\* La marca "\*" indica que se pueden restablecer los valores iniciales del ajuste presionando los botones [+]/[-] simultáneamente.

#### <span id="page-67-0"></span>■ Copia de seguridad de los datos ••••••

Los datos siguientes se pueden almacenar en la memoria instantánea (Flash) interna como copia de seguridad.

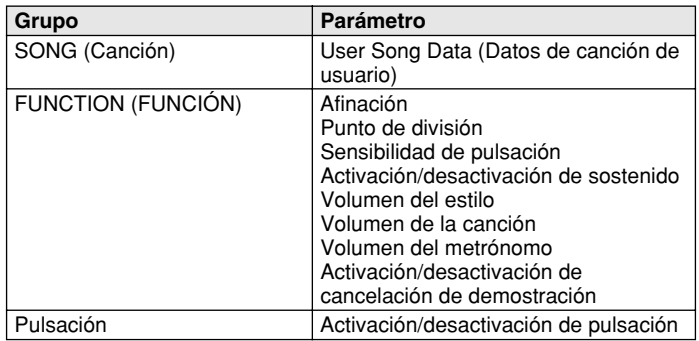

#### **ATENCIÓN**

*• Nunca intente desconectar la alimentación cuando se estén transfiriendo datos desde un ordenador. De lo contrario, la memoria instantánea (Flash) interna podría sufrir daños que provocarían la pérdida de datos.* 

#### ● **Acerca de la memoria instantánea (Flash) interna**

Los datos de canciones se almacenan cuando éstos se transfieren desde un equipo. Function (Función) y Touch On/Off (Activación/desactivación de pulsación) se almacenan al presionar y mantener presionado el botón [FUNCTION].

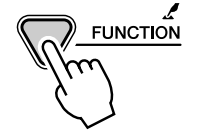

### Il Inicialización de datos •••••••••••••••••

#### ● **Inicialización de todos los datos (incluidos los datos de canciones cargados)**

Todos los datos pueden inicializarse y recuperar los valores de preajuste de fábrica si se conecta la alimentación mientras se mantiene pulsada la tecla blanca más alta (la última de la derecha) y la tecla A más próxima (A5) en el teclado. En la pantalla aparecerá brevemente "CLr All Mem" (borrar toda la memoria). También puede ejecutar este ajuste en el modo Utilidad (consulte la página 67.)

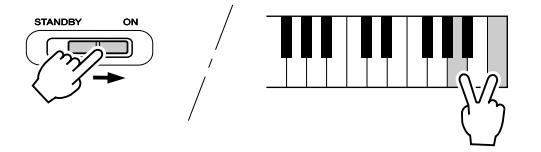

#### $\triangle$  ATENCIÓN

- *Todos los datos listados anteriormente, más los datos de canción cargados, se borrarán o cambiarán cuando se lleve a cabo el procedimiento de inicialización de todos los datos.*
- *Si se lleva a cabo el procedimiento de inicialización de datos, por lo general se restablece el funcionamiento normal si el EZ-250i se ha parado o si empieza a producir errores por cualquier motivo.*

#### ● **Inicialización de todos los datos (sin incluir los datos de canciones)**

Todos los datos, excepto los datos de canciones cargados, pueden inicializarse si se conecta la alimentación mientras se mantiene pulsada la tecla blanca más alta (la última de la derecha) en el teclado.

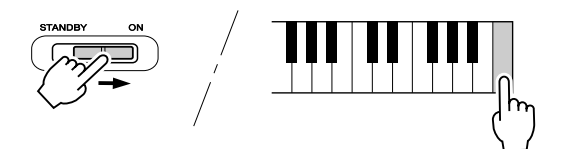

11/2

<span id="page-68-0"></span>L

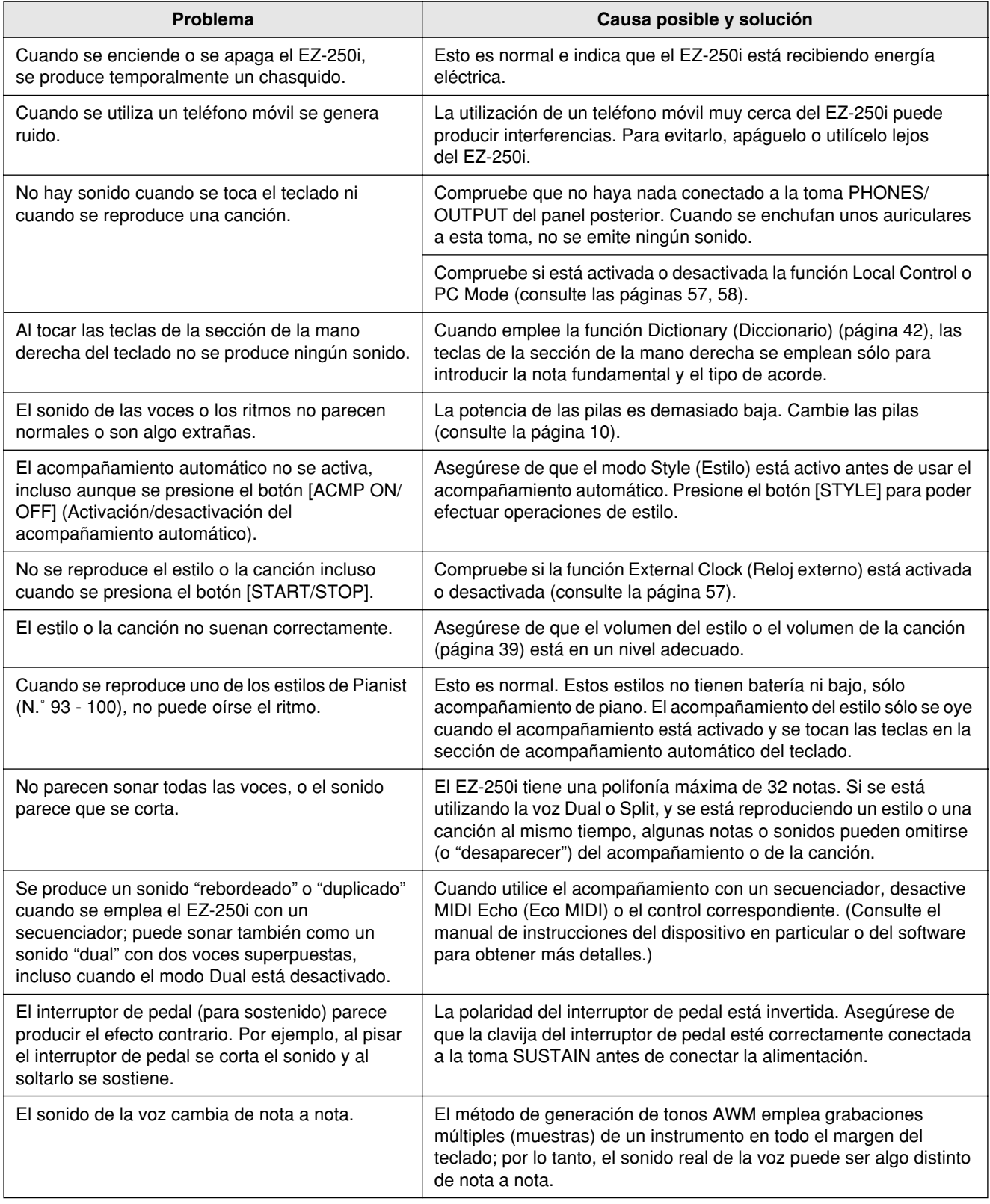

# Índice

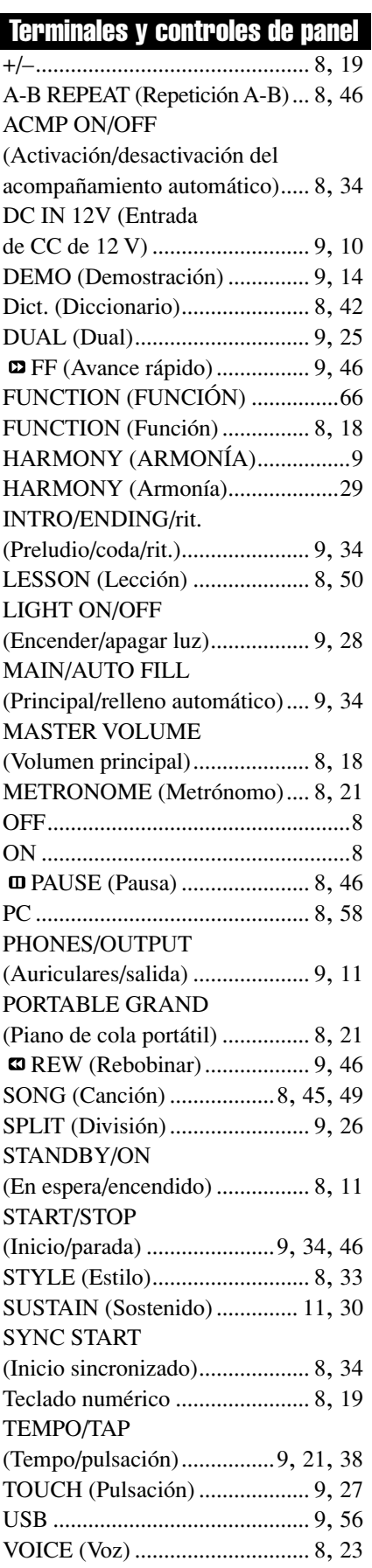

### A

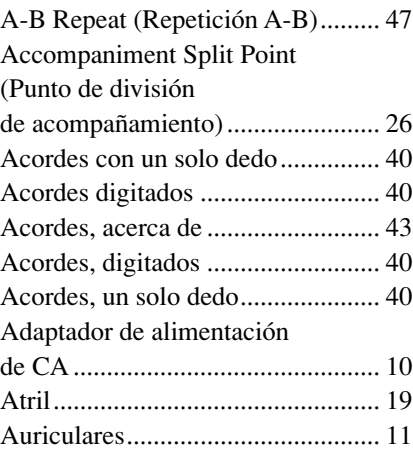

### C

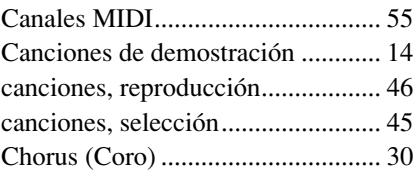

### D

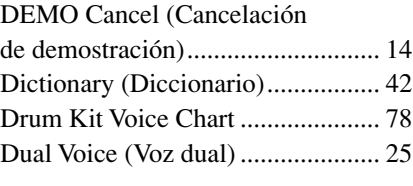

# E

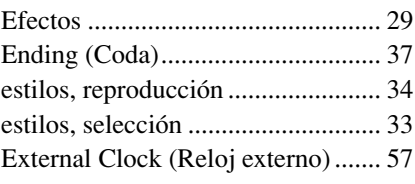

### F

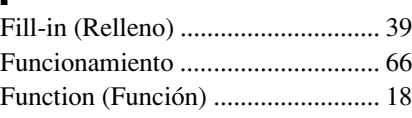

### G

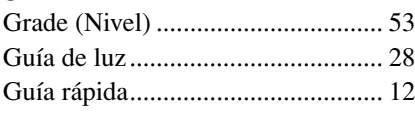

# H

Harmony (armonía)......................... [29](#page-28-2)

# |<br>In

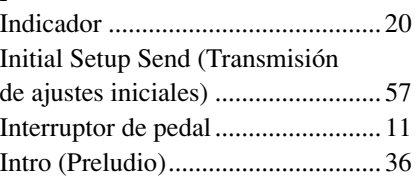

### L

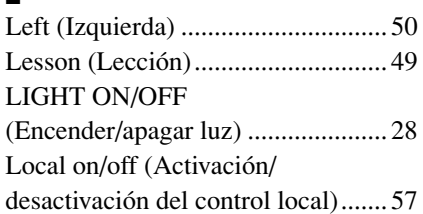

### M

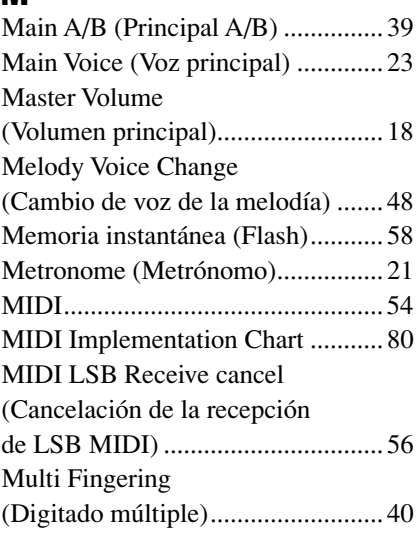

### N

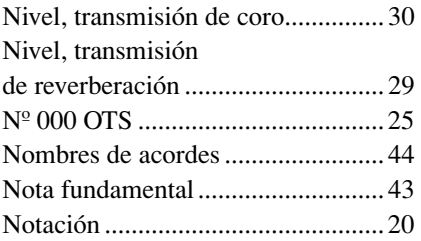

### O

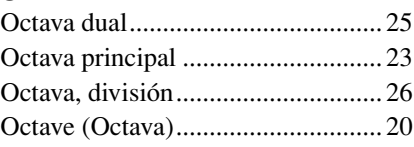

### P

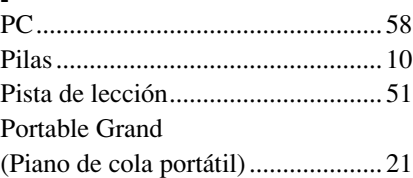

### R

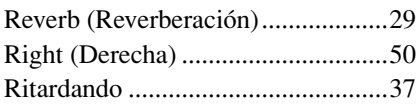

### S

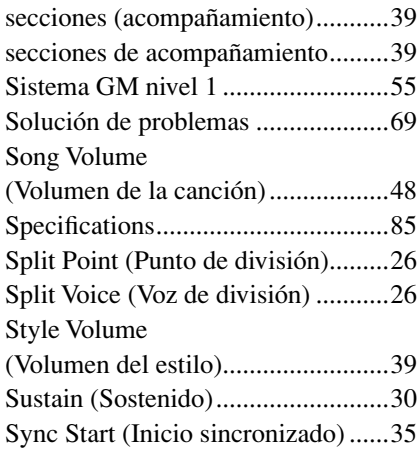

# T

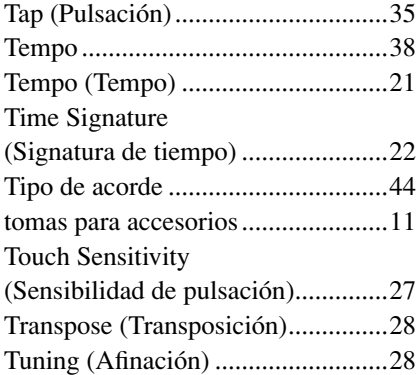

### V

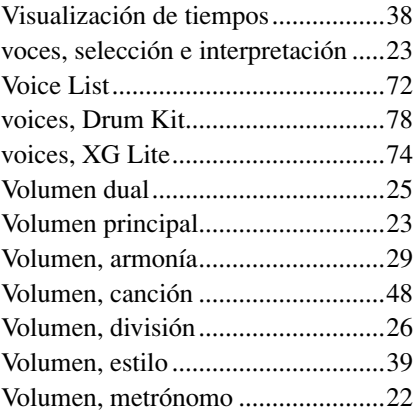

### X

XG Lite Voice List...........................[74](#page--1-5)

#### Maximum Polyphony ••••••••••••••••••••••••••••••••

The EZ-250i has 32-note maximum polyphony. This means that it can play a maximum of up to 32 notes at once, regardless of what functions are used. Auto Accompaniment uses a number of the available notes, so when Auto Accompaniment is used the total number of available notes for playing on the keyboard is correspondingly reduced. The same applies to the Split Voice and Song functions.

#### Polyphoniekapazität ·································

Das EZ-250i verfügt über eine maximale Polyphonie von 32 Noten. Dies bedeutet, dass das EZ-250i, unabhängig von den aktivierten Funktionen, maximal 32 Noten gleichzeitig spielen kann. Eine bestimmte Anzahl der verfügbaren Noten wird von der automatischen Begleitung belegt. Bei der Verwendung der automatischen Begleitung verringert sich somit die Anzahl der für das Spielen auf dem Keyboard verfügbaren Noten entsprechend. Das Gleiche wird auf die Split-Stimmen und Song-Funktion angewendet.

■ **Polyphonie maximale • • • • • • • • • • • • • • • • • • • • • • • • • • • • • •** Le EZ-250i dispose d'une polyphonie maximale de 32 notes. Cela signifie que l'instrument peut reproduire un nombre maximal de 32 voix à la fois, indépendamment des fonctions utilisées. L'accompagnement automatique fait appel à un certain nombre de notes disponibles. Il s'ensuit que lorsque l'accompagnement automatique est utilisé, le nombre total de notes disponibles pour l'interprétation au clavier est réduite en conséquence. Cela s'applique également aux fonctions Split Voice (Voix partagées) et Song (Morceau).

Polifonía máxima ························

El EZ-250i tiene una polifonía máxima de 32 notas. Esto significa que puede tocar un máximo de 32 notas a la vez, independientemente de las funciones que se usen. El acompañamiento automático utiliza una parte de las notas disponibles, de forma que cuando se utiliza el acompañamiento automático, el número de notas disponibles se reduce de acuerdo con ello. Lo mismo puede aplicarse a las funciones Split Voice y Song.

#### NOTE  $\sqrt{ }$

- *The Voice List includes MIDI program change numbers for each voice. Use these program change numbers when playing the EZ-250i via MIDI from an external device.*
- *Some voices may sound continuously or have a long decay after the notes have been released while the sustain pedal (footswitch) is held.*

#### **HINWEIS**

- *In der Voice-Liste sind für jede Stimme Änderungsnummern der MIDI-Programme enthalten. Verwenden Sie diese Änderungsnummern der Programme, wenn Sie das EZ-250i über MIDI von einem externen Gerät aus ansteuern.*
- *Solange der Sustain-Fußschalter gedrückt ist, ertönen einige Stimmen nach dem Loslassen der Taste eventuell kontinuierlich oder mit einer langen Abklingzeit (Decay).*

### NOTE

- *La liste des voix comporte des numéros de modification de programmes MIDI pour chaque voix. Utilisez ces derniers pour commander le EZ-250i à partir d'un périphérique MIDI.*
- *Certaines voix peuvent avoir une sonorité prolongée ou un long déclin après le relâchement des touches, pendant la durée de maintien de la pédale de sustain.*

### NOTA

- *La lista de voces incluye números de cambio de programa MIDI para cada sonido. Utilice estos números de cambio de programa cuando toque el EZ-250i mediante MIDI desde un dispositivo externo.*
- *Algunas voces podrían sonar de forma continuada o presentar una larga caída después de soltar las notas mientras se mantiene presionado el pedal de sostenido (interruptor de pedal).*
## ● **Panel Voice List / Verzeichnis der Bedienfeld-Voices / Liste des voix de panneau / Lista de voces del panel**

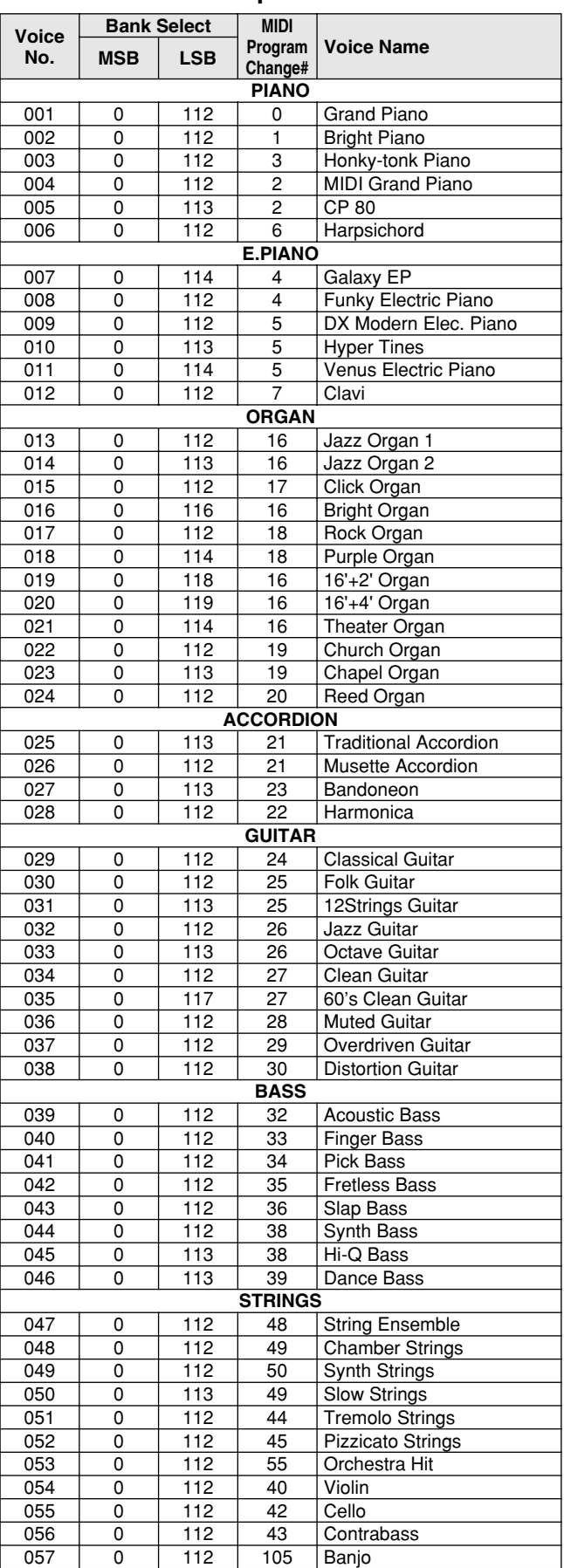

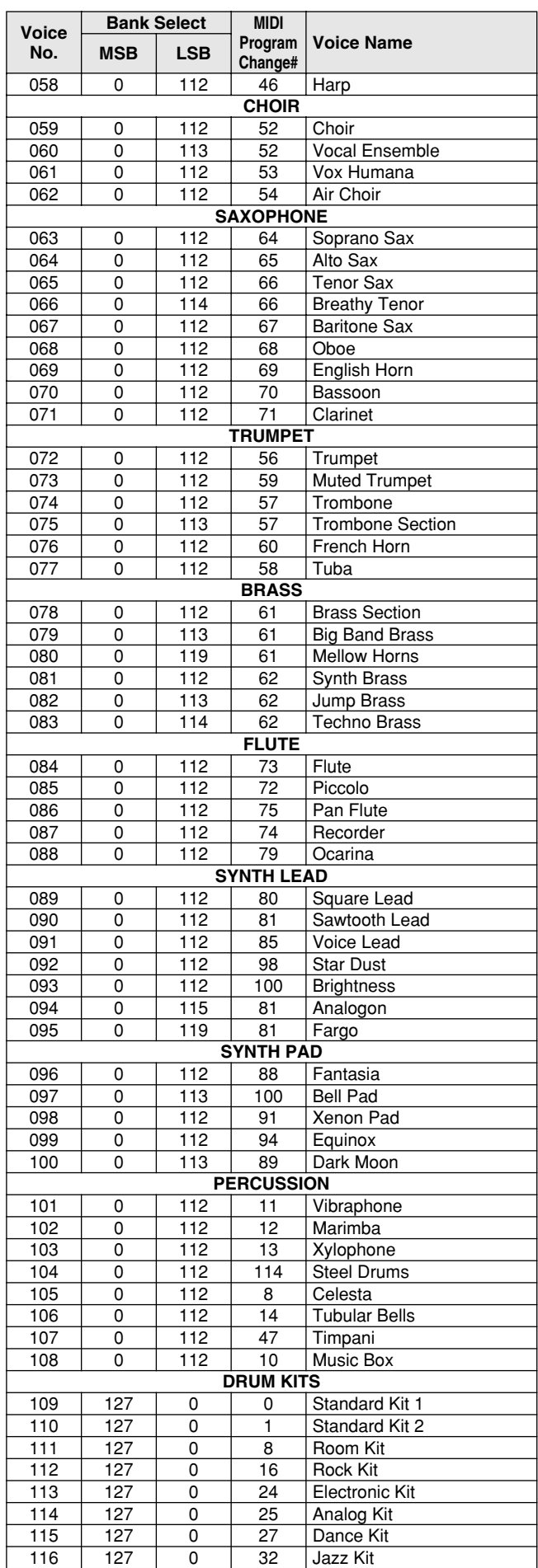

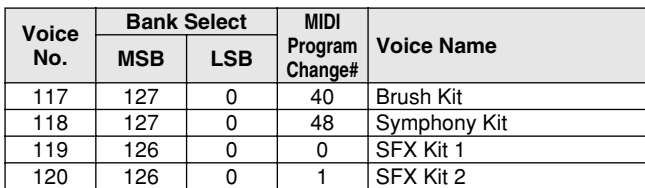

## ● **XGlite Voice List / XGlite-Stimmenliste / Liste de voix XGlite / Lista de voces XGlite**

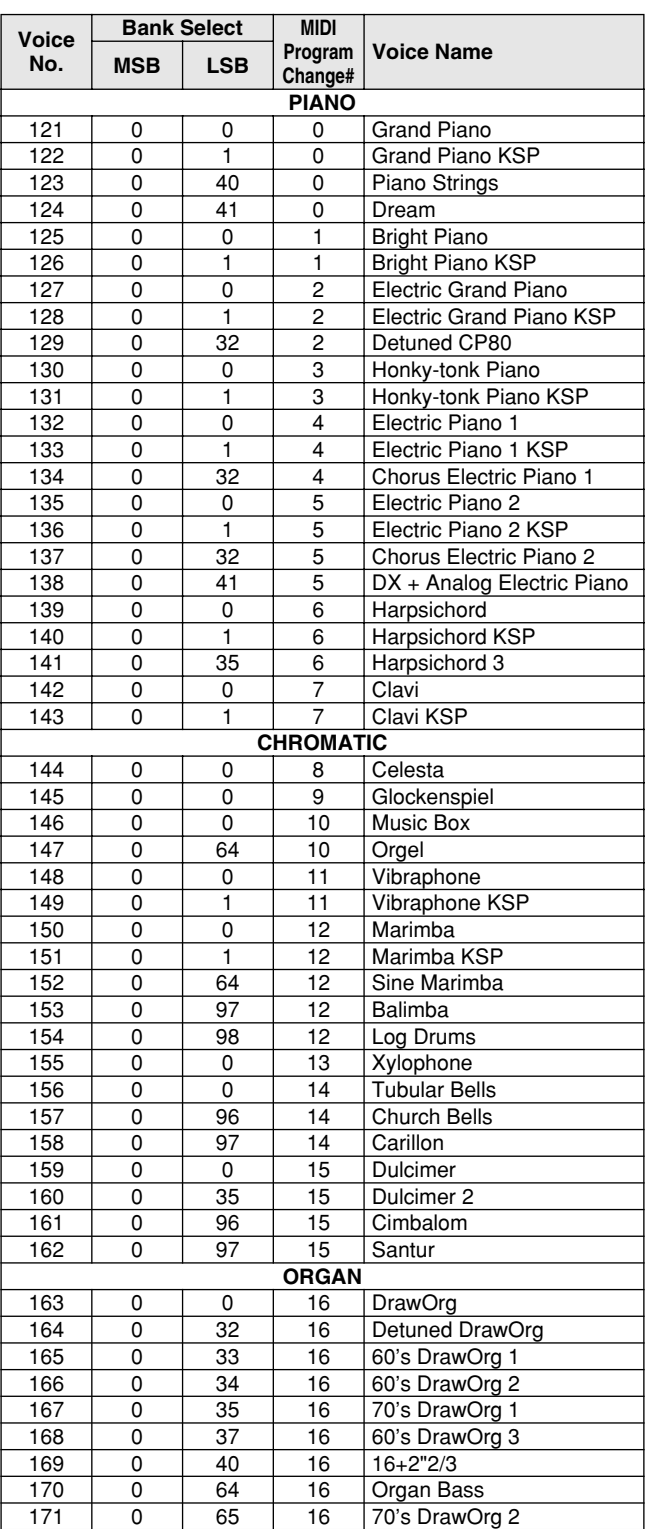

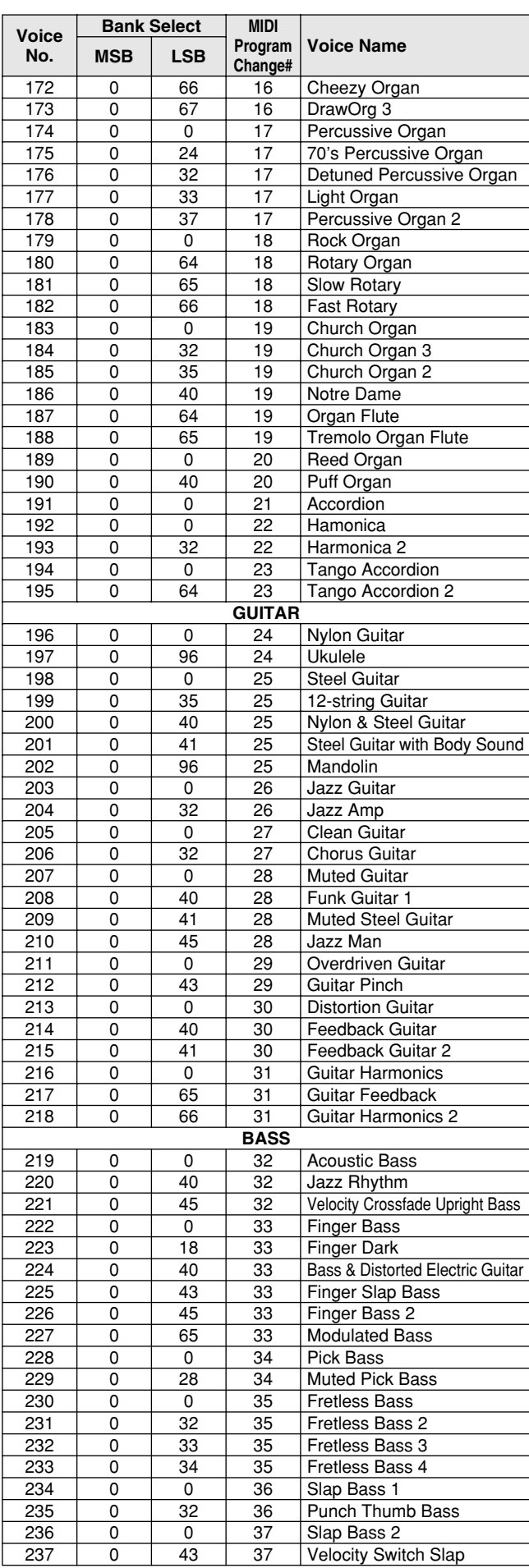

# Voice List / Voice-Liste / Liste des voix / Lista de voces

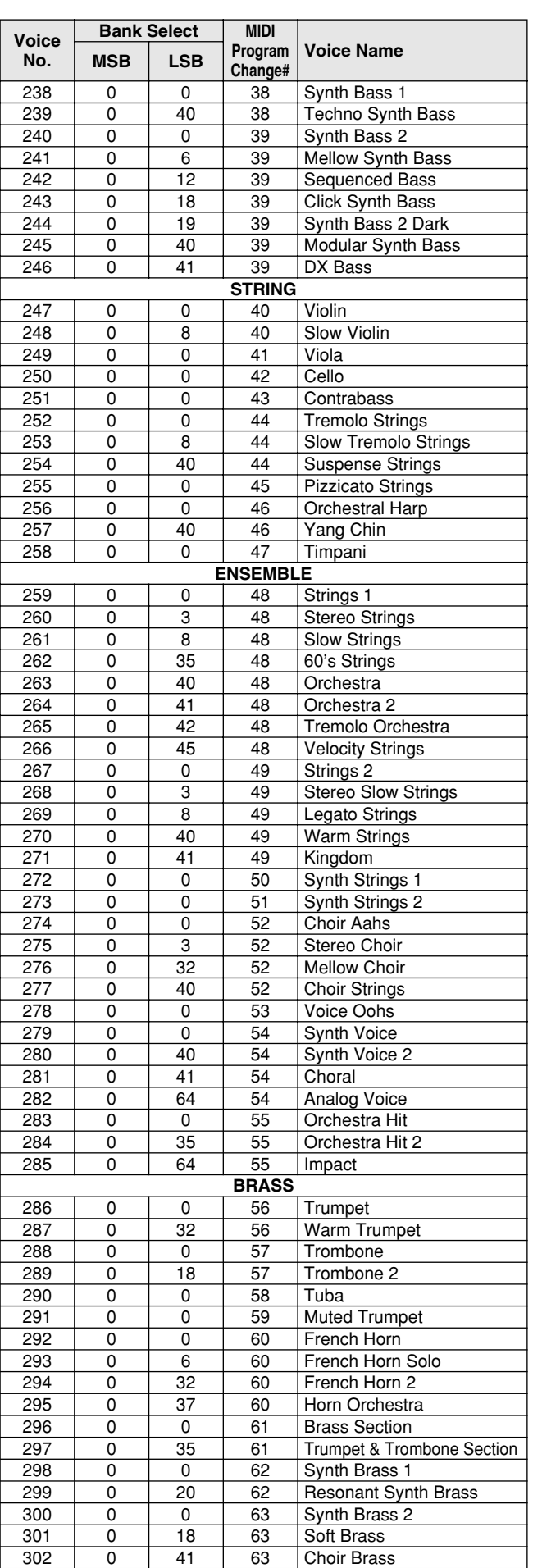

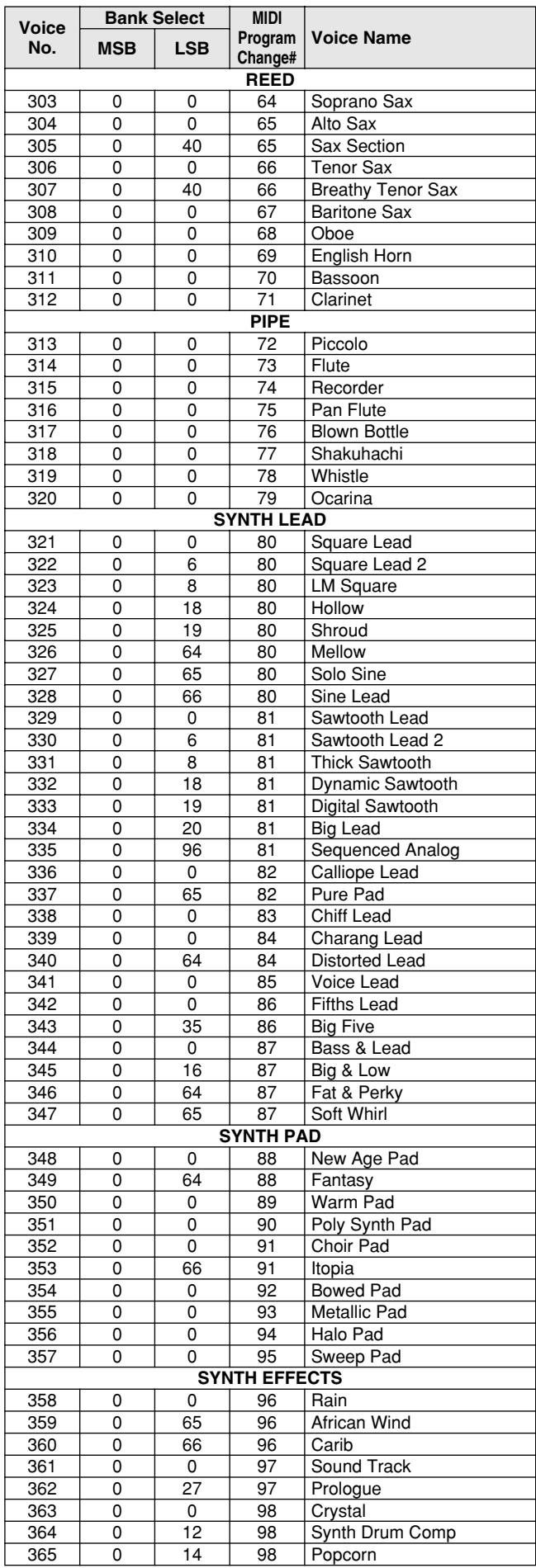

# Voice List / Voice-Liste / Liste des voix / Lista de voces

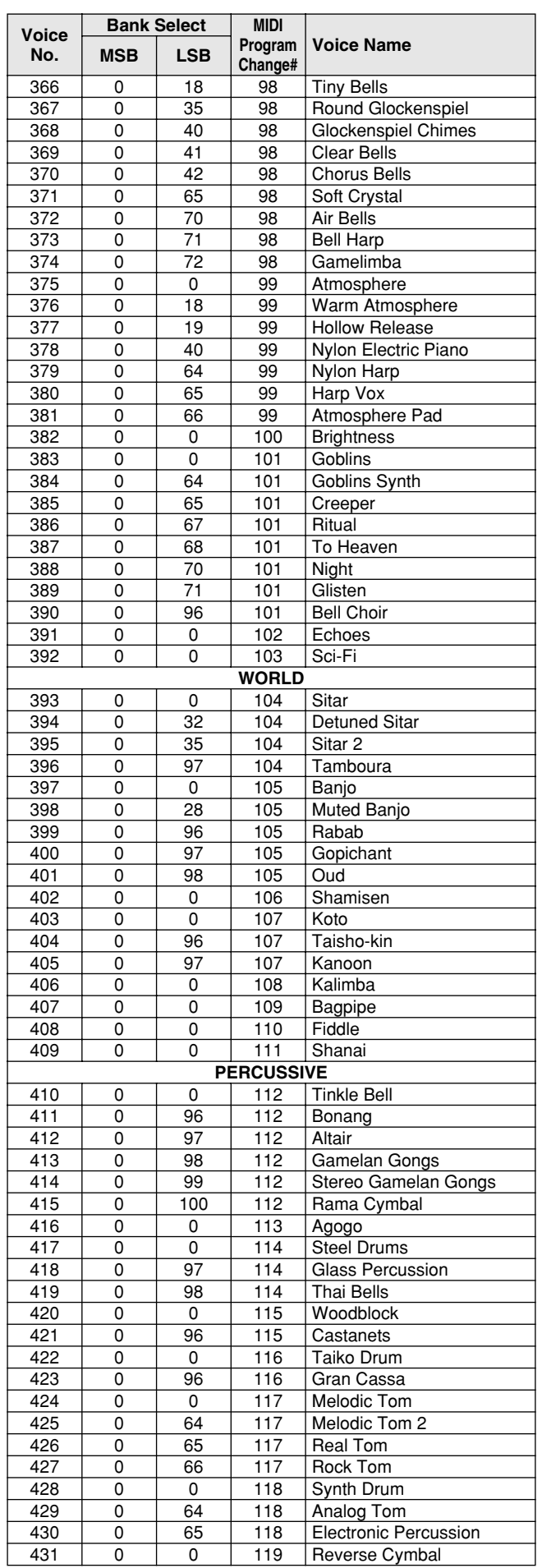

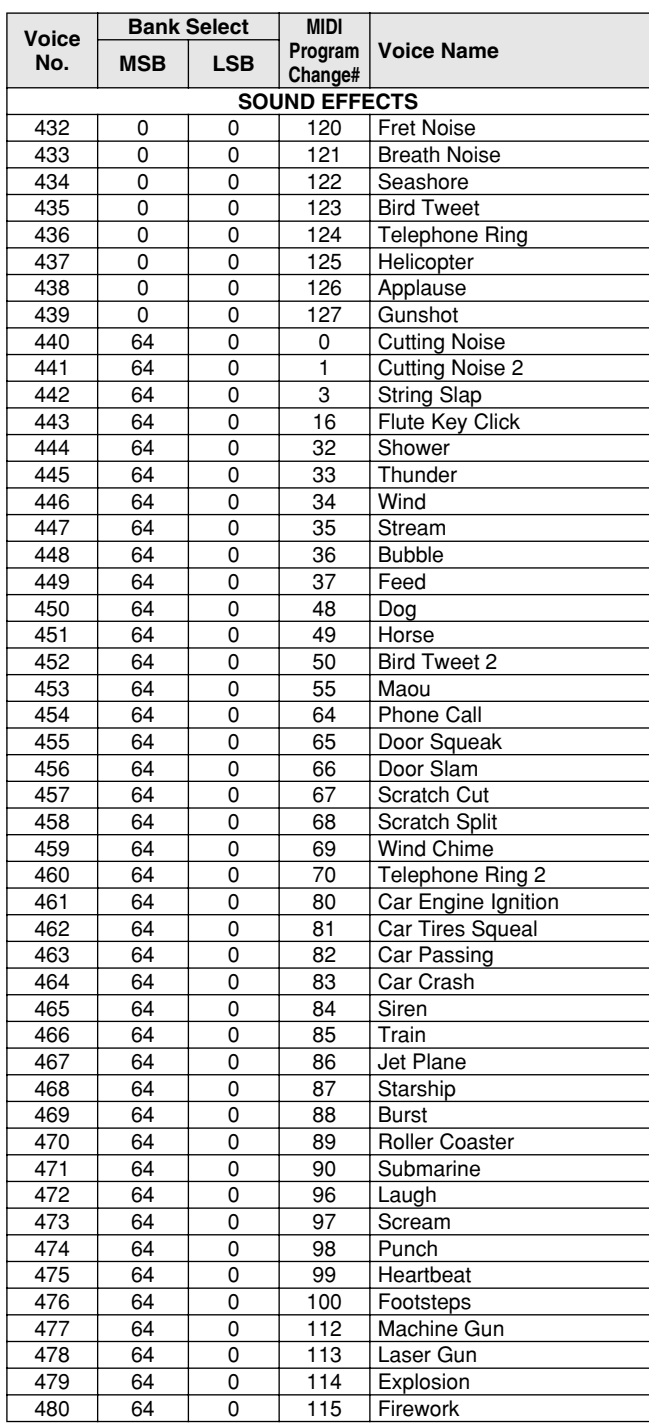

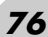

# Style List / Style-Liste / Liste des styles / Lista de estilos

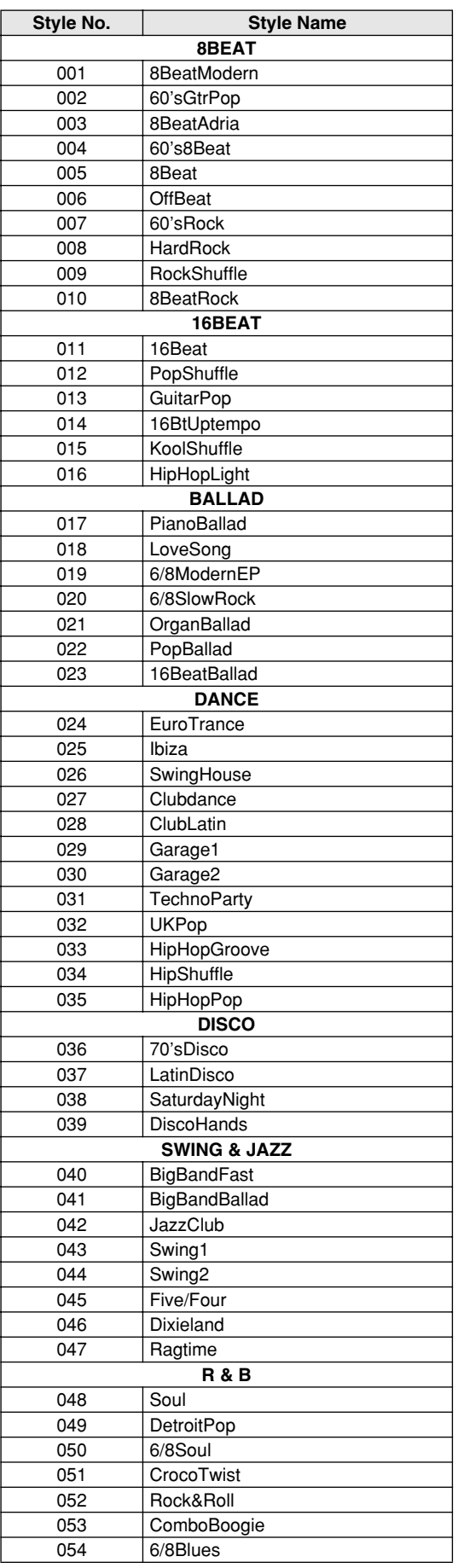

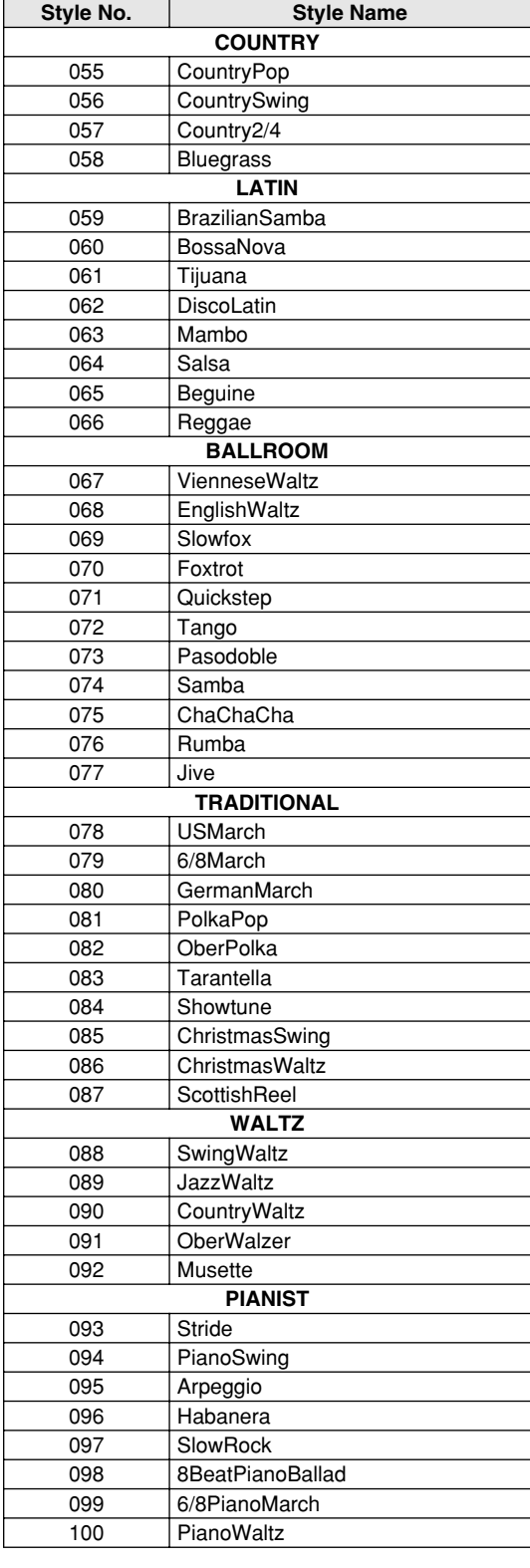

# Drum Kit List / Drum Kit-Liste / Liste des kits de

- " " indicates that the drum sound is the same as "Standard Kit 1".
- Each percussion voice uses one note. • The MIDI Note # and Note are actually one octave lower than keyboard Note # and Note. For example, in "109: Standard Kit 1", the "Seq Click H"
- (Note# 36/Note C1) corresponds to (Note# 24/Note C0). Key Off: Keys marked "O" stop sounding the instant they are released. Voices with the same Alternate Note Number (\*1 4) cannot be played simultaneously. (They are designed to be played alternately with each other.)
- e " bedeutet, dass der Schlagzeugklang gleich "Standard Kit 1" ist.
- Jede Perkussionsnote belegt eine Note.<br>• Die MIDI-Note # und Note sind in Wirklichkeit eine Octave tiefer als hier<br>• aufgeführt. Beispiel: In "109: Standard Kit 1" entspricht die "Seq Click H"<br>• (Note# 36/Note C1) der No
- losgelassen werden.
- Stimmen mit derselben Alternate Note Number (\*1 4) können nicht gleichzeitig gespielt werden. (Diese Stimmen sind dazu gedacht, wechselweise gespielt zu werden.)

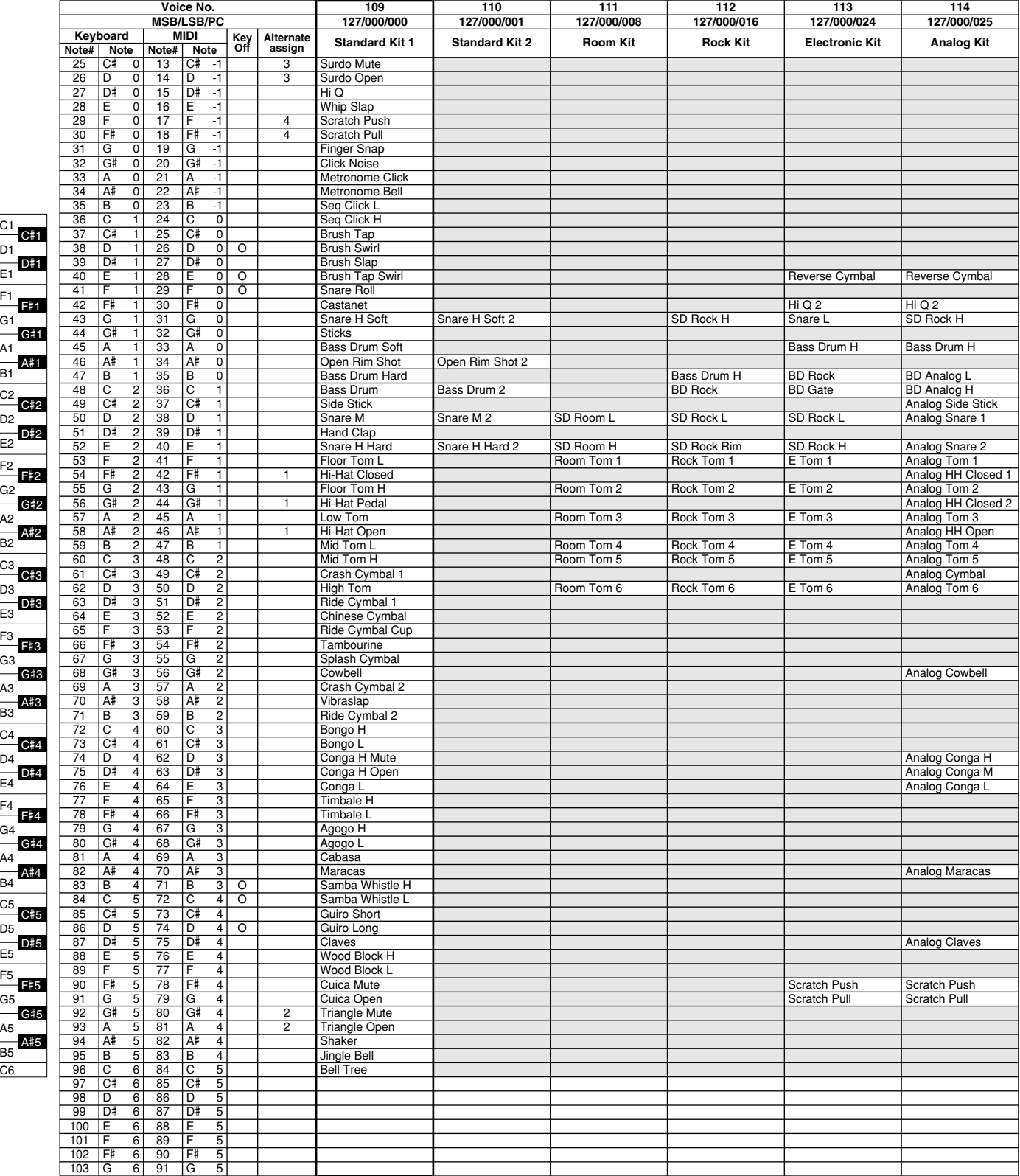

C6

E1

C1

# percussion / Lista de juegos de batería

• « » indique que les sonorités de percussion sont identiques à

- 
- celles de « Standard Kit 1 ». Chaque voix de percussion utilise une note unique. Le numéro de note MIDI (Note #) et la note MIDI se situent en réalité à une octave inférieure à celle qui est indiquée dans la liste. Par exemple, dans « 109 : Standard Kit 1 », « Seq Click H » (Note# 36/Note C1) correspond à (Note# 24/Note C0).
- Key Off : pour les touches signalées par « O », l'émission de sons s'arrête instantanément aussitôt que les touches sont relâchées. • Les voix portant un même numéro de note alternative (\*1 – 4) ne peuvent
- pas être jouées simultanément. (Elles sont en effet conçues pour être interprétées en alternance).
- " " indica que el sonido de batería es el mismo que el "Standard Kit 1".
- 
- Cada sonido de percusión utiliza una nota. La nota MIDI # y la nota son en realidad una octava menos de lo que aparece en la lista. Por ejemplo, en "109: Standard Kit 1", el "Seq Click H" (Nota# 36/Nota C1) corresponde a (Nota# 24/Nota C0). • Tecla desactivada: las teclas marcadas con "O" dejan de sonar en el
- momento en que se sueltan.
- Los sonidos con el mismo número alterno de nota (\*1 4) no pueden tocarse simultáneamente. (Están diseñados para tocarse alternativamente el uno con el otro.)

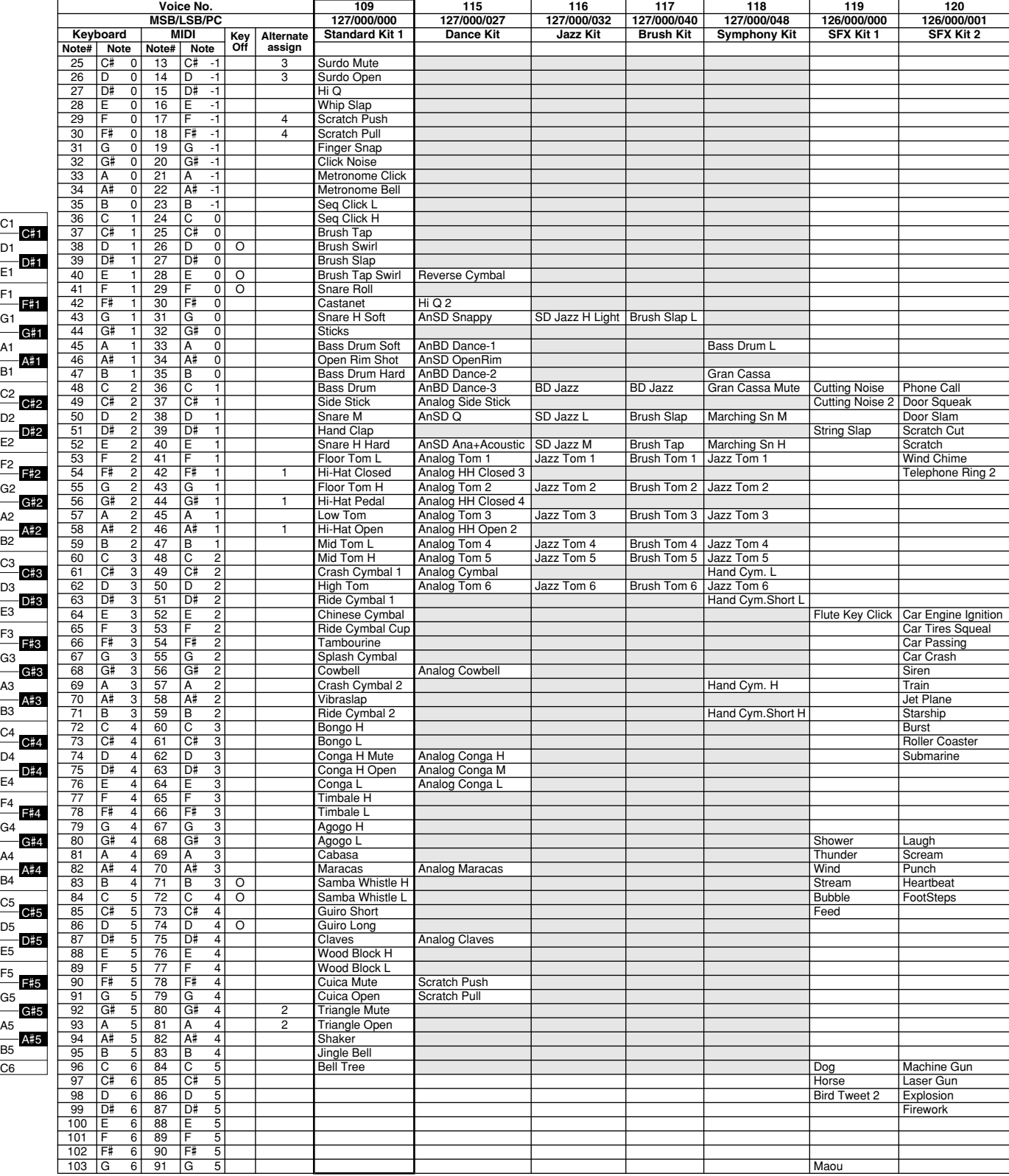

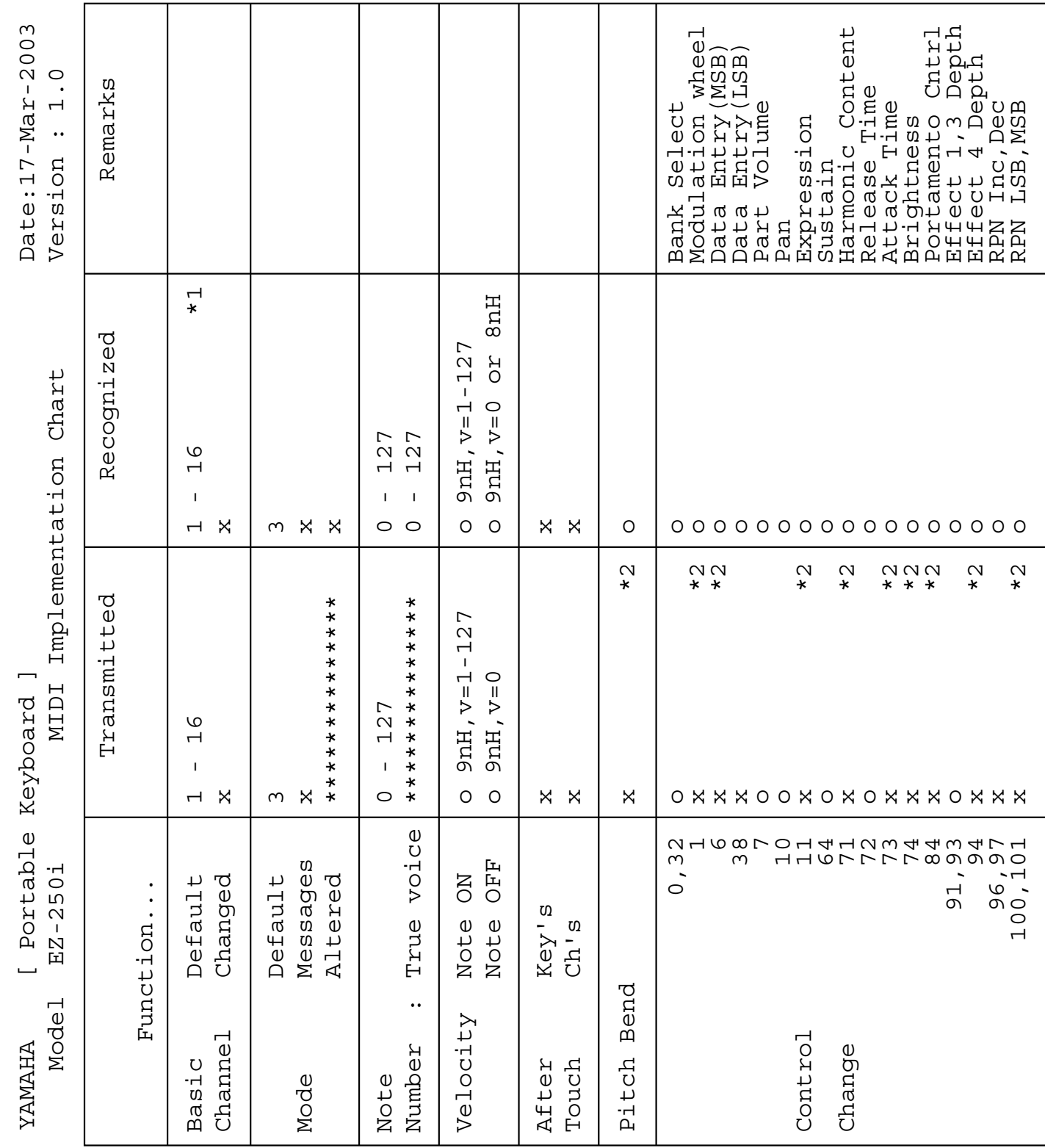

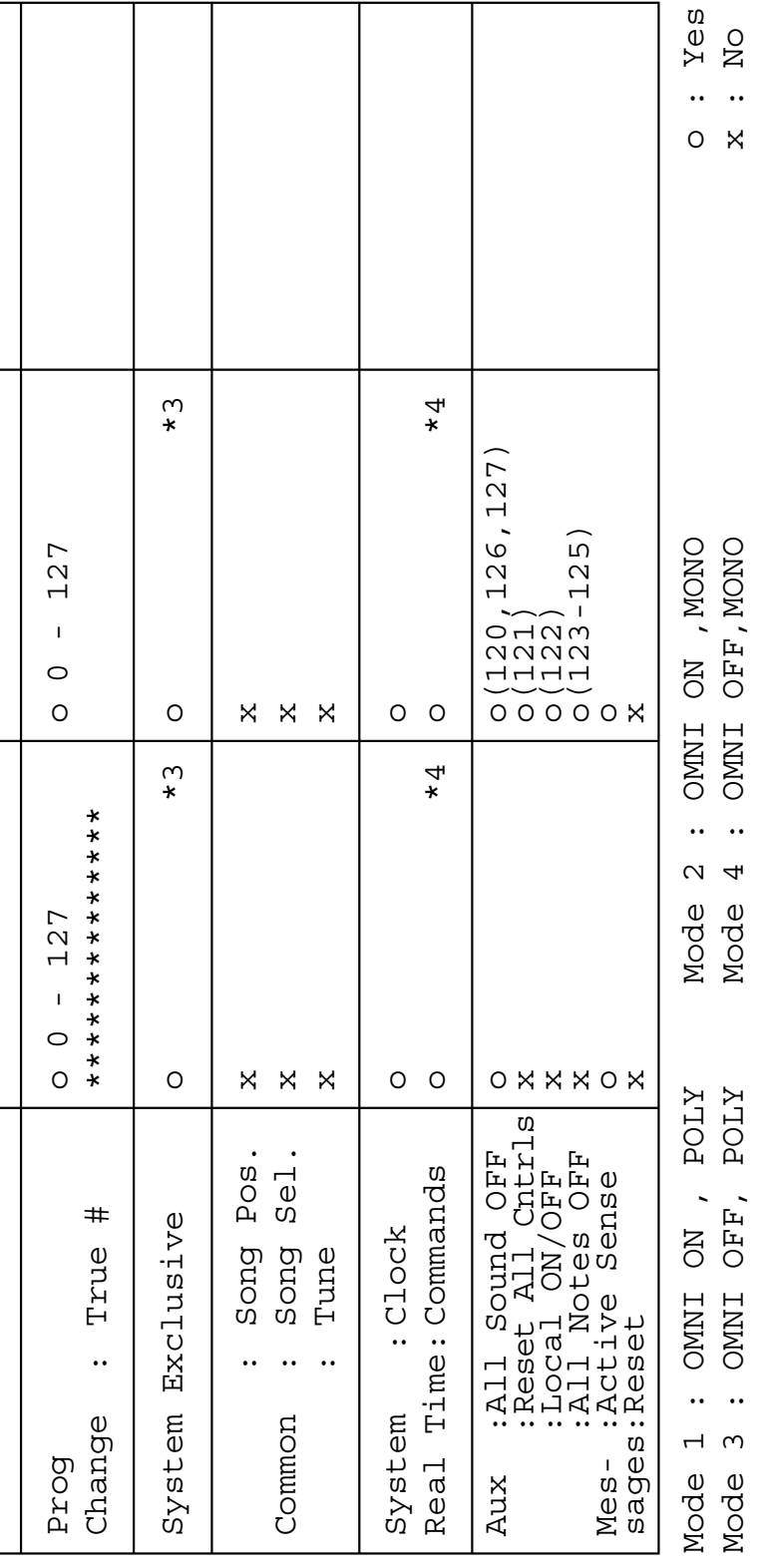

# MIDI Implementation Chart / MIDI-Implementierungstabelle /

#### *NOTE:*

- *\*1 By default (factory settings) the EZ-250i ordinarily functions as a 16-channel multi-timbral tone generator, and incoming data does not affect the panel voices or panel settings. However, the MIDI messages listed below do affect the panel voices, auto accompaniment, and songs.*
	- *MIDI Master Tuning*
	- *System exclusive messages for changing the Reverb Type and Chorus Type.*
- *\*2 Messages for these control change numbers cannot be transmitted from the EZ-250i itself. However, they may be transmitted when playing the accompaniment, song or using the Harmony effect.*

#### *\*3 Exclusive*

- *<GM System ON> F0H, 7EH, 7FH, 09H, 01H, F7H*
- *This message automatically restores all default settings for the instrument, with the exception of MIDI Master Tuning.*
- *<MIDI Master Volume> F0H, 7FH, 7FH, 04H, 01H, ll, mm, F7H*
- *This message allows the volume of all channels to be changed simultaneously (Universal System Exclusive).*
- *The values of "mm" is used for MIDI Master Tuning. (Values for "ll" are ignored.)*

*<MIDI Master Tuning> F0H, 43H, 1nH, 27H, 30H, 00H, 00H, mm, ll, cc, F7H*

- *This message simultaneously changes the tuning value of all channels.*
- *The values of "mm" and "ll" are used for MIDI Master Tuning.*
- *The default value of "mm" and "ll" are 08H and 00H, respectively. Any values can be used for "n" and "cc."*

*<Reverb Type> F0H, 43H, 1nH, 4CH, 02H, 01H, 00H, mmH, llH, F7H*

- *mm : Reverb Type MSB*
- *ll : Reverb Type LSB*

*Refer to the Effect Map (page [84\)](#page--1-0) for details.*

- *<Chorus Type> F0H, 43H, 1nH, 4CH, 02H, 01H, 20H, mmH, llH, F7H • mm : Chorus Type MSB*
- *ll : Chorus Type LSB*

*Refer to the Effect Map (page [84\)](#page--1-0) for details.*

- *\*4 When the accompaniment is started, an FAH message is transmitted. When accompaniment is stopped, an FCH message is transmitted.When the clock is set to External, both FAH (accompaniment start) and FCH (accompaniment stop) are recognized.*
- *\*5 Local ON/OFF*

*<Local ON> Bn, 7A, 7F <Local OFF> Bn, 7A, 00 Value for "n" is ignored.*

#### *HINWEIS:*

- *\*1 Im Standardbetrieb (Werksvorgaben) funktioniert das EZ-250i gewöhnlich als multi-timbraler 16Kanal- Klanggenerator, und eingehende Daten haben keinen Einfluß auf die Bedienfeld-Stimmen und die Bedienfeld-Einstellungen. Die im folgenden aufgeführten Befehle verändern jedoch die-Bedienfeld-Stimmen, die automatische Begleitung und die Songs:*
	- *MIDI Master Tuning*
	- *Systemexklusive Befehle zum Ändern von Reverb Type und Chorus Type.*
- *\*2 Befehle für diese Steuerbefehlsnummern können vom EZ-250i selbst nicht gesendet werden. Sie können jedoch gesendet werden, wenn die Begleitung oder Song gespielt oder der Harmonie-Effekt verwendet wird.*

#### *\*3 Exclusive*

*<GM System ON> (GM-System AN) F0H, 7EH, 7FH, 09H, 01H, F7H • Durch diesen Befehl werden automatisch alle Werksvorgaben des Instruments, mit Ausnahme von MIDI Master Tuning, wieder hergestellt.*

*<MIDI Master Volume> (MIDI-Gesamtlautstärke)* 

- *F0H, 7FH, 7FH, 04H, 01H, ll, mm, F7H*
- *Mit diesem Befehl kann die Lautstärke aller Kanäle gleichzeitig geändert werden (Universal System Exclusive).*
- *Die Werte für "mm" werden für MIDI Master Tuning verwendet. (Werte für "ll" werden ignoriert.)*

*<MIDI Master Tuning> (MIDI-Grundstimmung)* 

- *F0H, 43H, 1nH, 27H, 30H, 00H, 00H, mm, ll, cc, F7H*
- *Durch diesen Befehl wird der Stimmungswert für alle Kanäle gleichzeitig geändert.*
- *Die Werte von "mm" und "ll" werden für MIDI Master Tuning verwendet.*
- *Der Standardwert beträgt für "mm" 08H und für "ll" 00H. Fürr "n" und "cc" können beliebige Werte verwendet werden.*
- *<Reverb Type> (Reverb-Typ)*
- *F0H, 43H, 1nH, 4CH, 02H, 01H, 00H, mmH, llH, F7H*
- *mm : Reverb Type MSB*
- *ll : Reverb Type LSB*

*Weitere Einzelheiten hierzu finden Sie in der Effekt-Zuordnung (Seite [84](#page--1-0)). <Chorus Type> (Chorus-Typ)* 

- *F0H, 43H, 1nH, 4CH, 02H, 01H, 20H, mmH, llH, F7H*
- *mm : Chorus Type MSB*
- *ll : Chorus Type LSB*

*Weitere Einzelheiten hierzu finden Sie in der Effekt-Zuordnung (Seite [84](#page--1-0)).*

*\*4 Beim Starten der Begleitung wird ein Befehl FAH gesendet. Beim Stoppen der Begleitung wird ein Befehl FCH gesendet. Wurde für die Taktsteuerung "External" festgelegt, werden sowohl der Befehl FAH (Start der Begleitung) als auch der Befehl FCH (Stopp der Begleitung) erkannt.*

#### *\*5 Local ON/OFF*

*<Local ON> Bn, 7A, 7F <Local OFF> Bn, 7A, 00* Der Wert für "n" wird ignoriert.

#### *REMARQUE :*

- *\*1 Le EZ-250i fonctionne par défaut (selon les réglages d'usine) comme un générateur de son multi-timbre à 16 canaux. De ce fait, la réception de données n'affecte ni les voix de panneau ni les réglages de panneau. Cependant, les messages MIDI figurant dans la liste ci-dessous ont des effets sur les voix de panneau, l'accompagnement automatique et les morceaux..*
	- *MIDI Master Tuning (Accord général MIDI)*
	- *Messages exclusifs au système permettant de modifier respectivement les types d'effets Reverb et Chorus.*
- *\*2 Les messages relatifs à ces numéros de modification de commande ne peuvent pas être transmis à partir du EZ-250i. Toutefois, il est possible de les émettre pendant la reproduction de l'accompagnement ou le morceau ou en utilisant l'effet Harmony.*

#### *\*3 Exclusif*

*<GM System ON> F0H, 7EH, 7FH, 09H, 01H , F7H*

*• Ce message rétablit automatiquement tous les réglages par défaut de l'instrument, à l'exception de la commande MIDI Master Tuning (Accord général MIDI).*

*<MIDI Master Volume> (Volume général MIDI)* 

*F0H, 7FH, 7FH, 04H, 01H, ll, mm, F7H*

- *Ce message autorise la modification simultanée du volume de tous les canaux (Universal System Exclusive).*
- *Les valeurs « mm » sont utilisées pour MIDI Master Tuning. (Les valeurs « ll » sont ignorées).*

*<MIDI Master Tuning> (Accord général MIDI)* 

*F0H, 43H, 1nH, 27H, 30H, 00H, 00H, mm, ll, cc, F7H*

- *Ce message modifie simultanément la valeur de l'accord de tous les canaux.*
- *Les valeurs « mm » et « ll » sont utilisées pour MIDI Master Tuning.*
- *Les valeurs par défaut de « mm » et « ll » sont respectivement 08H et 00H. Toutes les valeurs peuvent être utilisées pour « n » et « cc ».*

*<Reverb Type> (type de réverbération)* 

- *F0H, 43H, 1nH, 4CH, 02H, 01H, 00H, mmH, llH, F7H*
- *mm : Reverb Type MSB*

*• ll : Reverb Type LSB*

*Reportez-vous à la page [\(84](#page--1-0)) pour les détails.*

*<Chorus Type> F0H, 43H, 1nH, 4CH, 02H, 01H, 20H, mmH, llH, F7H • mm : Chorus Type MSB*

*• ll : Chorus Type LSB*

*Reportez-vous à la page [\(84](#page--1-0)) pour les détails.*

- *\*4 Lors du lancement de l'accompagnement, un message FAH est transmis. À l'arrêt de l'accompagnement, c'est un message FCH qui est transmis. Quand l'horloge est réglée sur External (externe), les deux types de messages FAH (au lancement de l'accompagnement) et FCH (à l'arrêt de l'accompagnement) sont reconnus.*
- *\*5 Local ON/OFF <Local ON> Bn, 7A, 7F <Local OFF> Bn, 7A, 00 La valeur « n » n'est pas connue.*

#### *NOTA:*

- *\*1 Con los ajustes iniciales (ajustes de fabricación), el EZ-250i funciona normalmente como un generador de tonos de varios timbres de 16 canales, y los datos de entrada no afectan a los sonidos ni ajustes del panel. En cualquier caso, los mensajes MIDI enumerados a continuación sí afectan a los sonidos del panel, al acompañamiento automático y a las canciones.*
	- *Afinación principal MIDI*
	- *Mensajes exclusivos del sistema para cambiar el tipo de reverberación y el tipo de coro.*
- *\*2 Los mensajes para estos números de cambio de control no pueden transmitirse desde el mismo EZ-250i. En cualquier caso, podrían transmitirse al tocar el acompañamiento o la canción, o al usar el efecto de armonía.*

#### *\*3 Exclusivo*

*<GM System ON> (Sistema GM conectado) F0H, 7EH, 7FH, 09H, 01H, F7H*

*• Este mensaje restituye automáticamente todos los ajustes iniciales para el instrumento, a excepción de la afinación principal MIDI.*

*<MIDI Master Volume> (Volumen principal MIDI)* 

*F0H, 7FH, 7FH, 04H, 01H, ll, mm, F7H*

- *Este mensaje permite cambiar simultáneamente el volumen de todos los canales (Exclusivo del Sistema Universal).*
- *Los valores de "mm" se usan para la afinación principal MIDI. (Los valores para "ll" se ignoran.)*

*<MIDI Master Volume> (Afinación principal MIDI)* 

- *F0H, 43H, 1nH, 27H, 30H, 00H, 00H, mm, ll, cc, F7H*
- *Este mensaje cambia simultáneamente el valor de afinación de todos los canales.*
- *Los valores de "mm" y "ll" se usan para la afinación principal MIDI.*
- *El valor inicial de "mm" y "ll" es de 08H y 00H respectivamente. Puede usarse cualquier valor para "n" y "cc".*

*<Rever Type> (Tipo de reverberación)* 

*F0H, 43H, 1nH, 4CH, 02H, 01H, 00H, mmH, llH, F7H*

- *mm: Reverberación tipo MSB*
- *ll: Reverberación tipo LSB*

*Para más detalles, consulte la lista de efectos (página [84](#page--1-0)).*

*<Chorus Type> (Tipo de coro)* 

*F0H, 43H, 1nH, 4CH, 02H, 01H, 20H, mmH, llH, F7H*

- *mm: Coro tipo MSB*
- *ll: Coro tipo LSB*

*Para más detalles, consulte la lista de efectos (página [84](#page--1-0)).*

*\*4 Cuando se inicia el acompañamiento se transmite un mensaje FAH. Cuando se detiene el acompañamiento se transmite un mensaje FCH. Cuando el reloj se ajusta al modo externo, se reconocen tanto el FAH (inicio de acompañamiento) como el FCH (detención de acompañamiento).*

*\*5 Local ON/OFF*

*<Local ON> Bn, 7A, 7F <Local OFF> Bn, 7A, 00 El valor para "n" se ignora.*

# ■ Effect map / Effekt-Zuordnung / Liste des effets / Lista de efectos

- If the received value does not contain an effect type in the TYPE LSB, the LSB will be directed to TYPE 0.
- The numbers in parentheses in front of the Effect Type names correspond to the number indicated in the display..
- By using an external sequencer, which is capable of editing and transmitting the system exclusive messages and parameter changes, you can select the Reverb, Chorus and DSP effect types which are not accessible from the EZ-250i panel itself. When one of the effects is selected by the external sequencer, " - " will be shown on the display.
- Wenn der empfangene Wert in TYPE LSB keinen Effekt-Typ enthält, wird für den LSB-Wert TYPE 0 angenommen.
- Die Zahlen in Klammern vor den Effekttypnamen entsprechen der im Display angezeigten Zahl.
- Bei Verwendung eines externen Sequenzers, mit dem systemexklusive Daten und Parameteränderungen spezifiziert und gesendet werden können, lassen sich die Reverb-, Chorus- und Effekt-Typen wählen, die über das Bedienfeld des EZ-250i nicht wählbar sind. Wenn ein solcher Effekt per Sequenzer aufgerufen wurde, wird "-" auf dem Display angezeigt.
- Si les valeurs des effets ne contient pas un type d'effet dans TYPE LSB, le LSB sera orienté vers TYPE 0.
- Les chiffres entre parenthèses situés en regard des noms de types d'effets correspondent au numéro apparaissant dans l'affichage.
- En se servant d'un séquenceur extérieur capable d'éditer et de transmettre les messages exclusifs de système et les modifications de paramètre de réglage, vous pouvez sélectionner le type d'effet Reverb, Chorus et DSP qui ne sont pas accessibles à partir de la consoie du EZ-250i. Le signe " - " apparaît dans l'afficheur dès qu'un des effets est sélectionné par le séquenceur extérieur.
- Si el valor recibido no contiene un tipo de efecto en TYPE LSB, LSB se dirigirá a TYPE 0.
- Los números entre paréntesis delante de los nombres del tipo de efecto corresponden al número indicado en la pantalla.
- \* Empleando un secuenciador exterior, que sea capaz de editar y transmitir los mensajes exclusivos del sistema y los cambios de parámetros, podrá seleccionar los tipos de efectos de reverberación, coros, y DSP que no son accesibles desde el mismo panel del EZ-250i. Cuando se selecciona uno de los efectos con el secuenciador exterior, se indicará "-" en el visualizador.

#### ● **REVERB**

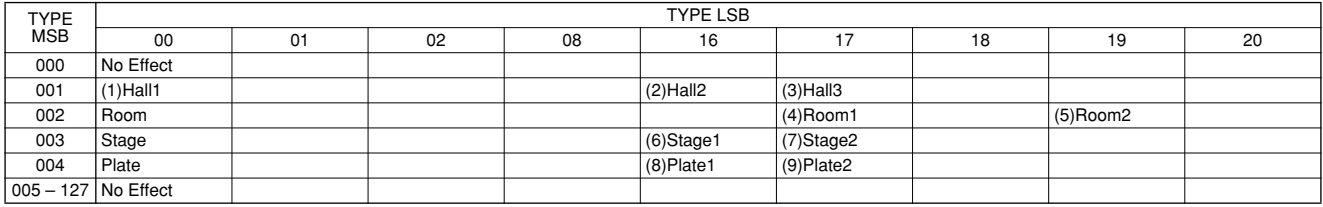

#### ● **CHORUS**

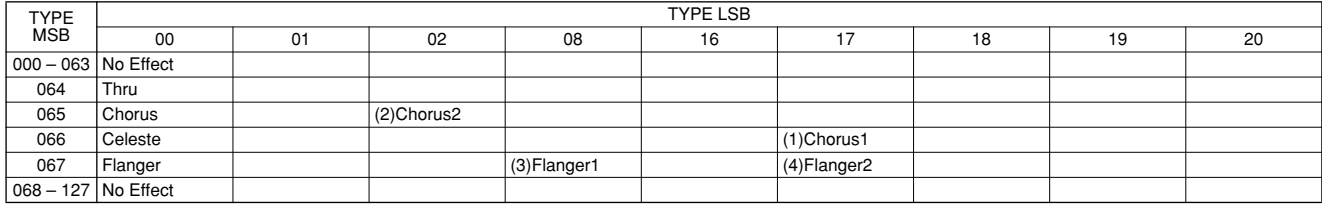

# Specifications / Technische Daten /Spécifications /Especificaciones

#### **Keyboards**

• 61 standard-size keys (C1 - C6), with Touch Response.

#### **Display**

• Large multi-function LCD display (backlit)

#### **Setup**

- STANDBY/ON
- MASTER VOLUME : MIN MAX

#### **Panel Controls**

• SONG, STYLE, VOICE, Dict., PC, LESSON L, R, METRONOME, PORTABLE GRAND, DEMO, FUNCTION, TOUCH, DUAL, SPLIT, HARMONY, TEMPO/TAP, [0]-[9], [+](YES), [–](NO)

#### **Voice**

• 108 panel voices + 12 drum kits + 360 XG Lite voices • Polyphony : 32

#### **Style**

- 100 styles
- Style Control : ACMP ON/OFF, SYNC START, START/STOP, INTRO/ENDING/rit., MAIN/AUTO FILL
- Fingering : Multi fingering
- Style Volume

#### **Yamaha Educational Suite**

- Dictionary
- Lesson 1-4

#### **Function**

- Overall : Transpose, Tuning, Split Point, Touch Sensitivity, Sustain
- Volume : Style Volume, Song Volume, Metronome Volume, Metronome Time Signature
- Main Voice : Volume, Octave, Reverb Send Level, Chorus Send Level
- Dual Voice : Voice, Volume, Octave, Reverb Send Level, Chorus Send Level
- Split Voice : Voice, Volume, Octave, Reverb Send Level, Chorus Send Level
- Effect/Harmony : Reverb Type, Chorus Type, Harmony Type, Harmony Volume
- Utility : Local On/Off, External Clock, Initial Setup Send, Lesson Track R, Lesson Track L, Demo Cancel, Backup Clear

#### **Effects**

- Reverb : 9 types
- Chorus : 4 types
- Harmony : 26 types

### **Song**

- 80 Songs
- Song Volume

#### **MIDI**

- Local On/Off
- Initial Setup Send
- External Clock

#### **Auxiliary jacks**

- PHONES/OUTPUT, DC IN 12V, USB, SUSTAIN
- **Amplifier** (when using PA-3C power adaptor)
	- 2.5W + 2.5W

#### **Speakers**

• 12cm x 2

**Power Consumption** (when using PA-3C power adaptor) • 13W

#### **Power Supply**

- Adaptor : Yamaha PA-3C AC power adaptor
- Batteries : Six "D" size, R20P (LR20) or equivalent batteries

#### **Dimensions (W x D x H)**

• 931 x 348.8 x 127.9 mm (36-2/3" x 13-3/4" x 5-1/16")

#### **Weight**

• 5.0 kg (11 lbs.)

#### **Supplied Accessories**

- Music Rest
- Owner's Manual
- Song Book
- CD-ROM
- USB Cable

#### **Optional Accessories**

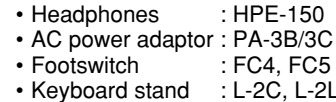

- *\* Specifications and descriptions in this owner's manual are for information purposes only. Yamaha Corp. reserves the right to change or modify products or specifications at any time without prior notice. Since specifications, equipment or options may not be the same in every locale, please check with your Yamaha dealer.*
- *\* Die technischen Daten und Beschreibungen in dieser Bedienungsanleitung dienen nur der Information. Yamaha Corp. behält sich das Recht vor, Produkte oder deren technische Daten jederzeit ohne vorherige Ankündigung zu verändern oder zu modifizieren. Da die technischen Daten, das Gerät selbst oder Sonderzubehör nicht in jedem Land gleich sind, setzen Sie sich im Zweifel bitte mit Ihrem Yamaha-Händler in Verbindung.*
- *\* Les caractéristiques techniques et les descriptions du mode d'emploi ne sont données que pour information. Yamaha Corp. se réserve le droit de changer ou modifier les produits et leurs caractéristiques techniques à tout moment sans aucun avis. Du fait que les caractéristiques techniques, les équipements et les options peuvent différer d'un pays à l'autre, adressezvous au distributeur Yamaha le plus proche.*
- *\* Las especificaciones y descripciones de este manual del propietario tienen sólo el propósito de servir como información. Yamaha Corp. se reserva el derecho a efectuar cambios o modificaciones en los productos o especificaciones en cualquier momento sin previo aviso. Puesto que las especificaciones, equipos u opciones pueden no ser las mismas en todos los mercados, solicite información a su distribuidor Yamaha.*

For details of products, please contact your nearest Yamaha representative or the authorized distributor listed below.

Pour plus de détails sur les produits, veuillez-vous adresser à Yamaha ou au distributeur le plus proche de vous figurant dans la liste suivante.

Die Einzelheiten zu Produkten sind bei Ihrer unten aufgeführten Niederlassung und bei Yamaha Vertragshändlern in den jeweiligen Bestimmungsländern erhältlich.

Para detalles sobre productos, contacte su tienda Yamaha más cercana o el distribuidor autorizado que se lista debajo.

#### **NORTH AMERICA**

#### **CANADA**

**Yamaha Canada Music Ltd.** 135 Milner Avenue, Scarborough, Ontario, M1S 3R1, Canada Tel: 416-298-1311

#### **U.S.A.**

**Yamaha Corporation of America**  6600 Orangethorpe Ave., Buena Park, Calif. 90620, U.S.A. Tel: 714-522-9011

#### **MEXICO CENTRAL & SOUTH AMERICA**

#### **Yamaha de Mexico S.A. De C.V.,**

**Departamento de ventas** Javier Rojo Gomez No.1149, Col. Gpe Del Moral, Deleg. Iztapalapa, 09300 Mexico, D.F. Tel: 686-00-33

#### **BRAZIL**

**Yamaha Musical do Brasil LTDA.** Av. Rebouças 2636, São Paulo, Brasil Tel: 011-853-1377

#### **ARGENTINA**

**Yamaha de Panamá S.A. Sucursal de Argentina** Viamonte 1145 Piso2-B 1053, Buenos Aires, Argentina Tel: 1-4371-7021

#### **PANAMA AND OTHER LATIN AMERICAN COUNTRIES/ CARIBBEAN COUNTRIES**

**Yamaha de Panamá S.A.**

Torre Banco General, Piso 7, Urbanización Marbella, Calle 47 y Aquilino de la Guardia, Ciudad de Panamá, Panamá Tel: +507-269-5311

#### **EUROPE**

#### **THE UNITED KINGDOM**

**Yamaha-Kemble Music (U.K.) Ltd.** Sherbourne Drive, Tilbrook, Milton Keynes, MK7 8BL, England Tel: 01908-366700

#### **IRELAND**

**Danfay Ltd.** 61D, Sallynoggin Road, Dun Laoghaire, Co. Dublin Tel: 01-2859177

#### **GERMANY**

**Yamaha Music Central Europe GmbH** Siemensstraße 22-34, 25462 Rellingen, Germany Tel: 04101-3030

#### **SWITZERLAND/LIECHTENSTEIN**

**Yamaha Music Central Europe GmbH, Branch Switzerland** Seefeldstrasse 94, 8008 Zürich, Switzerland Tel: 01-383 3990

#### **AUSTRIA**

**Yamaha Music Central Europe GmbH, Branch Austria** Schleiergasse 20, A-1100 Wien, Austria Tel: 01-60203900

### **THE NETHERLANDS**

**Yamaha Music Central Europe, Branch Nederland** Clarissenhof 5-b, 4133 AB Vianen, The Netherlands Tel: 0347-358 040

#### **BELGIUM/LUXEMBOURG Yamaha Music Central Europe GmbH,**

**Branch Belgium** Rue de Geneve (Genevastraat) 10, 1140 - Brussels, Belgium Tel: 02-726 6032

#### **FRANCE**

**Yamaha Musique France, S.A. Division Professionnelle** BP 70-77312 Marne-la-Vallée Cedex 2, France

#### Tel: 01-64-61-4000

**ITALY** 

**Yamaha Musica Italia S.P.A. Combo Division** Viale Italia 88, 20020 Lainate (Milano), Italy

Tel: 02-935-771

## **SPAIN/PORTUGAL**

**Yamaha-Hazen Música, S.A.** Ctra. de la Coruna km. 17, 200, 28230 Las Rozas (Madrid), Spain Tel: 91-639-8888

#### **GREECE**

**Philippos Nakas S.A. The Music House** 147 Skiathou Street, 112-55 Athens, Greece Tel: 01-228 2160

#### **SWEDEN**

**Yamaha Scandinavia AB** J. A. Wettergrens Gata 1 Box 30053 S-400 43 Göteborg, Sweden Tel: 031 89 34 00

#### **DENMARK**

**YS Copenhagen Liaison Office** Generatorvej 8B DK-2730 Herlev, Denmark Tel: 44 92 49 00

#### **FINLAND**

**F-Musiikki Oy** Kluuvikatu 6, P.O. Box 260, SF-00101 Helsinki, Finland Tel: 09 618511

**NORWAY**

**Norsk filial av Yamaha Scandinavia AB**  Grini Næringspark 1 N-1345 Østerås, Norway Tel: 67 16 77 70

## **ICELAND**

**Skifan HF** Skeifan 17 P.O. Box 8120 IS-128 Reykjavik, Iceland Tel: 525 5000

#### **OTHER EUROPEAN COUNTRIES**

**Yamaha Music Central Europe GmbH** Siemensstraße 22-34, 25462 Rellingen, Germany Tel: +49-4101-3030

# **AFRICA**

**Yamaha Corporation, Asia-Pacific Music Marketing Group** Nakazawa-cho 10-1, Hamamatsu, Japan 430-8650 Tel: +81-53-460-2312

# **MIDDLE EAST**

**TURKEY/CYPRUS Yamaha Music Central Europe GmbH** Siemensstraße 22-34, 25462 Rellingen, Germany Tel: 04101-3030

### **OTHER COUNTRIES**

**Yamaha Music Gulf FZE** LB21-128 Jebel Ali Freezone P.O.Box 17328, Dubai, U.A.E. Tel: +971-4-881-5868

#### **HONG KONG Tom Lee Music Co., Ltd.**

11/F., Silvercord Tower 1, 30 Canton Road, Tsimshatsui, Kowloon, Hong Kong Tel: 2737-7688

**ASIA**

#### **INDONESIA**

**PT. Yamaha Music Indonesia (Distributor) PT. Nusantik**

Gedung Yamaha Music Center, Jalan Jend. Gatot Subroto Kav. 4, Jakarta 12930, Indonesia Tel: 21-520-2577

#### **KOREA**

**Yamaha Music Korea Ltd.**

Tong-Yang Securities Bldg. 16F 23-8 Yoido-dong, Youngdungpo-ku, Seoul, Korea Tel: 02-3770-0661

#### **MALAYSIA**

**Yamaha Music Malaysia, Sdn., Bhd.** Lot 8, Jalan Perbandaran, 47301 Kelana Jaya, Petaling Jaya, Selangor, Malaysia Tel: 3-703-0900

#### **PHILIPPINES**

**Yupangco Music Corporation** 339 Gil J. Puyat Avenue, P.O. Box 885 MCPO, Makati, Metro Manila, Philippines Tel: 819-7551

#### **SINGAPORE**

**Yamaha Music Asia Pte., Ltd.**

11 Ubi Road #06-00, Meiban Industrial Building, Singapore Tel: 65-747-4374

#### **TAIWAN**

**Yamaha KHS Music Co., Ltd.**  3F, #6, Sec.2, Nan Jing E. Rd. Taipei. Taiwan 104, R.O.C. Tel: 02-2511-8688

#### **THAILAND**

**Siam Music Yamaha Co., Ltd.** 121/60-61 RS Tower 17th Floor, Ratchadaphisek RD., Dindaeng, Bangkok 10320, Thailand Tel: 02-641-2951

#### **THE PEOPLE'S REPUBLIC OF CHINA AND OTHER ASIAN COUNTRIES**

**Yamaha Corporation,** 

**Asia-Pacific Music Marketing Group** Nakazawa-cho 10-1, Hamamatsu, Japan 430-8650 Tel: +81-53-460-2317

#### **AUSTRALIA OCEANIA**

**Yamaha Music Australia Pty. Ltd.** Level 1, 99 Queensbridge Street, Southbank, Victoria 3006, Australia Tel: 3-9693-5111

**NEW ZEALAND**

**Music Houses of N.Z. Ltd.** 146/148 Captain Springs Road, Te Papapa, Auckland, New Zealand Tel: 9-634-0099

#### **COUNTRIES AND TRUST TERRITORIES IN PACIFIC OCEAN**

**Yamaha Corporation, Asia-Pacific Music Marketing Group** Nakazawa-cho 10-1, Hamamatsu, Japan 430-8650 Tel: +81-53-460-2312

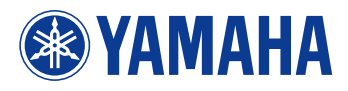

Yamaha PK CLUB (Portable Keyboard Home Page, English only) **http://www.yamahaPKclub.com/**

Yamaha Manual Library **http://www2.yamaha.co.jp/manual/english/**

M.D.G., Pro Audio & Digital Musical Instrument Division, Yamaha Corporation © 2003 Yamaha Corporation